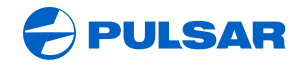

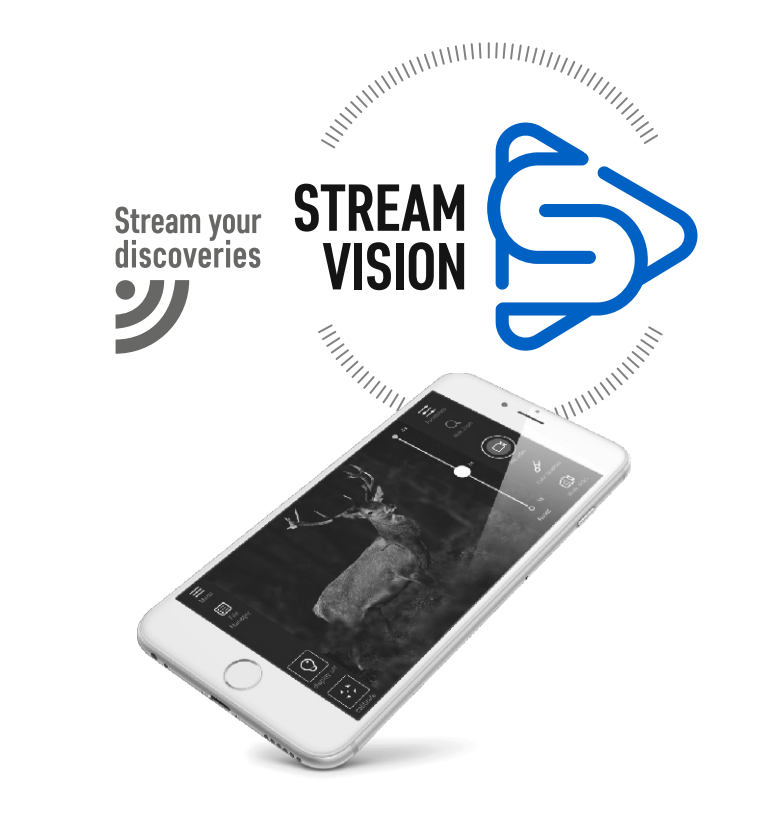

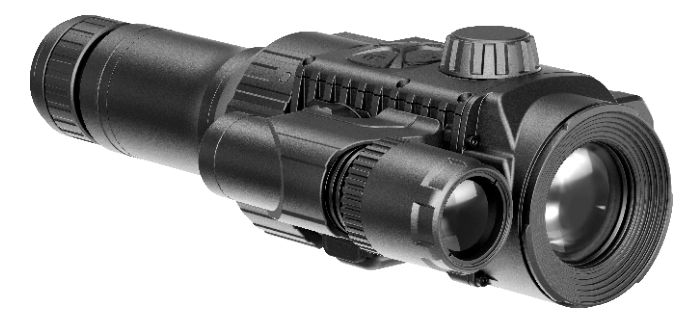

# **Digital NV Attachment** Forward FN135 / FN155

S S  $\mathsf{R}$  $\mathbf{U}$ C  $\Omega$ N N

ENGLISH / FRANÇAIS / DEUTSCH / ESPAÑOL / ITALIANO / РУССКИЙ

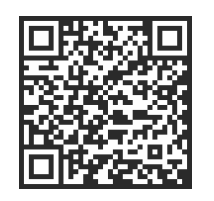

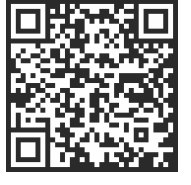

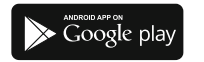

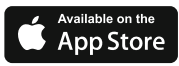

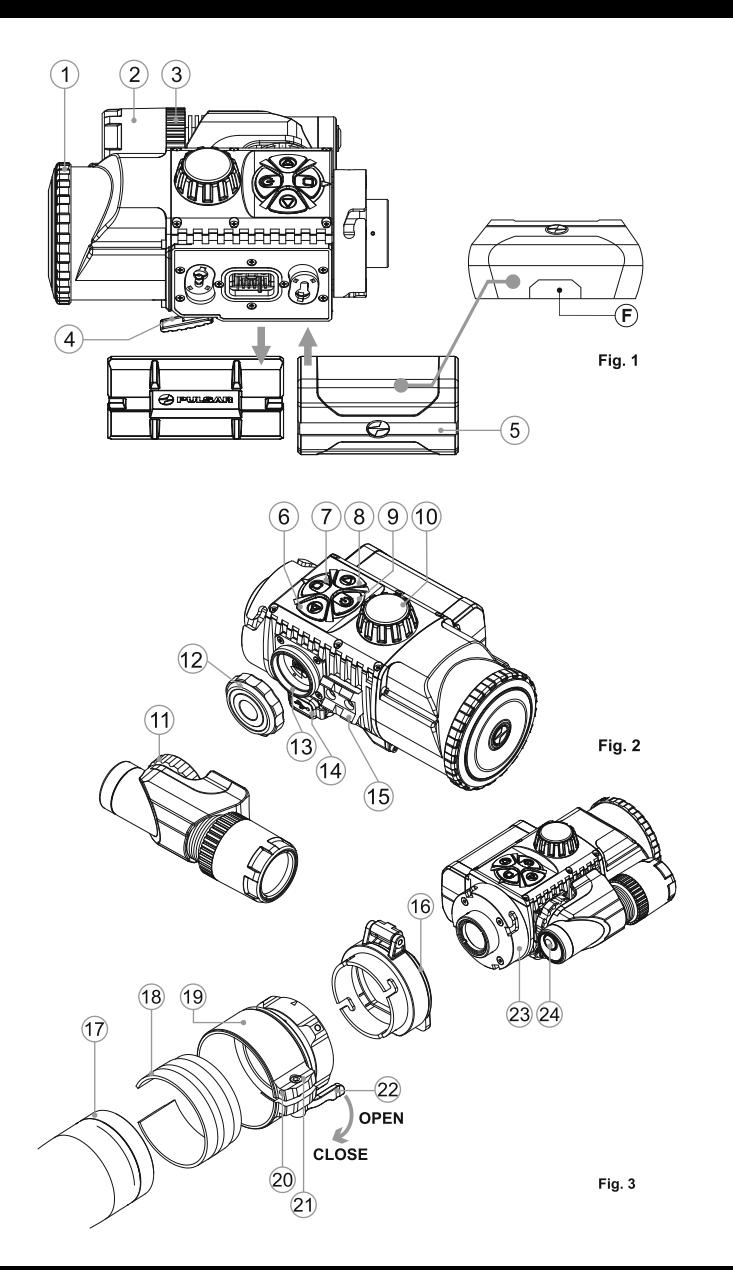

# CE X EHI **ROHS**

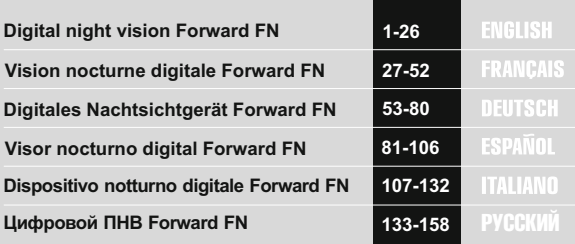

# **ENGLISH**

#### **SPECIFICATIONS**

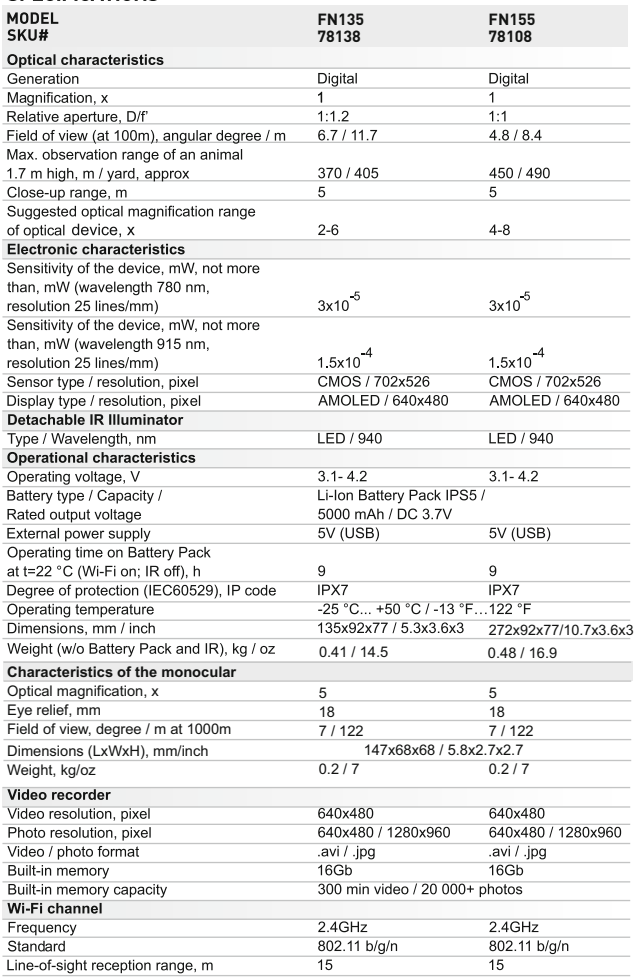

# **PACKAGE CONTENTS**

- Digital module
- Cosmetic cover
- Monocular Pulsar 5x30
- Carrying case
- Wireless remote control
- IPS5 Battery Pack
- Battery charger with  $\alpha$ mains charger
- Quick-release IR Illuminator

The design and firmware of this product are subject to change for development purposes.

The latest edition of this user manual is available at www.pulsar-nv.com

# **DESCRIPTION**

**Digital Night Vision Forward FN** is a combination of a digital module and 5-power monocular for observation both in the twilight and daytime. To operate in total darkness the unit can be employed with an invisible IR Illuminator. The **Forward FN** can also be mounted on the majority of day binoculars or

monoculars by detaching the monocular Pulsar 5x30 and using adapter rings which enable its positioning on objective lenses with various diameters.

In this manner you are able to convert your day optical device into a night vision device.

The **Forward FN** is designed for professional and amateur use, such as observation, security, night and day video recording.

# **FEATURES**

### Key featues:

- Enhanced nighttime sensitivity
- Easy to install and operate
- $\circ$ 5x monocular included
- $\circ$ Compact and lightweight
- Invisible 940 nm IR Illuminator  $\circ$
- $\circ$ Wi-Fi. Integration with iOS and Android devices
- Integrated video and sound recorder
- Fully waterproof (IPX7)  $\oplus$
- Wide range of operating temperature (-25…+50°C)
- $\circ$ Updatable features

User manual

Lens/eyepiece protective covers

MicroUSB cable

- Lens cloth
- Warranty card  $\circ$

### **Other features:**

- Stream Vision application. Remote review and operation using smartphone
- Recording and live YouTube streaming
- Quick four-point bayonet mount with automatic clamp
- Power bank charging via microUSB
- Full control of all device functions

## **Battery Pack**

- Quick-change batteries IPS5/IPS10
- Wi-Fi up to 16 hours\*
- Operation on AAor CR123 batteries \*\*
- Charging IPS5/IPS10 batteries via USB (when the unit is on)

*\* on Battery Pack IPS10 (sold separately).* 

*\*\* using a battery container (sold separately).*

# **4**

# **EXTERNAL VIEW AND CONTROLS**

**1** Lens cover

 Battery Pack Button **RIGHT**  Button **M (MENU)** Button **LEFT** Button **ON** Lens focusing ring IR Illuminator locking nut

**2** IR Illuminator hood **3** Locking ring **4** Lever

IR Illuminator port plug **12**

- IR Illuminator mounting port **13**
- MicroUSB port **14**
- Weaver rail **15**
- Adapter's cover **16**
	- Optical device **17**
	- Insert **18**
	- 19) Adapter
	- Locking screw **20**
- Screw **21**
- Adapter's lever **22**
- Mounting block **23**
- Button **IR 24**

*Please see the scheme on the flyleaf.*

**5**

# **DESCRIPTION OF CONTROLS**

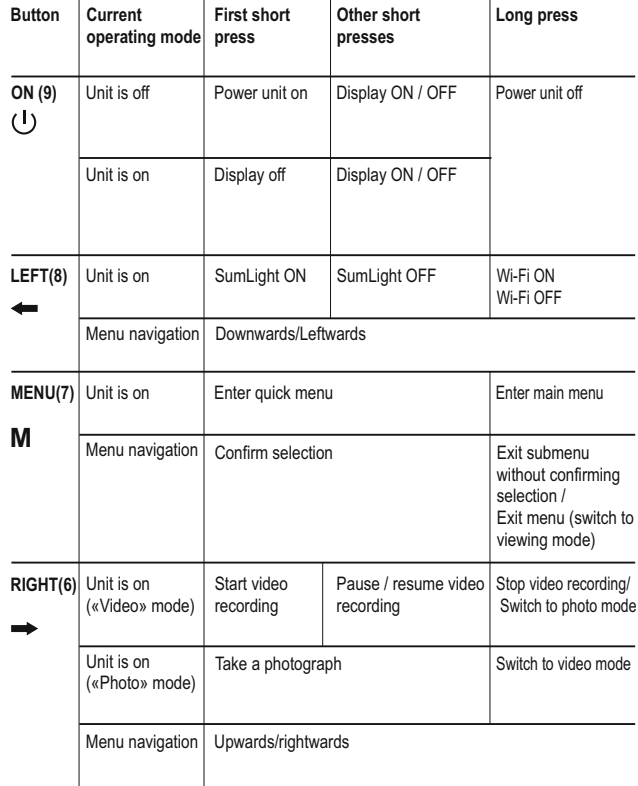

# GUIDELINES FOR OPERATION

The unit has been designed for long-term use. To ensure long performance, please adhere to the following:

- Before use make sure that you have mounted the unit according to the instructions.
- Turn the unit off after use.
- Attempts to disassemble or repair the unit will void the warranty!
- The unit can be used in various operating temperatures. However, if it has been brought indoors from cold temperatures, do not turn it on for 3 to 4 hours. This will prevent external optical surfaces from fogging.
- To ensure reliable performance, it is recommended to carry out regular technical inspections of the unit.
- The battery shall not be exposed to excessive heat such as sunshine, fire or the like.
- Do not leave the battery in the unit in case of a long-term storage.
- **USING THE BATTERY PACK**

The unit is supplied with a rechargeable Li-Ion Battery Pack IPS5 which allows operation for up to 9 hours. Please remember to charge the Battery Pack before first use.

### Charging:

- Remove the protective cover from the Battery Pack.
- Install the Battery Pack into the charger by inserting the pins (A) of the battery into the grooves  $(B)$  of the charger  $-$  the Pulsar logo on the battery Pack should be located closer to the lever; click the lever  $(C)(Fig.4).$
- Upon installation, a green LED indicator (D) on the charger will start to glow and begin flashing:
	- once if the battery charge ranges from 0% to 50%;
	- twice if the battery charge ranges from 51% to 75%;
	- three times if the battery charge ranges from 75% to 100%;
- If the indicator lights green continuously, the battery is fully charged.
- You can remove the battery from the charger by lifting the lever  $(C)$ .
- If the indicator of the charger lights red continuously upon battery installation, probably the battery's charge level is lower than acceptable (the battery has been long in deep discharge). Keep the battery in the charger for a long time (up to several hours), remove and re-insert it. If the indicator starts blinking green, the battery is good; if it keeps lighting red it's defective. Do not use the battery!
- Connect the Micro-USB plug of the USB cable to the port (E) of the charger.
- Connect the Micro-USB plug to the charger.
- Insert the plug of the charger to the 220V socket.

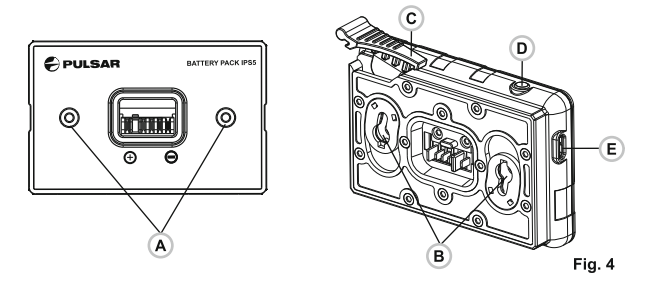

# **Installing the battery pack into device:**

- Remove the decorative cover from the digital module.
- Lift the lever **( 4 )**.
- Install the battery **(5)** into the dedicated slot on the device housing so  $\circ$ that element **F (see Pic.1 on the flyleaf)** appears from below.
- Fix the battery by clicking the lever.

# **Safety measures:**

- Only use the charger supplied with the Battery Pack. The use of any other charger may irreparably damage the Battery Pack or the charger and may cause fire.
- **When keeping the battery for a long period, it should not be fully charged or fully discharged.**
- **Do not charge the battery immediately after bringing the battery from cold environment to a warm one. Wait for 30-40 minutes for the battery to get warm.**
- **Do not leave a battery unattended while charging.**
- Never use a modified or damaged charger.
- Charge the Battery Pack at a temperature ranging from 0 °C to  $+45\degree C$ .
- Otherwise batter's life will decrease significantly.
- Do not leave the Battery Pack with a charger connected to the mains longer than 24 hours after full charge.
- Do not expose the battery pack to high temperature or to a naked flame.
- **Do not submerge the battery in water.**
- Do not connect external device with a current consumption that exceeds permitted levels.
- The Battery Pack is short circuit protected. However, any situation that may cause short-circuiting should be avoided.
- Do not dismantle or deform the Battery Pack.
- Do not drop or hit the battery.
- When using the battery at negative temperatures, battery's capacity decreases, this is normal and is not a defect.
- Do not use the battery at the temperatures above those shown in the table – this may decrease battery's life.
- Keep the battery out of the reach of children.

# **EXTERNAL POWER SUPPLY**

The unit can be powered with an external power supply such as Power Bank (5V).

- Connect the external power supply to the USB port (14) of the attachment (Pic. 1).
- The unit switches to operation from external power supply, and the IPS5 Battery Pack will begin slowly charging.
- The display will show the battery icon  $\epsilon$  = with charge level as a percentage.
- If the unit is connected to a PC or mains charger/powr bank which does not comply with the Battery Charger (BC 1.0) standard, the IPS5 Battery Pack will not be charging; only external power supply icon will be shown  $\blacksquare$ .
- If the unit operates on external power supply but the IPS5 battery is not connected, the icon - F is shown.
- When the external power supply is disconnected, the unit switches to the internal battery pack without powering off.

# MOUNTING THE MONOCULAR ON DIGITAL MODULE

- The monocular Pulsar 5x30 **(C)** (included) converts the digital module into a 5x digital night vision device.
- Insert the monocular firmly so that the pins in the monocular's body enter the notches **(D)** of the digital module.
- Turn the monocular fully counterclockwise to fix it on the digital module.
- In order to remove the monocular, turn the monocular clockwise and pull carefully.

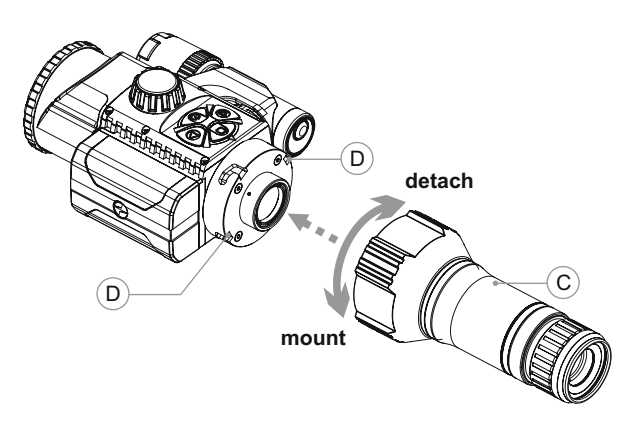

# **10 OPERATION**

# **Mounting the attachment on daylight device**

- Choose an adapter with an insert of the required diameter depending on the outer diameter of the bell of the daylight device.
- $\sim$ The figures 42 mm, 50 mm, 56 mm in adapter's model name correspond to the optical diameter of the device's bell.
- Measure the outer diameter of the housing of your device's bell and  $\Phi$  . select an insert in accordance with reference data in the tables below.

**Example.** If the lens diameter of your day device is 42 mm, and the measured outer diameter of the housing of the device's bell is 47.2 mm, you need to use an insert with marking "Ø 47". Compatibility chart of inserts for the day devices.

# **Compatibility chart of inserts for the day devices**

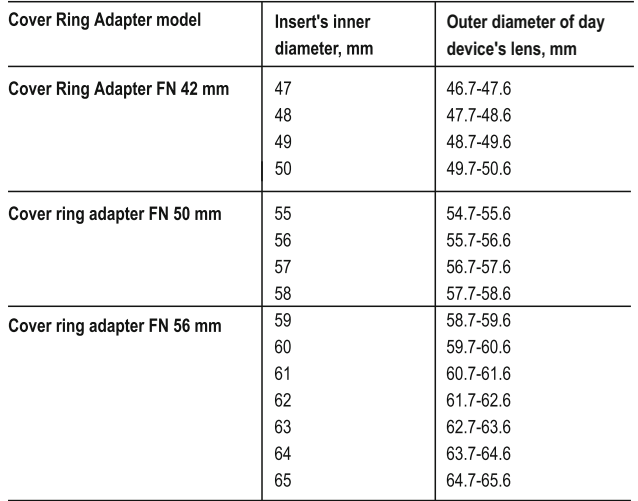

- Remove the cover **(16)** from the Cover Ring Adapter **(19)** by turning it counterclockwise.
- Put the insert **(18)** into the adapter, unsnap the clamp **(22)** of the adapter **(19)** and firmly mount the adapter on the device's bell **(17)** to ensure that the surface in the bottom part of the adapter is located above the barrel.
- Before installing it is advised to degrease the device's bell.
- Install firmly the insert **(18)** into the adapter **(19) (Pic.3)**.
- Install firmly the adapter with insert onto the lens of your day device **(Pic.3)**.
- Snap the lever **(22)** from the original **OPEN** position to the **CLOSE** position **(Pic.3)**.
- Check that the adapter firmly fits the objective lens.
- If you see there is a clearance, please:
	- Loosen the locking screw **(20)** with the hex-nut wrench (S=2mm).
	- Tighten the screw **(21)** with hex-nut wrench (S=4mm).
- Recommended clamping force is 1 N·m (can be checked with the help of a torque screwdriver).
	- Tighten the locking screw **(20)**.
- Insert firmly the device into the adapter so that the teeth in the adapter's body enter the notches of the device. Turn the device clockwise against the stop. Triangle-shaped marking on the device and the square-shaped marking on the adapter should match.
- To align the attachment, move the lever **(22)** to the **OPEN** position and align horizontally.

# **Powering on and image setup**

- Remove the lens cover **(1)** by turning it counterclockwise.
- Turn the unit on with a short press of the **ON (9)** button. Image appears on the display in several seconds.
- To obtain a crisp image of the icons on the display, rotate the dioptre adjustment ring of your optical device. After this there is no need to rotate the dioptre adjustment ring for distance or any other conditions.
- To focus on the object being observed rotate the lens focusing ring **(10)**.
- To set up display brightness and contrast, please refer to the QUICK MENU FUNCTIONS section.
- After use, hold down the **ON** button to turn the unit off.

# **QUICK MENU FUNCTIONS**

The quick menu allows setup of display brightness and contrast.

- $\alpha$  . Enter the menu with a short press of the M (7) button.
- To toggle between the functions below, press  $\alpha$ successively the M button.
- Brightness  $\phi$  press the RIGHT (6) and LEFT (8) buttons to change display brightness from 0 to 20.

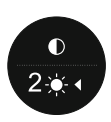

**Contrast**  $\mathbb{O}$  – press the RIGHT (6) and LEFT (8) buttons to change display contrast from 0 to 20.

# **12 MAIN MENU FUNCTIONS**

Enter the menu with a long press of the **М (7)** button. To toggle between the main menu options, press the **RIGHT (6)** and **LEFT (8)** buttons.

- Enter a submenu of the main menu with a short press of the **М** button.
- Exit the submenu with a long press of the **М** button.
- Automatic exit takes place in 10 sec of inactivity.
- Upon exit from the menu the cursor location  $\rightarrow$  is memorized only for the duration of the working session (i.e. until the unit is turned off).
- Upon restarting the unit and entering the menu the cursor will be located on the first menu option.

# **MENU CONTENTS:**

- Microphone
- Wi-Fi settings
- General settings
	- Language
	- Date
	- Time
	- Photo resolution
	- Factory reset
	- Formatting
- Remote control activation
- Device information
- Automatic shutoff

#### I **Microphone**

The built-in microphone is designed to capture sound when recording video.

A

Microphone

 $(1)$ 

ૹ

 $\mathbb{G}$ 

(i)

 $\circ$ 

 $\bullet$ 

 $\circ$ 

 $\circ$ 

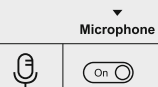

- Enter the menu with a long press of the M (7) button. Press the RIGHT (6) and LEFT (8) buttons to
- select submenu "Microphone".
- . Enter the submenu with a short press of the M button.
- Press RIGHT or LEFT to activate the microphone (slider's position On).
- . To deactivate the microphone press briefly RIGHT or LEFT (slider's position Off).

# **Wi-Fi Settings** Wi-Fi Password

ଛ

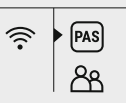

12345

User profile

Owner

Guest

 $R_{\rm R}$ 

Wi-Fi Password

**Wi-Fi Settings** 

This menu option allows you to set up your unit for operation in a Wi-Fi network.

### **Password setup**

This submenu allows you to set a password to access your unit from an external device. The password is used to connect an external device (i.e. smartphone) to your Forward FN. Enter the menu with a long press of the **М (7)** button.

Press the **RIGHT (6)** and **LEFT (8)** buttons to select submenu "Wi-Fi Settings".

- Enter the submenu with a short press of the **М** button.
- Press **RIGHT** or **LEFT** to select item **"PAS"**.
- Enter the item with a short press of the **М** button.
- The default password "12345" appears on the display.
- Set the desired password with **RIGHT** or **LEFT**  (button RIGHT to increase value; button LEFT to reduce). Switch between digits with a short press of the **M** button.
- Save the password and exit the submenu with a long press of the **M** button.

# **Access level setup**

This submenu allows you to set required access level of the Stream Vision application to your unit.

- Select item **"Access level setup"** in submenu **"Wi-Fi Settings"** with the **RIGHT (6)** and **LEFT (8)** buttons.
- Enter the submenu with a short press of the **М** button.
- Select access level **"Owner"** or **"Guest"** with the **RIGHT (6)** and **LEFT (8)** buttons.
- Access level **Owner**. The Stream Vision user has the complete access to all functions of the unit.
- Access level Guest. The Stream Vision user has the access only to the real time video stream from the unit.
- \* Save your selection and exit the submenu with a long press of the M button.

#### छु **General settings**  $\overline{\phantom{a}}$

 $\overline{\phantom{a}}$ 

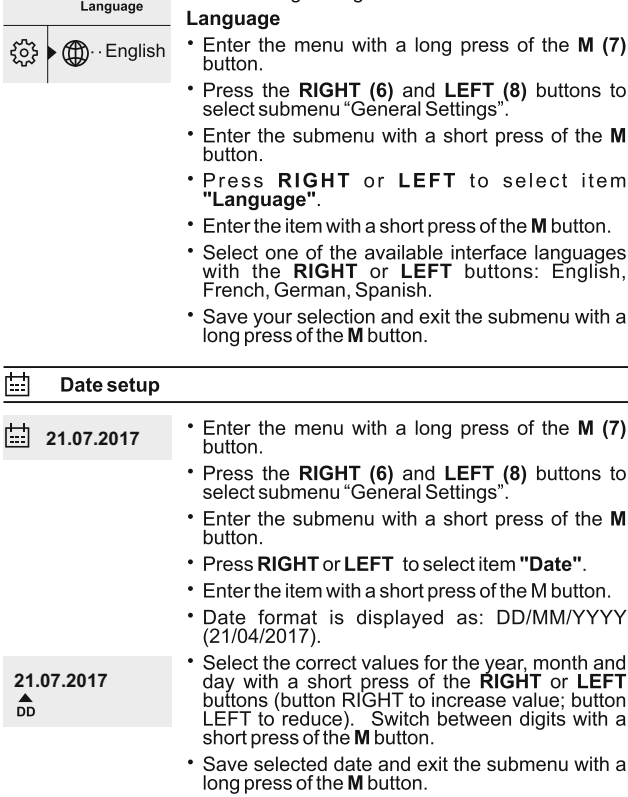

The following settings are available:

#### $\odot$ Time setup

- $\blacktriangleright$  (  $\Box$ ) 12.00 AM
- Enter the menu with a long press of the  $M(7)$ button.
- Press the RIGHT (6) and LEFT (8) buttons to select submenu "General Settings".
- $\bullet$ Enter the submenu with a short press of the M button.

# 12h 11:25 AM

 $\blacktriangle$ 

to

- \* Press RIGHT or LEFT to select item "Time".
- . Select the desired time format with RIGHT or **LEFT: 24/12 or PM/AM.**
- \* Switch to hour setup with a short press of the M button.
- Select hour value with a short press of the RIGHT<br>or LEFT buttons (button RIGHT to increase<br>value; button LEFT to reduce). Switch to minute setup with a short press of the M button.
- Select minute value with a short press of the **RIGHT or LEFT buttons.**
- Save selected date and exit the submenu with a long press of the M button.

#### ↽ **Default settings**

**Factory Reset** 

 $\blacktriangleright$  No

Yes

- \* Enter the menu with a long press of the M (7) button. Press the RIGHT (6) and LEFT (8) buttons to select submenu "General Settings".
- Enter the submenu with a short press of the M button.
- . Press the RIGHT or LEFT buttons to select submenu "Factory reset".
- . Enter the submenu with a short press of the M button.
- With a short press of the RIGHT or LEFT buttons select "Yes" to restore default settings or "No" to abort.
- \* Confirm selection with a short press of the M button.
- The following settings will be restored to their original values before changes made by the user:

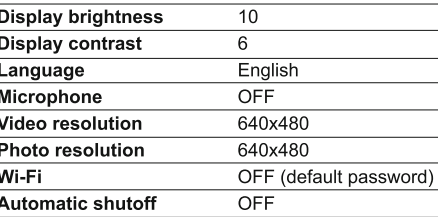

13 a contract to the contract of the contract of the contract of the contract of the contract of the contract of the contract of the contract of the contract of the contract of the contract of the contract of the contract

#### **Photo resolution**

**LPX** 

- Enter the menu with a long press of the M (7) button.
- . Press the RIGHT (6) and LEFT (8) buttons to select submenu "General Settings".
- . Enter the submenu with a short press of the M button.
- . Press the RIGHT or LEFT buttons to select submenu "Photo resolution".
- Enter the submenu with a short press of the M button.
- \* Select photo resolution with RIGHT (6) and LEFT  $(8)$ :
- -640x480 pixel
- 1280x960 pixel
- \* Confirm selection with a short press of the M button.

#### 鳳 Formatting

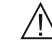

#### Formatting of the integrated memory card will irrevocably delete all saved files.

Make sure that you do not need the files to delete or back up the files using an alternative carrier.

- Enter the menu with a long press of the M (7) button.
- Press the RIGHT (6) and LEFT (8) buttons to select submenu "General Settings".
- Enter the submenu with a short press of the M button.
- . Press the RIGHT and LEFT buttons to select submenu "Format".
- Enter the submenu with a short press of the M button.
- . With a short press of the RIGHT and LEFT buttons select "Yes" to format or "No" to abort.
- \* Confirm selection with a short press of the M button.

#### ð Remote control activation

The remote control duplicates unit's major functions.

Before operating the remote control, remember to activate it as follows:

– Enter the menu with a long press of the **М (7)** button.

- Press the **RIGHT (6)** and **LEFT (8)** buttons to select submenu "**Remote control"**.
- Enter the submenu with a short press of the **М** button. Countdown starts (30 sec), within which hold down any RC button for two seconds.
- If activation is successful, the message «Connection complete» appears. If error occurs the message «Connection failed»  $\aleph$ appears. Repeat the procedure.
- The RC is activated and ready for use.

#### G) **Device information**

- Enter the menu with a long press of the M (7) button.
- Press the RIGHT (6) and LEFT (8) buttons to select submenu "Device Information".
- Enter the submenu with a short press of the M button.
- This option allows the user to view the following information about the device:
- full name
- SKU number
- serial number
- software version
- hardware version
- service information

#### ( ا ) Automatic shutoff

This option allows you to activate automatic shutoff which determines whether your unit is in a working position. Automatic shutoff is actuated after you move the unit relative to the optical axis: > 70° Upwards or downwards; >30°Leftwards or rightwards; and if no controls are used.

- Enter the menu with a long press of the **М (7**) button.
- Press the **RIGHT (6)** and **LEFT (8)** buttons to select submenu **"Auto shutoff"**.
- Enter the submenu with a short press of the М button.
- With the **RIGHT** and **LEFT** buttons select the time period (1 min, 3 min, 5 min) upon expiry of which the unit will automatically shut down. Select "Off" if you wish to deactive Auto shutoff.
- Save your selection with a long press of the **M** button.

**Note:** respective icons on the status bar show the status of the function: - off: U off

- auto shutoff time  $(i.e. 1 min)$ :  $(i) 1 min$ 

# **STATUS BAR**

The status bar is located in the lower part of the display and shows information on the actual operating status of the unit, including:

- **Function SumLight**  $\ddot{\phantom{a}}$
- Automatic shutoff
- ó IR Illuminator level (i.e. degree 3)
- Microphone activation
- Wi-Fi connection
- $\alpha$ Clock
- Battery charge level (if the attachment is powered by the Battery Pack) or
- External battery power indicator (if the attachment is powered by an external power supply) or
- Battery charge with current level in per cent (if battery is installed or it is being charged by external power supply)

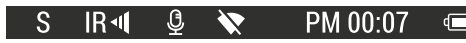

# **IR ILLUMINATOR**

The unit is equipped with a detachable IR Illuminator with a wavelength of 940 nm which allows the user to increase observation range in lowlight or in complete darkness.

- attachment the display will show icon of the connected  $IR \blacktriangleleft$  or Make sure that the IR Illuminator is mounted and connected to the disconnected IR Illuminator. IR
- $\bullet$ To activate the IR Illuminator: turn the unit with the ON button, press briefly the **IR** button **(24)** on the edge of the IR Illuminator. Default IR
- power level is minimal (IR1). IR Illuminator icon with respective  $\circ$ power level is shown in the bar status.
- $\circ$ To switch between power levels (  $\mathsf{IR}4\bullet$  or  $\mathsf{IR}4\bullet$  ) press briefly the IR button.
- To focus the IR spot, rotate the IR Illuminator hood **(2)**.  $\alpha$
- To deactivate the IR Illuminator, hold down the IR button.
- To remove the IR Illuminator, rotate the IR locking nut **(11)** counterclockwise. Screw the port plug **(12)**.
- Instead of the supplied IR Illuminator you can mount:  $\alpha$ 
	- laser IR Illuminator **Pulsar Ultra AL-915** (#79138) operating at 915nm
	- LED IR Illuminator **Pulsar Ultra-940** (#79139) operating at 940nm

## **Notes:**

- Upon turning the IR off, power level is not saved in the unit's memory. Upon turning on, the IR Illuminator switches to the minimum power level - IR1.
- In order to align the IR spot vertically or horizontally, turn the locking  $\alpha$ ring **(3)** 5-10 degrees counterclockwise. Move the IR Illuminator hood **(2)** to match the spot with the image seen through the unit. Tighten the locking ring.

## **15 WI-FI FUNCTION**

Your unit features wireless connection option (Wi-Fi) which links it with external appliances (tablet, smartphone).

Turn on the wireless module the with a long press of the **LEFT (8)** button. Wi-Fi operation is shown in the status bar as follows:

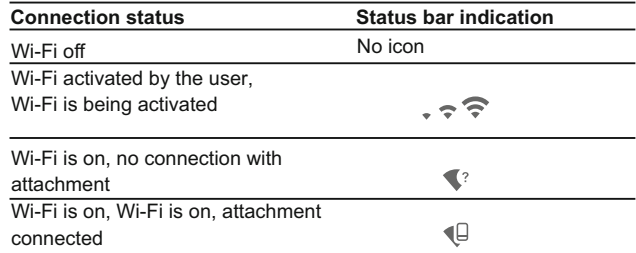

Your unit is detected by an external device as **«Forward FN\_XXXX»**,  $\alpha$  . where XXXX – is the last four digits of attachment's serial number».

After a password is generated on an external appliance (please refer to the menu option "Wi-Fi setup" of the section "Main menu functions" of this user manual) and connection is established, the icon  $\widehat{\mathbb{P}}$  in the status bar changes to  $\bigoplus$ ; transmission of the video signal to the display of external device starts automatically.

# **SUMLIGHTTM" FUNCTION**

- "SumLight™" function substantially increases sensitivity of the CMOS array thus enabling observation in low light without using the IR Illuminator.
- To activate the function SumLight™, press briefly the LEFT (8) button.
- To deactivate the function, press briefly the LEFT button again.
- Icon "SumLight™" (on S or S off) is shown in the status bar.

Attention! Please note that higher sensitivity causes an increased noise level in the picture, lower frame rate; image slows down, if the attachment is rapidly moved from one side to the other, the picture may be blurred for a moment.

Neither of these effects is a flaw of the unit. After the SumLight™ Signal Processing Program is activated, light dots (pixels) may appear in the field of view which is explained by operation peculiarities of this function.

This is not a defect either.

**17**

**16**

# **VIDEO RECORDING AND PHOTOGRAPHY**

The unit features video recording and photography of the image being saved to the internal memory card.

Before using this feature, please read the menu options "Date setup", "Time setup" of the section "Main menu functions".

The built-in recorder operates in two modes:

**- Photo** (photography; in the top right corner of the display you can see a photography icon),

If estimated number of photos that can be saved to the Flash card is more than 100, message «>100» is shown.

**- Video** (video recording; in the top right corner of the display you can see a video icon, current video resolution, total video time left in the format HH:MM:SS (hours : minutes : seconds)

When switched on, the unit is in the Video mode. Toggle between Video and Photo modes with a long press of the **RIGHT (6)**. Switching is cyclical (Video-> Photo-> Video…).

### Photo mode. Photography

Switch to the Photo mode with a long press of the RIGHT (6) button. Take a picture with a short press of the RIGHT button. The image freezes for 0.5 sec and a photo is saved to the internal memory.

# Video mode. Video recording

- Switch to the Video mode with a long press of the RIGHT (6) button.
- Start video recording with a short press of the RIGHT button.
- Upon start of video recording icon ig disappears, icon Rec and recording timer in the format MM:SS (minutes : seconds) appear instead:
- Pause and resume recording video with a short press of the RIGHT button.
- Stop recording video with a long press of the RIGHT button.

# Video files are saved to the memory card:

- After stopping video / after taking a picture;
- Upon powering the unit off if recording was on:
- When the memory card is overfilled during record message "Memory full" appears.

#### Notes:

- you can enter and navigate the menu during video recording;

- recorded videos and photos are saved to the built-in memory card in the format img xxx.jpg (photos); video xxx.avi (videos). xxx - three-digit counter for videos and photos:

- counter for multimedia files cannot be reset:

- if a file is deleted from the middle of the list, its number is not taken by another file:

- when the counter is full, a new folder is created - img xxxx. Where xxxx is folder counter.

- the maximum duration of a recorded file is seven minutes. After this time expires a video is recorded into a new file. The number of recorded files is limited by the capacity of unit's internal memory.

- check regularly the free capacity of the internal memory, move recorded footage to other storage media to free up space on the internal memory card:

- graphic data (status bar, icons and other) are not shown in recorded video/photo files.

To playback video files recorded by the unit on iOS-based computers, we recommend that you use **VLC** video player or **Elmedia player.** Download links and QR codes are shown below:

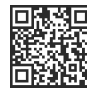

[http://www.videolan.org/](http://www.pulsar-nv.com) [vlc/download-macosx.html](http://www.pulsar-nv.com)

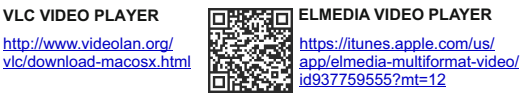

# **FUNCTION DISPLAY OFF 18**

The DISPLAY OFF function activates stand-by mode which allows the unit to be quickly powered on.

Operating scenarios for the «Display off» function:

**Scenario 1. The unit is turned off. Turn the unit on and activate «Display off».** 

- Turn on the unit on with a short press of the **ON (9)** button.
- Activate «Display off» with a long press of the ON button. Message "Display off" with countdown appears.
- Release the ON button.

# **Scenario 2. «Display off» is on, the unit needs to be turned off.**

- Hold down the ON button. Message "Display off" with countdown appears (1,2,3)
- Hold down the ON button until the unit turns off (the unit turns off after 1 is reached).
- **19**

# **STREAM VISION**

**Forward FN** supports Stream Vision technology which allows you to stream an image from the display of your unit to a smartphone or PC tablet via Wi-Fi in real time mode. You can find further guidelines on Stream Vision on our web site www.pulsar-nv.com

**Note:** the Stream Vision application allows you to update the firmware features of your unit.

# **Scan the QR codes to download Stream Vision free of charge:**

**Google Play (Android OS): iTunes (iOS):** 

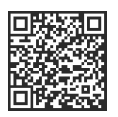

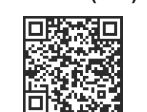

**20 USB CONNECTION** 

- Connect one end of the **USB** cable to the **Micro-USB (14)** port of your  $\oplus$ unit, and the other end to the USB port of your PC/laptop.
- Turn the unit on with a short press of the **ON (9)** button (unit that has been turned off cannot be detected by your computer).
- Your unit will be detected by the computer automatically; no drivers need to be installed.

# **Two connection modes will appear on the display:**

- $\alpha$ Memory card (external memory) and Power.
- Select connection mode with the **RIGHT (6)** and **LEFT (8)** buttons.
- $\circ$ Confirm selection with a short press of the **M (7)** button.

# **Connection modes:**

**Memory card (external memory).** In this mode the unit is detected by the computer as a flash card. This mode is designed for work with the files saved in attachment's memory. Unit's functions are not available in this mode; the unit turns off automatically.

- If video recording was in progress when connection was made, recording stops and video is saved.

# **Power**

In this mode your PC/laptop is used as an external power supply. The status bar shows icon  $-\blacksquare$ . The unit keep on operating and all functions are accessible.

**Note:**The Battery Pack installed in the attachment is not being charged!

# **USB disconnection.**

When USB is disconnected from the unit where connection is in the USB Mass storage mode, the unit remains on the OFF state. Turn the unit ON for further operation.

When USB is disconnected from the unit when in the Power mode, the unit turns off.

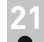

# **WIRELESS REMOTE CONTROL**

The wireless remote control (RC) duplicates the POWER OFF function video start/stop and menu navigation.

### The RC controls are:

- Button ON (25): partially duplicates the functions of the ON (9) button.
- Button IR (26): IR Illuminator operation.
- Button RIGHT (27): duplicates the functions of the RIGHT (6) button.
- Controller (28): duplicates the functions of the M (7) button when pressed; duplicates the functions of the RIGHT (6) and LEFT (8) upon rotation (in hot menu/main menu).

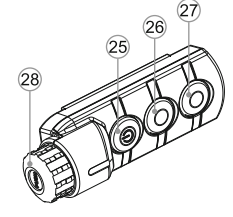

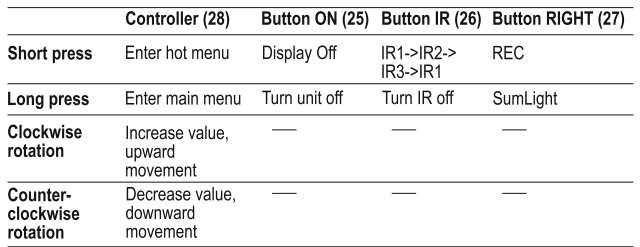

# **22**

# **USING THE WEAVER RAIL**

The unit is equipped with a Weaver rail **(15)** which allows the user to mount extra accessories (please remove the IR Illuminator before using the rail), such as:

- LED IR Illuminators Pulsar-805/Pulsar-940/Pulsar-X850 (#79071/79076/79074)
- Laser IR Illuminators Pulsar AL915 (#79132)

**23**

# **TECHNICAL INSPECTION**

#### Please check:

- External view (there should be no cracks on the housing).
- Correct mounting of the attachment on your optical sight (clearances are not allowed).
- $\Phi$  . The state of the Battery Pack (should be charged) and electric terminals (there should be no oxidation).
- Correct functioning of the controls.  $\alpha$

# **24 MAINTENANCE**

Maintenance should be carried out at least twice a year, and should consist of the following measures:

- Wipe external plastic and metal surfaces clean of dust and dirt with a soft cloth moistened with a synthetic cleaning agent.
- Clean the electric terminals of the Battery Pack and unit's battery slot using a grease-free organic solvent.
- Check the objective and eyepiece lenses. If required, remove dust  $\Phi$  . and sand (preferably by a noncontact method). Clean the external surfaces of the lenses with products expressly designed for this purpose.

# **25 STORAGE**

Always store the unit in its carrying case in a dry, well-ventilated space. For prolonged storage, remove the battery.

# **26**

# **TROUBLESHOOTING**

The table presented below lists some potential problems that may occur when using the unit. If a problem encountered is not listed, or if the recommended action does not resolve the problem, the unit should be returned for repair.

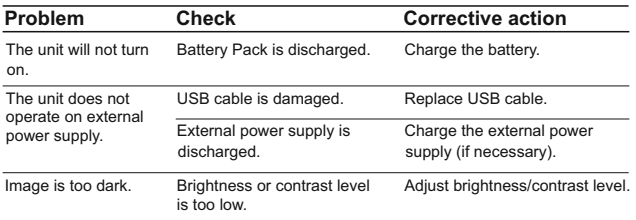

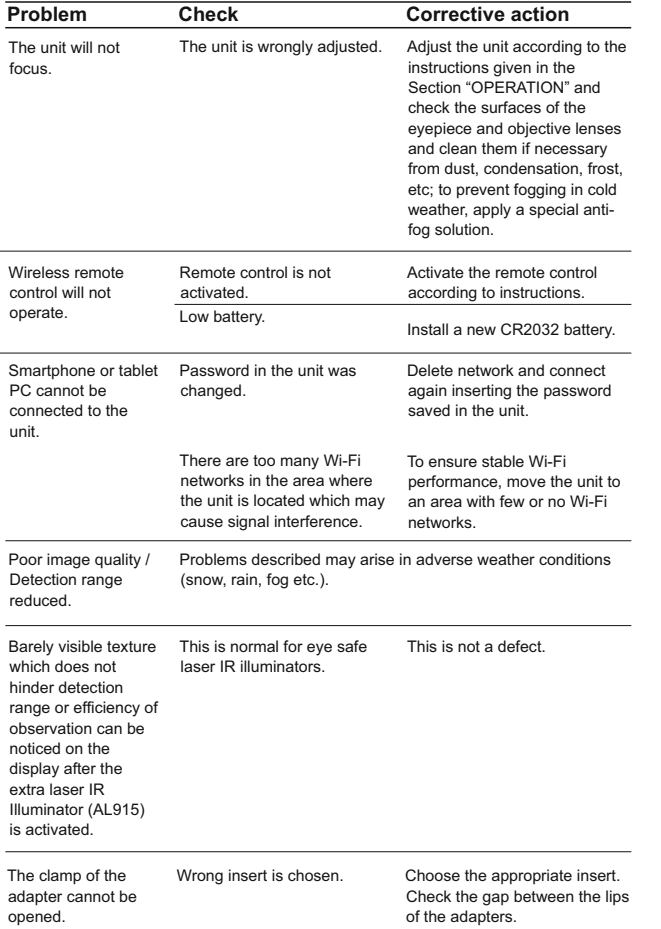

# **FRANCAIS**

# **CARACTERISTIQUES TECHNIQUES**

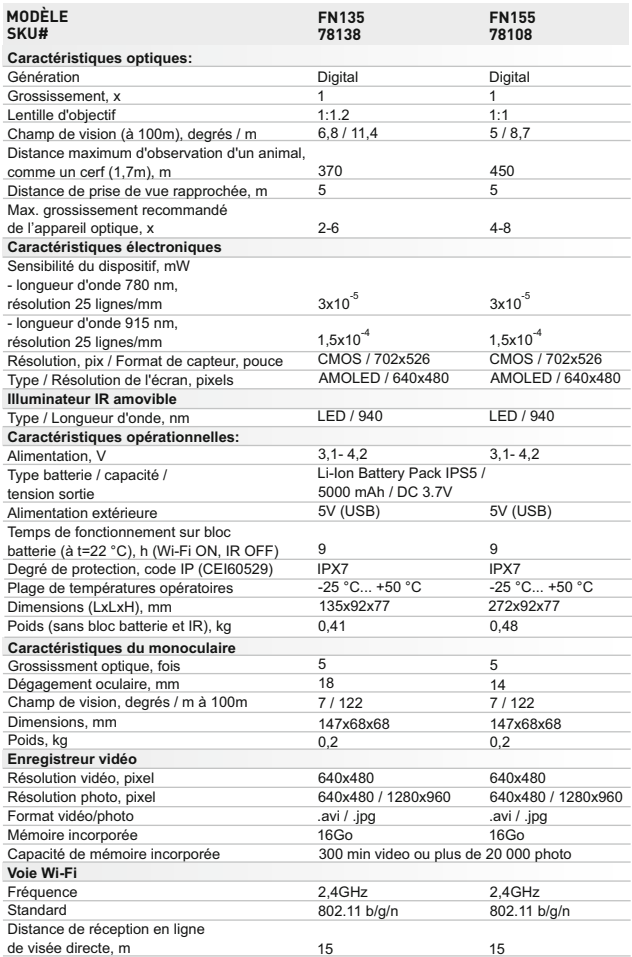

# **CONTENUS DE L'EMBALLAGE**

- Module numérique Monoculaire Pulsar 5x30
- Étui
- Télécommande sans fil
- Bloc batterie IPS5
- Chargeur de batterie avec chargeur alimentation secteur
- Illuminateur IR amovible
- Câble microUSB
- Couvercles de protection de l'objectif et oculaire
- Manuel d'utilisation
- Chiffon pour objectif
- Carte de garantie

*La conception et le logiciel de ce produit peuvent être modifiés en vue du développement.*

*La dernière édition de ce manuel d'utilisation est disponible sur [www.pulsar-nv.com.](http://www.pulsar-nv.com)* 

# **DESCRIPTION**

L'appareil nocturne digitale **Forward FN135/155** est une combinaison d'un module numérique et un monoculaire avec un grossissement de 5x, l'appareil est utilisé au crépuscule et dans la journée. Pour une utilisation dans l'obscurité, le contenu de l'emballage offre un illuminateur IR invisible.

Le **Forward FN135/155** peut être aussi monté sur la plupart des jumelles de jour ou monoculaires en détachant le monoculaire Pulsar 5x30 et en utilisant les inserts qui permettent son positionnement sur des lentilles d'objectif avec divers diamètres. De cette manière, vous pouvez convertir votre dispositif optique de jour dans un dispositif de vision de nuit.

L'appareil nocturne digitale **Forward FN135/155** est conçu pour différents domaines d'utilisations professionnelles et récréatives, notamment la surveillance, l'activité de sécurité, la photographie de nuit et de la vidéo.

# **CARACTÉRISTIQUES**

### **Spécificités-clés:**

- Haute sensibilité nocturne
- Mise en place et commande faciles
- Monoculaire 5x inclus
- Compact et léger
- Illuminateur IR invisible de 940 nm
- $\bullet$ Wi-Fi. Possibilité d'intégration avec les dispositifs IOS et Android
- Appareil d'enregistrement vidéo –audio incorporé
- Etanchéité absolue (IPX7)
- Large gamme de températures d'utilisation (-25…+50°C)
- Logiciel renouvelable

### **Autres spécificités:**

- Application Stream Vision. Télécommande et observation depuis un smartphone.
- Youtube. Transmission- vidéo directe et enregistrement dans l'Internet
- Système de fixation aux quatre points au serrage automatique
- MicroUSB. Support d'alimentation à partir du Power Bank
- Télécommande assurant le contrôle total de toutes les fonctions du dipositif

Système pratique de montage

### **Bloc batterie (Battery Pack):**

- Blocs batteries Li-Ion se détachant rapidement IPS5/IPS10
- Autonomie en mode Wi-Fi jusqu'à 16 heures\*
- Fonctionnement sur batteries АА ou CR123\*\*
- Recharge des batteries IPS5/IPS10 via USB (appareil fonctionne)

*\* sur bloc batterie IPS10 (vendu séparément).*

*\*\* en utilisant un compartiment batterie (vendu séparément).*

# **4**

# **VUE EXTÉRIEURE ET COMMANDES**

- **5** Bloc batterie **6** Bouton **RIGHT (DROIT) 7** Bouton **M (MENU) 8 1** Couvercle de lentille **2** Blende de l'illuminateur IR **3** Bague d'arrêt **4** Levier Bouton **LEFT (GAUCHE)**
- **9** Bouton **ON**
- **10** Bague de mise au point d'objectif
- **11** Ecrou de fixation de l'illuminateur IR
- Obturateur du connecteur **12** de l'illuminateur IR
- Connecteur pour le montage **13** de l'illuminateur IR Port microUSB **14**
- Rail Weaver **15**
- Couvercle de l'adaptateur **16**
- Appareil optique **17**
- Insert **18**
- Adaptateur **19**
- Vis d'arrêt **20**
- Vis **21**
- Levier de l'adaptateur **22**
- Ensemble de fixation **23**
- Bouton **IR 24**

### **5 DESCRIPTION DES COMMANDES**

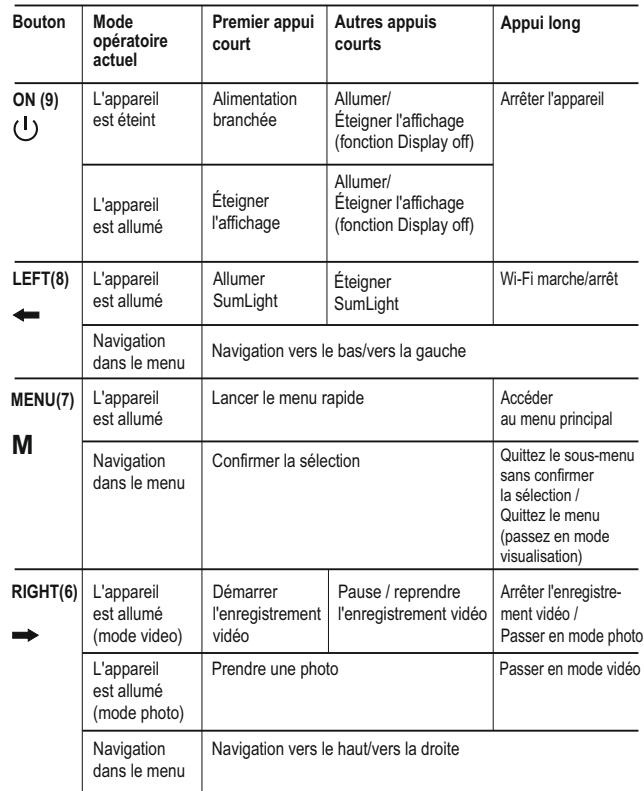

*Veuillez vous référer au schéma sur la page de garde.* 

# **PARTICULARITES D'EMPLOI**

L'appareil est destinée pour l'utilisation prolongée. Pour assurer la longevité et un bon fonctionnement de l'appareil il faut suivre les recommandations suivantes:

Avant utilisation, vérifiez que vous avez installé et fixé l'appareil selon les instructions.

**N'oubliez pas d'arreter l'appareil après l'exploitation!**

- Il est défendu de réparer et démonter l'appareil sous garantie.
- L'appareil peut être exploité dans une large étendue de températures.
- Néanmois si l'appareil est apporté du froid dans un local chaud ne le mettez pas en marche depuis 2-3 heures.
- Afin d'assurer le fonctionnement sans défaillance ainsi que la constatation opportune et la réparation des défauts causant l'usure prématurée et mise hors marche des unités et des pièces il faut effectuer à temps la visite et l'entretien techniques de l'appareil.
- Eviter la surchauffe des batteries par les rayons de soleil, flamme ou sources de chaleur de ce type.

# **UTILISATION DU BLOC BATTERIE**

L'appareil est livré avec un bloc batterie Li-Ion rechargeable IPS5 ayant une autonomie maximum de 9 heures. N'oubliez pas de charger le bloc batterie avant la première utilisation.

### **Charge:**

- Soulevez le levier **(C)** du chargeur.
- Enlevez le couvercle de protection sur le bloc batterie.
- Installez le bloc batterie dans le chargeur en insérant les broches **(A)** de la batterie dans les rainures **(B)** du chargeur. Le logo Pulsar sur le bloc batterie doit être placé plus près du levier; encliquetez le levier **(C)(Fig.4)**.
- Au moment de l'installation, un voyant **LED** vert **(D)** sur le chargeur s'allumera et commencera à clignoter:
	- une fois si la charge de la batterie est comprise entre 0% et 50%.
	- deux fois si la charge de la batterie est comprise entre 51% et 75%.
	- trois fois si la charge de la batterie est comprise entre 75% et 100%.
- Si le voyant s'allume en vert en fixe, la batterie est chargée au maximum. Vous pouvez séparer la batterie du chargeur en soulevant le levier **(C)**.
- Si l'indicateur du chargeur s'allume en rouge en continu lors de l'installation de la batterie, le niveau de charge de la batterie est probablement inférieur à l'acceptable (la batterie a été longtemps en décharge profonde). Conservez la batterie dans le chargeur pendant une longue période (jusqu'à plusieurs heures), enlevez et réinsérezla. Si l'indicateur commence à clignoter en vert, la batterie est bonne; si elle continue à s'allumer en rouge, elle est défectueuse. **N'utilisez pas la batterie!**
- Raccordez la prise micro-USB du câble USB au port **(E)** du chargeur.
- Raccordez la prise micro-USB au chargeur.
- Insérez la fiche mâle du chargeur dans la prise femelle 220 V.

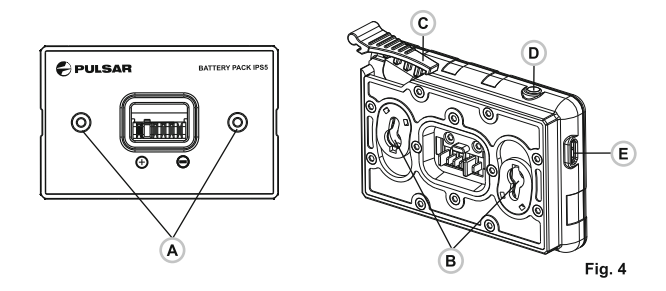

# **Installation du bloc batterie dans l'appareil:**

- Enlevez le couvercle décorative du bloc batterie.
- Soulevez le levier **(4)**.
- Installez la batterie **(5)** dans la fente spéciale sur le boîtier de l'appareil afin que l'élément **F (voir Fig. 1** sur la page de garde**)** apparaisse par en dessous.
- $\circ$ Fixez la batterie en encliquetant le levier.

### **Mesures de sécurité:**

- Utilisez uniquement le chargeur fourni avec le bloc batterie. L'utilisation d'un autre chargeur peut endommager définitivement le bloc batterie ou le chargeur et peut provoquer un incendie.
- **Lorsque la batterie est stockée pendant une longue période, elle ne doit pas être complètement chargée ou complètement déchargée.**

### **Ne chargez pas immédiatement la batterie après l'avoir amenée depuis un environnement froid vers un environnement chaud. Attendez 30-40 minutes pour que la batterie se réchauffe.**

# Ne laissez pas une batterie sans surveillance pendant sa charge.

- N'utilisez jamais un chargeur modifié ou endommagé.
- Chargez le bloc batterie à une température entre 0 °C et +45 °C.
- Sinon la durée de vie de la batterie diminuera considérablement.
- Ne laissez pas le bloc batterie avec un chargeur connecté à l'alimentation secteur pendant plus de 24 heures après une recharge complète.
- N'exposez pas le bloc batterie à des températures élevées ou à une flamme nue.
- N'immergez pas dans l'eau la batterie.
- Ne connectez pas un appareil extérieur soutirant une intensité supérieure à l'intensité maximum autorisée.
- Le bloc batterie est protégé contre les court-circuits. Cependant, il faut éviter les situations pouvant provoquer un court-circuit.
- Ne démontez pas et ne déformez pas le bloc batterie.
- Ne laissez pas tomber ou ne heurtez pas la batterie.
- Lorsque vous utilisez la batterie avec des températures négatives, sa capacité diminue, ceci est normal et n'est pas un défaut.
- N'utilisez pas la batterie à des températures supérieures à celles indiquées dans le tableau – ceci pourrait diminuer la durée de vie de la batterie.
- Conservez la batterie hors de portée des enfants.

# **ALIMENTATION EXTÉRIEURE**

L'appareil peut être alimenté par une alimentation extérieure comme un chargeur Power Bank (5 V).

- Raccordez l'alimentation extérieure au port **USB (14)** de l'appareil (**Fig.1** sur la page de garde).
- L'appareil se commute alors sur l'alimentation extérieure, et le bloc batterie IPS5 commencera à se charger lentement.
- L'écran affichera l'icône batterie  $\epsilon$  indiquant le niveau de charge en pourcentage.
- Au cas où le dispositif est connecté à un ordinateur, un adaptateur de secteur ou un power bank non-conformes à la norme Battery Charger (ВC 1.0), la batterie IPS5 ne pourra pas se charger, seule l'icône de l'alimentation externe sera affichée  $\blacksquare$
- Si l'appareil fonctionne sur une alimentation extérieure, mais si la  $\oplus$ batterie IPS5 n'est pas connectée, l'icône - = st affichée.
- Lorsque l'alimentation extérieure est déconnectée, l'appareil passe sur le bloc batterie interne sans s'éteindre.

# **MONTAGE DU MONOCULAIRE SUR LE MODULE NUMÉRIQUE**

- Le monoculaire **Pulsar 5x30** (fourni) permet de transformer le module numérique en dispositif d'observation numérique nocturne avec un grossissement de 5x.
- Placez à fond le monoculaire **(C)** dans le module numérique, en assurant un bon contact, de façon que les goupilles dans le corps de monoculaire, rentrent dans les rainures **(B)** du module numérique (voir la fig.).
- Tournez le monoculaire dans le sens antihoraire pour le fixer sur le module numérique.
- Pour enlever le monoculaire, tournez le monoculaire dans le sens horaire et tirer-le doucement.

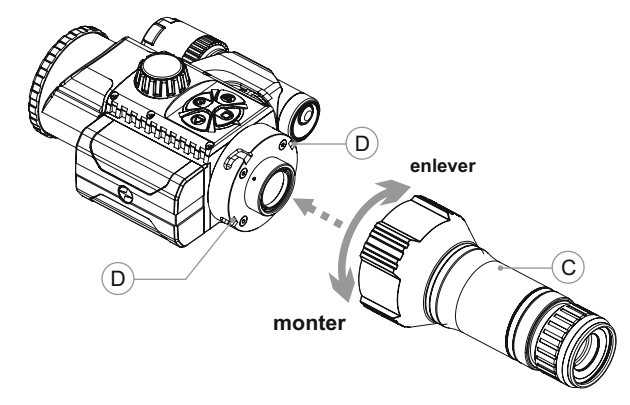

# **10 MISE EN SERVICE**

#### **Installer l'appareil sur appareil optique**

- Sélectionner I'adaptateur avec I'insert d'un diamètre approprié en fonction du diametre extérieur de I'objectif de votre viseur optique.
- Les chiffres de 42mm/50mm/56mm, qui figurent dans la dénomination de I'adaptateur, représentent le diamètre utile de I'objectif du viseur optique. Afin de sélectionner I'insert, il est nécessaire de mesurer le diametre extérieur du corps de I'objectif de votre viseur optique de jour, en se référant aux données présentées aux tableaux.

**Example.** Si le diamétre utile de votre viseur est égal à 42 mm et le diam tre extérieur mesuré de I'objectif est de 47,2 mm, il convient d'utiliser un insert portant le marquage de "Ø47".

# **Tableau de sélection des inserts pour les viseurs optiques**

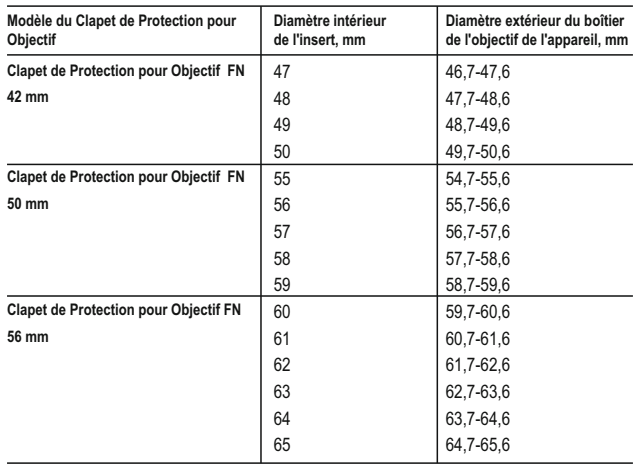

Retirez le couvercle **(16)** de l'adaptateur **(19)** en tournant le couvercle dans le sens anti-horaire.

**Avant la mise en place du dispositif, il convient d'enlever la graisse éventuelle sur le corps de l'objectif du viseur.**

- Insérez à fond la douille **(18)** dans l'adaptateur **(19)** (voir la fig.3).
- Mettez en butée l'adaptateur avec la douille sur l'objectif **(17)** du viseur de jour (fig.3).
- Placez le levier **(22)** de sa position initiale «ouvert» (**OPEN**) en position «fermé» (**CLOSE**) (fig.3).
- Vérifiez, si l'adhérence de l'adaptateur sur l'objectif est parfaite. En cas de présence d'un jeu, procédez comme suit:
- Désserrez la vis d'arrêt **(20)** à l'aide d'une clé héxagonale (S=2mm).
- Sérrez la vis **(21)** avec une clé héxagonale (S=4mm), en appliquant un effort suffisant à assurer l'adhérence parfaite de l'adaptateur sur l'objectif. L'effort de serrage doit être de 1 N·m.
- Sérrez la vis d'arrêt **(20)**. L'effort appliqué peut être vérifié à l'aide d'un tournevis dynamomètrique.
- Insérez à fond l'appareil digitale de vision nocturne dans l'adaptateur de façon à faire rentrer les goupilles, prévues dans le corps de l'adaptatuer, dans les rainures de l'appareil. Procédez à la rotation de l'appareil digitale dans le sens horaire jusqu'en butée. Le répérage sous forme d'un carré sur l'appareil et celui du corps de l'adaptateur doivent se confondre.

Afin de pouvoir aligner l'appareil digitale de vision nocturne, placez le levier **(5)** en position **OPEN** et alignez l'appareil suivant la ligne de l'horizon.

# **Mise en marche et ajustage de l'image.**

- Retirez le couvercle de l'objectif **(1)** par rotation dans le sens antihoraire.
- Mettez en marche l'appareil digital de vision nocturne, en faisant un appui court sur le bouton **ON (9)**. Dans quelques secondes une image aparaîtera sur l'afficheur.
- Pour obtenir des images distinctes des symboles sur l'afficheur, procédez à la rotation de la rondelle d'ajustage dioptrique de l'oculaire de votre viseur optique. Ultérieurement, indépendamment de la distance ou d'autres conditions, la rotation de la rondelle d'ajustage dioptrique n'est plus nécessaire.
- Pour assurer la focalisation sur l'objet d'observation, procédez à la rotation de l'anneau de focalisation de l'objectif **(10)**.
- $\bullet$  . Le réglage de la brillance et du contraste de l'afficheur est décrit dans la section «Fonctions du menu rapide».
- Une fois l'utilisation du dispositif terminée, arrêtez le fonctionnement de l'appareil digital de vision nocturne avec un appui long sur le bouton **ON**.

# **FONCTIONS DU MENU RAPIDE**

Le menu rapide permet de réaliser les settings principaux (réglage de la brillance et du contraste.

- Accédez au menu hot moyennant un appui court sur le bouton **M (7)**.
- Pour naviguer sur les fonctions (décrites ci-dessous), faîtes des appuis courts sur le bouton **M**.

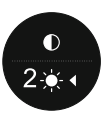

- La brillance  $\cdot \bullet$  appuyez sur les boutons **RIGHT (6)** et **LEFT (8)** pour régler la valeur de la brillance de
- l'afficheur de 0 à 20.

Le contraste  $\bigcirc$ - en appuyant sur les boutons **RIGHT** et **LEFT**, modifiez la valeur du contraste de 0 à 20.

# **12**

# **FONCTIONS DU MENU PRINCIPAL**

Pour accédez au menu principal, faîtes un long appui sur le bouton **M (7)**.

- Pour naviguer sur les éléments du menu principal, appuyez sur les boutons **RIGHT (6)** et **LEFT (8)**.
- Pour accéder à un sous-élément du menu principal, faîtes un appui court sur le bouton **M**.
- Pour quitter le sous-élément du menu principal, appuyez et  $\mathcal{L}_{\mathcal{F}}^{\mathcal{F}}(\mathcal{F})=\mathcal{F}_{\mathcal{F}}^{\mathcal{F}}(\mathcal{F})\otimes\mathcal{F}_{\mathcal{F}}^{\mathcal{F}}(\mathcal{F})$ maintenez appuyé le bouton **M**.
- La sortie du menu principal est automatique après 10 secondes d'inaction.
- Si vous quittez le menu principal, l'emplacement du curseur n'est mémorisé que pour une seule séssion de travail (c.-à-d. avant l'arrêt de l'appareil digitale de vision nocturne). Lors de la deuxième mise en marche de l'appareil et d'accès au menu principal, le curseur sera placé sur le premier élément de ce menu.

# **CONTENUS DU MENU**

# **Menu options and description**

- Microphone
- Configuration Wi-Fi
- Configurations generals
	- Langue
	- Date
	- Heure
	- Configuration par defaut
	- Résolution photo
	- Formatage
- Activation de la télécommande
- Information d'appareil
- Arrêt automatique

#### Q **Microphone**

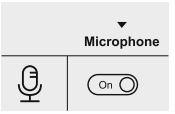

Le microphone est destiné à être utilisé pour l'enregistrement de fichiers audio au cours de l'enregistrement vidéo.

 $\circ$ 

 $\bigcup$ 

Microphone

 $(i)$ 

ૹ૽ૺ

 $\mathbb{D}$ 

 $\circ$ 

 $\bullet$ 

- Pour accéder au menu principal, appuyez sur le bouton **M (7)** et le maintenez appuyé.
- Choisissez le sous-menu «Microphone» moyennant les boutons **RIGHT (6)** et **LEFT (8)**.
- Pour accéder au sous-menu, faîtes un appui court sur le bouton **M**.
- Pour brancher le microphone, faîtes un appui court sur **RIGHT** ou **LEFT** (position de la mâchoire de sûreté On).

– Pour débrancher le microphone, faîte un appui court sur **RIGHT** ou **LEFT** (position de la mâchoire de sûreté Off).

#### ミ **Configuration Wi-Fi**

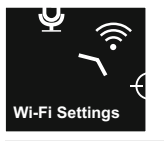

- Cet élément sert à réaliser le setting de l'appareil digitale de vision nocturne, qui permet de travailler au réseau Wi-Fi.
- Configuration du mot de passe Ce sous-menu permet de réaliser le setting du mot de passe, afin d'avoir accès à l'appareil digital de vision nocturne depuis un dispositif externe (par exemple, smartphone).

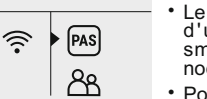

Wi-Fi Password

 $\overline{\phantom{0}}$ Wi-Fi Password

12345

- Le mot de passe est utilisé pour la commutation d'un dispositif externe (par exemple, smartphone) à l'appareil digital de vision nocturne.
- Pour accéder au ménu principal, appuyez sur le bouton **M (7)** et le maintenez appuyé.
- Choisissez le sous-menu «Setting de Wi-Fi» à l'aide des boutons **RIGHT (6)** et **LEFT (8)**.
- Faîtes un appui court sur le bouton M pour entrer au sous-menu.
- Choisissez l'élément «PAS» à l'aide des boutons **RIGHT (6)** et **LEFT (8)**.
- Pour accéder à l'élément voulu, faîtes un appui court sur le bouton **M**.
- Un mot de passe apparaîtera sur l'afficheur, par défaut "12345".
- Avec les boutons **RIGHT** et **LEFT** installez le mot de passe voulu (bouton RIGHT – valeur croissante, bouton LEFT – valeur décroissante). Appuyez sur le bouton M pour le changement des chiffres.
- Pour sauvegarder le mot de passe et quitter le sous-menu, appuyez sur le bouton **M**, en le maintenant appuyé.

# **Configuration d'accès**

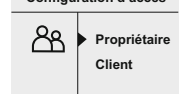

# **Configuration d'accès**

Cette option du menu vous permet de définir le niveau d'accès requis de l'application Stream Vision à votre appareil.

- Dans le sous-menu «**Configuration d'accès**» sélectionnez l'élément "**Configuration d'accès**" moyennant les boutons **RIGHT** et **LEFT**.
- Pour accéder au sous-menu, faîtes un appui court sur le bouton M.

- Le seuil - "**Propriétaire**". L'application Stream Vision permet à l'utilisateur d'avoir accès garanti à la totalité de fonctions de l'appareil digital de vision nocturne.

- Le seuil "**Client**". L'application Stream Vision ne permet à l'utilisateur que de visionner la vidéo depuis l'appareil digital en mode on line.

Pour valider le choix et quitter le sous-menu, appuyez sur le bouton **M** et le maintenez appuyé.

#### ૹૢ **Configurations generales**

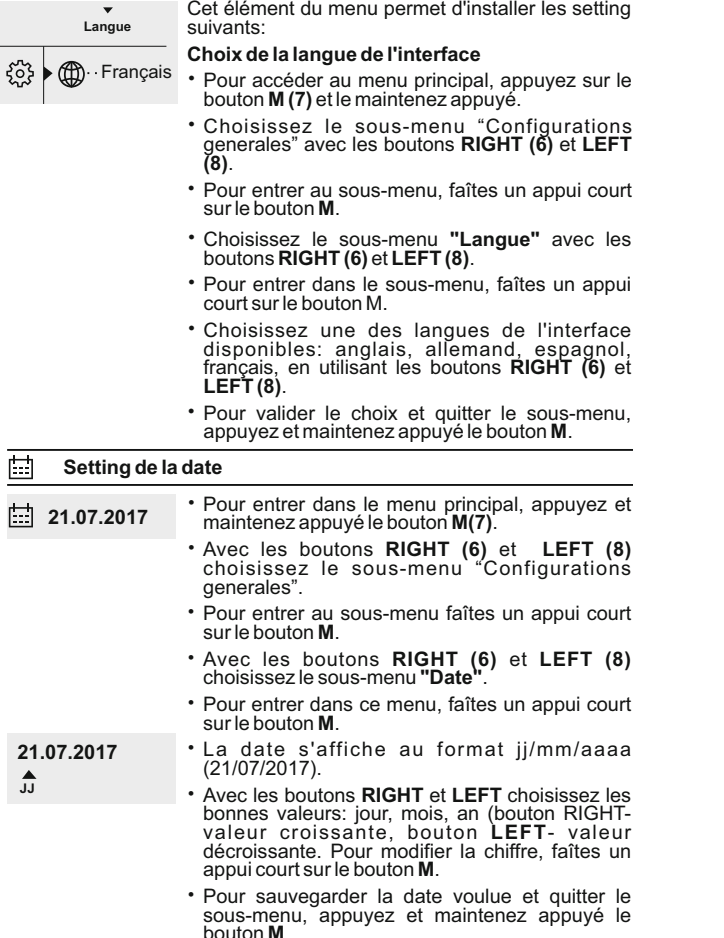

- **Setting de l'heure**
- Appuyez et maintenez appuyé le bouton **M (7) 12.00 AM** pour accéder au menu principal. – Avec les boutons **RIGHT (6)** et **LEFT (8)**
	- choisissez le sous-menu **"Configurations generales".**
	- Pour entrer dans le sous-menu "**Heure**", faîtes un appui court sur le bouton **M**.
- Choisissez le format de l'heure 24/12 (ou PM/AM), en appuyant sur les boutons **RIGHT** et **LEFT**. **12h 11:25 AM**
	- Pour passer au setting de la valeur de l'heure, appuyez sur le bouton **M**.
	- Choisissez la valeur de l'heure en appuyant sur les boutons **RIGHT** et **LEFT** (bouton RIGHT- la valeur croissante, bouton LEFT- la valeur décroissante).
	- Pour passer au setting des valeurs de minutes, appuyez sur **M**.
	- џ Sélectionnez les valeurs de minutes en appuyant sur **RIGHT** et **LEFT**.

• Pour valider l'heure et les minutes sélectionnées et quitter le sous-menu, appuyez et maintenez appuyé le bouton **M**.

#### **Configuration par défaut**

**Non Oui**

 $\blacktriangle$ 

- Pour accéder au menu principal, appuyez et maintenez appuyé le bouton **M (7)**. **Configuration par défaut**
	- Choisissez le sous-menu "Configurations generales" avec les boutons **RIGHT (6)** et **LEFT (8)**.
	- Pour entrer dans le sous-menu, faîtes un appui court sur le bouton **M**.
	- Choisissez le sous-menu "Configuration par défaut" avec les boutons **RIGHT (6)** et **LEFT (8)**.
	- Pour entrer dans ce sous-menu, faîtes un appui court sur le bouton **M**.
	- Avec les boutons **RIGHT** et **LEFT** sélectionnez la variante de retour aux settings préinstallés **«Oui»**, ou **«Non»** pour annuler la commande.
	- Validez le choix avec un appui court sur le bouton **M**.
	- Les settings suivants reprendront leur état initial, avant leur modification par l'utilisateur:

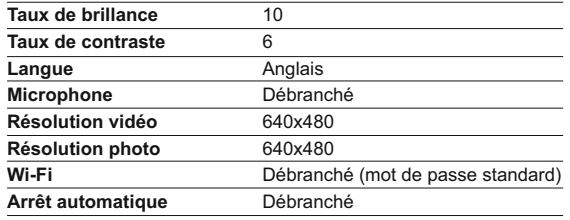

#### **Résolution photo**

- Pour accéder au menu principal, appuyez et maintenez appuyé le bouton **M (7)**.
- Choisissez le sous-menu "Configurations generales" avec les boutons **RIGHT (6)** et **LEFT (8)**.
- Pour entrer dans le sous-menu, faîtes un appui court sur le bouton **M**.
- Choisissez le sous-menu **"Photo resolution"** avec les boutons **RIGHT** et **LEFT** .
- Pour entrer dans ce sous-menu, faîtes un appui court sur le bouton **M**.
- Avec les boutons **RIGHT** et **LEFT** choisissez la résolution de la prise de vue:
- 640x480 pixels,
- 1280x960 pixels.
- Pour valider le choix, faîtes un appui court sur le bouton **M**.

#### $\blacksquare$ **Formatage**

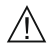

**Le formatage de la carte à mémoire incorporée permet d'annuler définitivement tous les fichiers enregistrés.**

Rassurez-vous de ne plus avoir bésoin de fichiers que vous désirez supprimer, soit faîtes des copies de sauvegarde sur un autre support.

- Pour accéder au menu principal, appuyez et maintenez appuyé le bouton **M (7)**.
- Choisissez le sous-menu "Configurations generales" avec les boutons **RIGHT (6)** et **LEFT (8)**.
- Pour entrer dans le sous-menu, faîtes un appui court sur le bouton **M**.
- Avec les boutons **RIGHT** et **LEFT** choisissez le sous-menu **"Formatage"**.
- Pour entrer dans ce sous-menu, faîtes un appui court sur le bouton **M**.
- Avec les boutons **RIGHT** et **LEFT** sélectionnez la variante "Oui" pour le formatage, ou "Non" pour annuler la commande.
- Pour valider le choix, faîtes un appui court sur le bouton **M**.

#### رك **Activation de la télécommande**

La télécommande sans fil permet de doubler les fonctions principales de l'appareil digital de vision nocturne.

Activez la télécommande avant son utilisation.

Pour faire ceci, procédez comme suit:

- Pour accéder au menu principal, appuyez et maintenez appuyé le bouton **M (7)**.
- Choisissez le sous-menu "Activation de la télécommande" avec les boutons **RIGHT (6)** et **LEFT (8)**. Pour entrer dans le sous-menu, faîtes un appui court sur le bouton **M**.
- Sur l'afficheur apparaît le copmte à rebours du temps (30 secondes), au cours de ce compte appuyez et maintenez appuyé pendant deux secondes n'importe quel bouton de la télécommande.
- L'activation réussie, le message «Connexion terminée» s'affichera. S'il s'affiche le message «Échec connexion» , reprenez l'opération.

### **Information d'appareil**

- Pour accéder au menu principal, appuyez et maintenez appuyé le bouton **M (7)**.
- Choisissez le sous-menu **"Information d'appareil"** avec les boutons **RIGHT (6)** et **LEFT (8)**.
- Pour entrer dans le sous-menu, faîtes un appui court sur **M**.
- Les données suivantes relatives à l'appareil digital de vision nocturne, sont à la portée de l'utilisateur:
- Nom
- Numéro SKU
- Numéro de série
- Version logiciele
- Version de l'appareil

#### **Arrêt automatique**

Cet élément permet d'activer la fonction d'arrêt automatique de l'appareil. En cas d'inclinaison de l'appareil par rapport à l'axe optique vers le haut > 70°; vers le bas > 70°; vers la gauche > 30°; vers la droite > 30°, l'arrêt de fonctionnement se poursuit automatiquement dans 1; 3 ou 5 minutes.

- Pour accéder au menu principal, appuyez et maintenez appuyé le bouton **M (7)**.
- Choisissez le sous-menu **"Arrêt automatique"**  avec les boutons **RIGHT (6)** et **LEFT (8)**.
- Pour entrer dans le sous-menu, faîtes un appui court sur le bouton **M**.
- Avec les boutons **RIGHT** et **LEFT** choisissez l'intervalle de temps, au cours delaquelle le fonctionnement de l'appareil digital de vision nocturne s'arrêtera automatiquement (1 min; 3 min; 5 min), soit la variante «Off», si vous désirez que la fonction d'arrêt automatique soit inactive.
- Pour valider le choix, faîtes un appui court sur le bouton **M**.

**Note:** les icônes respectives sur la barre d'état montrent l'état de la fonction:

- la fonction est désactivée:

- temps d'arrêt automatique (i.e. 1 min): (!) 1 min

# **BARRE D'ÉTAT**

La barre d'état se situe en bas de l'afficheur et affiche les données relatives à l'état de fonctionnement de l'appareil, notamment:

- Fonction SumLight
- Arrêt automatique
- Fonctionnement de l'illuminateur IR (par exemple, 3-ième puissance)
- Microphone branché
- Commutation Wi-Fi
- Date, heure et minutes.
- Niveau de charge de la batterie (si la lunette est alimentée par le bloc batterie) ou
- Indicateur de charge de la batterie extérieure (si la lunette est alimentée par une alimentation extérieure) ou
- Niveau de charge actuelle de la batterie en pour cent (si la batterie est installée ou si elle est en cours de recharge par une alimentation

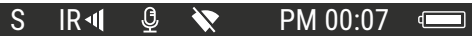

# **ILLUMINATEUR IR**

L'appareil est doté d'un illuminateur IR amovible, fonctionnant à une longuer d'onde de 940nm, qui permet d'augmenter la distance d'observation en cas d'éclairement insuffisant ou en obscurité totale.

- Rassurez-vous que l'illuminateur IR est placé et connecté à l'appareil digitale de vision nocturne – sur l'afficheur doit être affichée l'icône de l'illuminateur connecté  $\mathsf{IR} \cdot \mathsf{o}$ u déconnecté  $\mathsf{IR} \ .$
- Pour la mise en marche de l'illuminateur **IR**, procédez comme suit: Mettez en marche l'appareil digitale de vision nocturne, en appuyant sur le bouton **ON**, ensuite faîtes un appui court sur le bouton **IR (24)** sur le coté de l'illuminateur. L'intensité d'éclairement par défaut est minimale **(IR1)**. L'icône de l'illuminateur **IR** et la valeur de l'intensité d'éclairement apparaîssent dans la ligne d'état.
- Pour changer l'intensité d'éclairement (IR · ou IR · II), faîtes un appui court sur le bouton **IR**.
- Pour focaliser le spot lumineux infragouge, procédez à la rotation de la blende de l'illuminateur **(2)**.
- Pour arrêter l'illuminateur appuyez et maintenez appuyé le bouton **IR**.
- Pour retirer l'illuminateur, procédez à la rotation de la roue de  $\bullet$ fixation **(11)** dans le sens anti-horaire. Vissez l'obturateur **(12)**.
- A la place de l'illuminateur IR vous pouvez installer un des illuminateurs suivants faisant partie du lot de livraison:

- Illuminateur IR à laser **Pulsar Ultra AL-915** (#79138), fonctionnant dans la gamme invisible de 915nm,

#### ou

- LED illumunateur IR **Pulsar Ultra-940** (#79139), gamme de 940nm.

### **Attention!**

- En cas d'arrêt de l'illuminateur IR, l'intensité d'éclairement n'est pas enregistrée dans la mémoire de l'appareil digital de vision nocturne. Lors de la mise en marche de l'appareil l'intensité d'éclairement de l'illuminateur est minimale – IR1.
- S'il est nécessaire d'ajuster le spot lumineux de l'illuminateur IR verticalement ou horizontalement, procédez à la rotation de l'anneau de blocage **(3)** de 5-10 degrés dans le sens anti-horaire. En faisant déplacer la blende **(2)** de l'illuminateur IR dans le sens transversal, parvenez à ce que le spot lumineux se confonde avec l'image, étant l'objet d'observation à partir de l'appareil digital de vision nocturne. Fixez l'anneau de blocage.

**15 FONCTION WI-FI** 

> Votre appareil comporte en option une connexion sans fil (Wi-Fi) qui le connecte à des appareils extérieurs (tablet, smartphone).

> Allumez le module sans fil par un appui long sur le bouton **LEFT (8)**. Le fonctionnement Wi-Fi est affiché dans la barre d'état de la manière suivante:

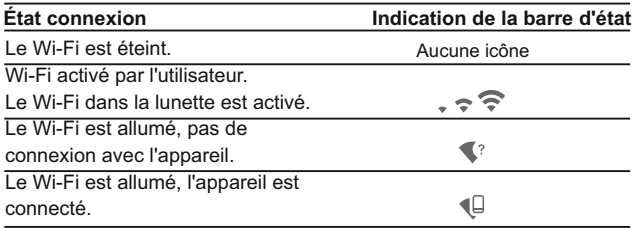

Votre appareil est détectée par un appareil extérieur comme Forward FN XXXX, où XXXX sont les quatre derniers chiffres du numéro de série de l'appareil.

Après avoir généré un mot de passe sur un appareil extérieur (voir l'option de menu « Configuration Wi-Fi » de la section «Fonction du menu principal» dans ce manuel d'utilisation) et après avoir établi la connexion, l'icône  $\epsilon$  dans la barre d'état devient  $\Psi$  la transmission du signal vidéo vers l'affichage de l'appareil extérieur démarre automatiquement.

## **16 SUMLIGHTTM" FUNCTION**

- La fonction **SumLight™** permet d'augmenter sensiblement le niveau de sensibilité de la matrice **CMOS**, si l'intensité d'éclairement diminue, ce qui rend possible l'observation dans les conditions d'éclairement insuffisant sans avoir recours à l'illuminateur IR.
- Pour activer la fonction **SumLight™**, faîtes un appui court sur le bouton **LEFT (8)**.
- Por arrêter la fonction, faîtes un deuxième appui court sur le bouton **LEFT**.
- L'icône "SumLight™" ( activée S ou arrêtée S ) s'affiche dans la ligne d'état.

**Attention!** La fonction SumLight™ étant activée, il peut avoir lieu: la croissance du niveau de bruits sur l'image, la réduction de la vitesse de trame, le ralentissement de l'image. Lors du déplacement brusque de l'appareil digital de vision nocturne l'escamotage de l'image peut avoir lieu, ces effets n'étant pas considérés comme défauts. Sur l'afficheur de l'appareil digital de vision nocturne on peut observer des points blancs lumineux (pixels), le nombre de points peut accroître lors de l'activation de la fonction SumLight™, tout ceci est dû aux particularités de fonctionnement de cette fonction et ne présente pas un défaut.

# **17 ENREGISTREMENT VIDÉO ET PHOTOGRAPHIE**

#### **L'enregistreur incorporé a deux modes de fonctionnement:**

**- Photo** (photographie ; en haut et à droite de l'écran, vous pouvez voir : icône photographie (O

Si le nombre estimé des photos pouvant être sauvegardées sur la carte Flash est supérieur à 100, message «>100» est affiché.

**- Vidéo** (enregistrement vidéo ; en haut et à droite de l'écran, vous pouvez voir : icône vidéo  $\mathfrak{B}$ , résolution vidéo actuelle, temps d'enregistrement vidéo total restant sous le format HH:MM:SS (heures:minutes:secondes).

Lorsqu'elle est allumée, le viseur est en mode vidéo. Commutez entre les modes vidéo et photo par un appui long du bouton **RIGHT (6).** La commutation est cyclique (Vidéo-> Photo-> Vidéo…).

### **Mode photo. Photographie**

Passez en mode photo en appuyant longuement sur **RIGHT (6).**

Prenez une photo en appuyant rapidement sur le bouton **RIGHT.** L'image est figée pendant 0,5 s et une photo est sauvegardée dans la mémoire interne.

# **Mode vidéo. Enregistrement vidéo**

Passez en mode vidéo par un appui long sur le bouton **RIGHT (6).** 

- Démarrez l'enregistrement vidéo en appuyant rapidement sur le  $\circ$ bouton **REC.**
- Au démarrage de l'enregistrement vidéo, l'icône disparaît,  $\alpha$ l'icône REC et le temporisateur d'enregistrement sous le format MM:SS (minutes:secondes) apparaissent à la place.
- Faites une pause et reprenez l'enregistrement vidéo en appuyant rapidement sur le bouton **RIGHT .**
- Arrêtez l'enregistrement vidéo par un appui long du bouton **RIGHT**. Les fichiers vidéo sont sauvegardés dans la carte mémoire:
	- Après l'arrêt de la vidéo / après la prise d'une photo;
	- A l'extinction du viseur si l'enregistrement était en cours;

- Si la carte mémoire devient saturée pendant l'enregistrement, le message "Mémoire pleine" apparaît).

### **Notes:**

- vous pouvez lancer et utiliser le menu pendant l'enregistrement vidéo ; - les enregistrements vidéo et les photos enregistrées sont sauvegardés dans la carte mémoire incorporée sous le format **img\_xxx.jpg (photos)** ; **video\_xxx.avi (vidéos). xxx** – compteur à trois chiffres pour les vidéos et les photos ;

- le compteur pour les fichiers multimédia ne peut pas être remis à zéro ;

- si un fichier est supprimé au milieu de la liste, son numéro n'est pas utilisé par un autre fichier ;

- lorsque le compteur est plein, un nouveau dossier est créé – **img\_xxxx**. Où **xxxx** est le compteur de dossier.

- la durée maximum d'un fichier enregistré est sept minutes. À la fin de ce temps, une vidéo est enregistrée dans un nouveau fichier. Le nombre des fichiers enregistrés est limité par la capacité de la mémoire interne de la lunette.

- vérifiez régulièrement la capacité libre de la mémoire interne, transférez le métrage enregistré sur un autre support mémoire pour libérer de l'espace sur la carte mémoire interne;

- les données graphiques (barre d'état, icônes et autres) ne sont pas affichées dans les fichiers vidéo/photo enregistrés.

### **IMPORTANT!**

Pour lire les fichiers vidéo enregistrés par l'appareil sur les ordinateurs iOS, nous vous recommandons d'utiliser le player vidéo **VLC** ou **Elmedia player**. Les liens de téléchargement et QR codes sont indiqués ci-dessous:

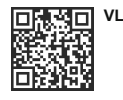

[http://www.videolan.org/](http://www.pulsar-nv.com) [vlc/download-macosx.html](http://www.pulsar-nv.com)

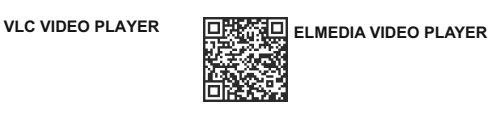

[https://itunes.apple.com/us/](http://pulsar-nv.com/ru/support/faq/) [app/elmedia-multiformat-video/](http://pulsar-nv.com/ru/support/faq/) [id937759555?mt=12](http://pulsar-nv.com/ru/support/faq/)

### **18 FONCTION DISPLAY OFF (extinction affichage)**

La fonction DISPLAY OFF active le mode attente permettant d'allumer rapidement l'appareil.

# **Scénarios opératoires pour la fonction «Display off»**

**Scénario 1.** L'appareil est éteinte. Allumez la lunette et activez la fonction **«Display off»**.

- $\mathbb{R}$ Allumez l'appareil en appuyant rapidement sur le bouton **ON (11)**.
- Activez la fonction «Display off» par un appui long sur le bouton **ON**. Le message «Display off» (extinction affichage) avec le compte à rebours apparaît. ⋥◆  $(1)$  00:03 Display off
- Relâchez le bouton **ON.**

**Scénario 2.** La fonction «Display off» est activée, l'appareil doit être éteinte.

- $\alpha$  . Maintenez enfoncé le bouton **ON**. Le message «Display off» avec le décompte à rebours apparaît (1, 2, 3).
- $\alpha$ Maintenez enfoncé le bouton **ON** jusqu'à ce que l'appareil s'éteigne (l'appareil s'éteint après que 1 soit atteint).

# **STREAM VISION 19**

L'appareil utilise la technologie Stream Vision qui vous permet de transmettre en continu une image depuis l'affichage de votre l'appareil vers un smartphone ou une tablette PC via Wi-Fi en temps réel. Vous trouverez d'autres informations sur Stream Vision sur notre site Web www.pulsar-nv.com

**Note:** l'application Stream Vision vous permet de mettre à niveau les fonctions logicielles de votre appareil.

Scannez les codes QR pour télécharger gratuitement Stream Vision:

# **Google Play (Android OS): iTunes (iOS):**

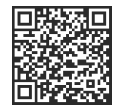

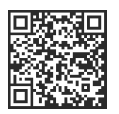

- Connectez une extrémité du câble **USB** au port **Micro-USB (14)** de votre appareil , et l'autre extrémité au port USB de votre PC/portable.
- Allumez l'appareil en appuyant rapidement sur le bouton **ON (9)** (un appareil éteinte ne peut pas être détectée par votre ordinateur).
- Votre appareil sera détecté automatiquement par l'ordinateur; aucun pilote ne doit être installé.

Deux modes de connexion apparaîtront sur l'affichage:

- **Mémoire de masse USB** (mémoire extérieure) et alimentation.
- Sélectionnez le mode de connexion à l'aide des boutons **RIGHT (6) et LEFT (8)**

USB connexion Utiliser comme ĪΠ **Alimentation** ψ Carte-mémoire

Confirmez la sélection en appuyant rapidement sur le bouton **M (7)**.

#### **Modes de connexion:**

**Mémoire de masse USB (mémoire extérieure).** Dans ce mode, l'appareil est détectée par l'ordinateur en tant que carte flash. Ce mode est conçu pour travailler avec des fichiers sauvegardés dans la mémoire du viseur. Les fonctions de l'appareil ne sont pas disponibles dans ce mode; l'appareil est éteinte automatiquement.

- Si un enregistrement vidéo était en cours au moment de l'établissement de la connexion, l'enregistrement s'arrête et la vidéo est sauvegardée.

#### **Alimentation**

Dans ce mode, le PC/portable est utilisé comme une alimentation extérieure. La barre d'état affiche l'icône - : L'appareil continue à fonctionner et toutes les fonctions sont disponibles.

**Note:** le bloc batterie installé dans l'appareil ne se charge pas!

### **Déconnexion USB**

- Lorsque USB est déconnecté de l'appareil alors que la connexion est en mode mémoire de masse USB, l'appareil reste éteinte (OFF). Allumez l'appareil pour qu'elle continue à fonctionner.
- Le fonctionnement de l'appareil digitale de vision nocturne s'attête lors de la déconnexion du câble USB, qui était connecté en mode Power

# **21**

# **TÉLÉCOMMANDE SANS FIL**

La télécommande sans fil (RC) duplique la fonction **POWER ON**, le démarrage/arrêt vidéo et la navigation du menu.

Les commandes de la télécommande RC sont les suivantes:

- Bouton **ON (25)**: duplique partiellement les fonctions du bouton **ON**.
- Bouton **IR (26)**: gestion de l'lluminateur IR.
- Bouton **(27)**: duplique les fonctions du bouton **RIGHT (6).**
- Contrôleur **(28)**: Duplique les fonctions du bouton **М (9)** lorsqu'il est appuyé; duplique les fonctions des boutons **RIGHT (6) et LEFT (8)** en les faisant tourner (dans le menu hot/menu principal).

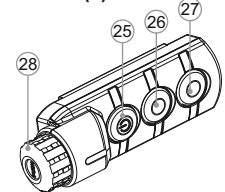

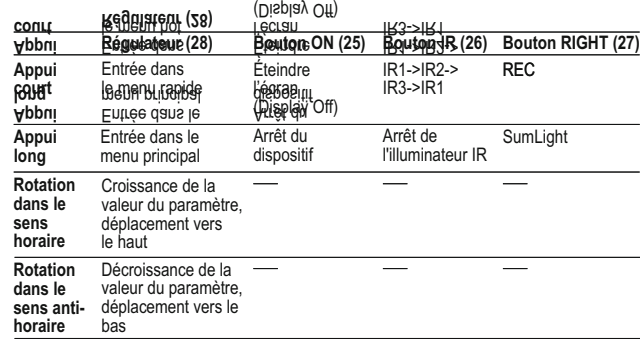

 $(mn)$   $(m)$ 

**22 UTILISATION DU RAIL WEAVER**

> L'appareil digitale de vision nocturne est munie d'un Rail Weaver suppplémentaire **(15)**, permettant d'installer d'autres accessoires (l'illuminateur IR amovible est à retirer préalablement), tels que:

- LED Illuminateurs IR **Pulsar-805 / Pulsar-940 / Pulsar-X850**  (#79071/79076/79074);
- Illuminateurs IR à laser **Pulsar AL915** (#79132);

# **23 INSPECTION TECHNIQUE**

#### Vérification:

- Inspection extérieure (il ne doit pas y avoir de fissures sur le boîtier).
- État de l'objectif et des lentilles oculaires (il ne doit pas y avoir de fissures, de points durs, de poussières, de dépôts, etc.).
- État du bloc batterie (il doit être chargé) et des bornes électriques (il  $\circ$ ne doit pas y avoir d'oxydation).
- Bon fonctionnement des commandes.

# **24**

# **MAINTFNANCF**

La maintenance doit être effectuée au moins deux fois par an, et doit comprendre les mesures suivantes:

- Essuyer les surfaces extérieures en plastique et en métal pour enlever la poussière et la saleté à l'aide d'un chiffon tendre imprégné d'un produit de nettoyage synthétique.
- Nettoyer les bornes électriques du bloc batterie et les fentes de la batterie à l'aide d'un solvant organique sans graisse.
- Vérifier l'objectif et les lentilles de l'oculaire. Si nécessaire, enlever la poussière et le sable (de préférence par une méthode n'impliquant pas de contact). Nettoyer les surfaces extérieures des lentilles avec un produit conçu spécialement dans ce but.

# **STOCKAGE**

Conservez toujours l'appareil dans son mallette de transport, dans un endroit sec et bien aéré. Pour la conservation de l'appareil d'une longue période les piles devront être retirées.

# **26**

**25**

# **DÉPANNAGE**

Le tableau ci-dessous indique les problèmes pouvant se produire pendant l'utilisation de l'appareil. Si un problème rencontré sur l'appareil ne figurant pas dans la liste, ou si la mesure recommandée ne permet pas de résoudre le problème, la lunette doit être renvoyée pour réparation.

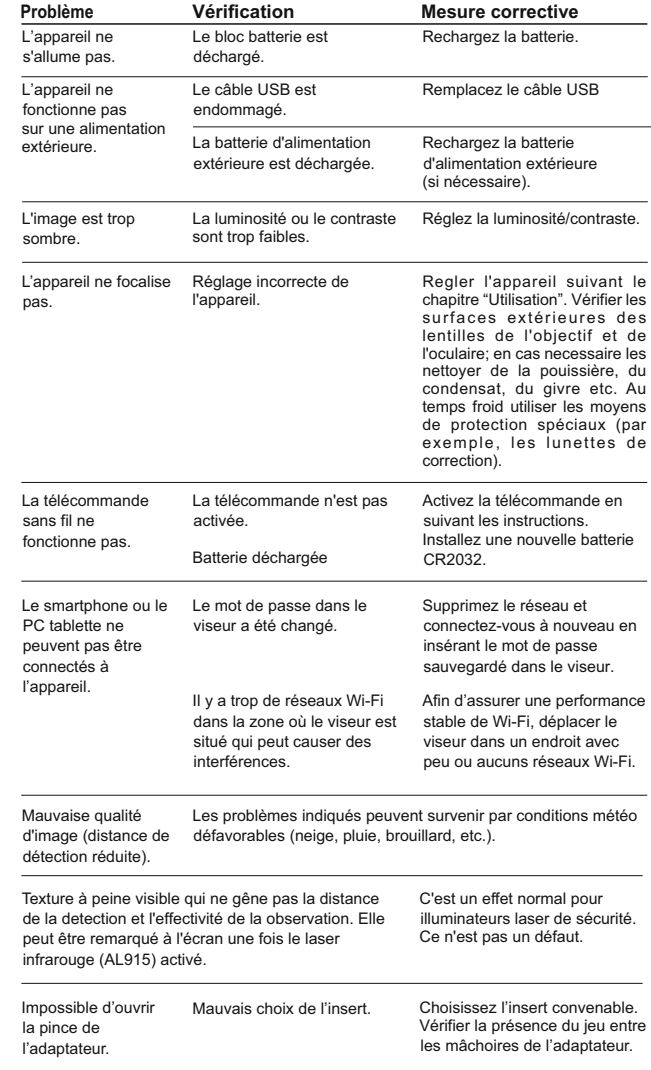

## **TECHNISCHE DATEN**

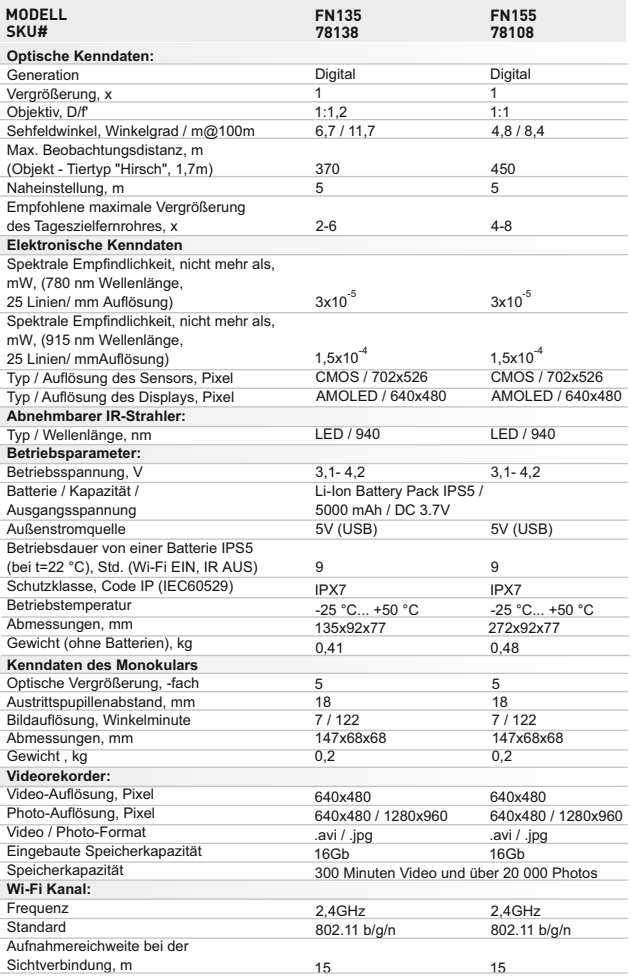

# **LIEFERUMFANG**

- Digitalmodul
- Monokular Pulsar 5x30
- Aufbewahrungstasche
- Fernbedienungspult
- Akkumulatorenbatterie IPS5
- Netzwerkanlage
	- Abnehmbarer IR Strahler
- MicroLISB Kabel
- Objektiv-/Okularschutzdeckel
- **Betriebsanleitung** 
	- **Optikreinigungstuch**
- Garantieschein

*Änderung des Designs und Firmware zwecks höherer Gebrauchseigenschaften vorbehalten.*

*Aktuelle Version der Betriebsanleitung finden Sie auf der Webseite [www.pulsar-nv.com](http://www.pulsar-nv.com)*

# **BESCHREIBUNG**

Das digitale Nachtsichtgerät **Forward FN** stellt eine Kombination aus einem Digitalmodul und Nachtsichtmonokular mit 5-facher Vergrößerung dar, das für die Beobachtung sowohl in der Dämmerung als auch bei Tageslicht bestimmt ist. Für die Anwendung in völliger Dunkelheit ist ein IR-Strahler vorgesehen. Das **Forward FN** lässt sich auf die Mehrheit der Tagferngläser und monokulare montiert werden. Mit der Hilfe der Adapter, kann man das Forward FN auf Objektivlinsen verschiedener Durchmesser aufstellen. So transformieren Sie Ihr Taglichtgerät in ein Nachtsichtgerät.

Das Nachtsichtgerät **Forward FN** passt perfekt für professionelle und Liebhaberzwecke: der Anwendungsbereich umfasst Beobachtung, Sicherheitstätigkeit, Photo- und Videoaufnahme in Nachtbedingungen.

# **MERKMALE**

#### **Hauptmerkmale:**

- Hohe Dunkelempfindlichkeit
- Einfache Installation und Bedienung
- Inklusive 5-fach Monokular
- Kompakt und leicht
- Unsichtbarer IR Strahler 940 nm  $\circ$
- $\oplus$ Wi-Fi. Integration mit IOS-und Android-Hardware
- Integrierter Video-und Audiorecorder
- Absolut wasserdicht (IPX7)  $\oplus$
- Breiter Anwendungstemperaturbereich (-25…+50°C)
- $\ddot{\phantom{a}}$ Aktualisierbare Software

## **Sonstige Merkmale:**

- Stream Vision Anwendung. Fernbedienung und Smartphone- $\bullet$ Überwachung
- Youtube. Direkte Videosendung und Internet-Aufnahme
- Vierpunkt-Haltevorrichtung mit Selbstklemme
- MicroUSB. Power Bank -Stromversorgung
- Fernbedienungstafel für die vollständige Überwachung der gesamten Gerätefunktionen

#### **Battery Pack:**

- Schnell auswechselbare Li-Ion Batterien IPS5/IPS10
- Betrieb in Wi-Fi Modus bis 16 Stunden\*
- Betrieb von Batterien AA oder Cr123\*\*
- Aufladen von IPS5/IPS10 oder per USB

*\* vom Battery Pack IPS10 (wird separat verkauft)*

*\*\* mittels Batteriefachs (wird separat verkauft).*

**4**

# **BESTANDTEILE UND STEUERORGANE**

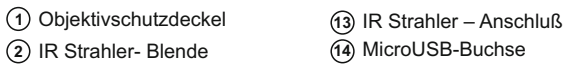

**15**) Schiene Weaver Adapterdeckel **16** Optisches Gerät **17**

Hülse **18** 19) Adapter Halteschraube **20**

Schraube **21** Adapterhebel **22** Anbaublock **23** Taste IR **24**

- **3** Sicherungsring
- **4** Hebel
- **5** Battery Pack
- **6** Taste **RIGHT**
- **7** Taste **M (MENU)**
- **8** Taste **LEFT**
- **9** Taste **ON**
- **10** Objektivfokussierungsring
- **11** IR Strahler Spannmutter
- IR Strahler Anschlußkappe **12**

*Das Schema im Vorsatz bitte sehen.*

# **5 FUNKTIONEN DER TASTEN**

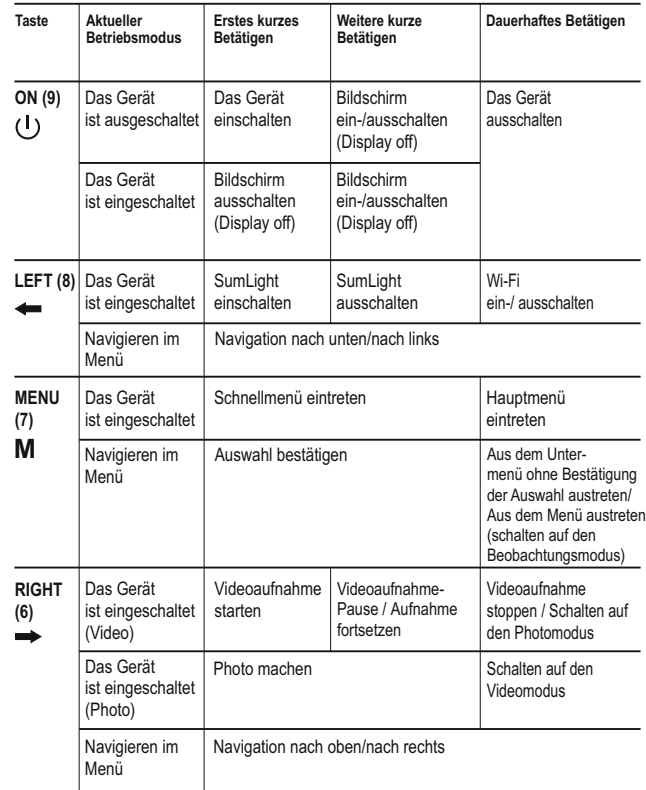

# **BESONDERHEITEN DES BETRIEBS**

Das Gerät ist für eine dauerhafte Anwendung bestimmt. Um die volle Leistungsfähigkeit des Gerätes zu gewährleisten, soll man sich an folgende Empfehlungen halten:

- Vor dem Betrieb vergewissern Sie sich, dass das Gerät laut Betriebsanweisungen aus dem Kapitel **"Betrieb"** befestigt und eingestellt wurde.
- Lagern Sie das Gerät mit dem geschlossenen Lichtschutzdeckel in der Aufbewahrungstasche.
- Schalten Sie das Gerät nach der Anwendung aus!
- **Es ist verboten das Garantiegerät zu reparieren und zu demontieren!**
- Das Gerät kann im breiten Temperaturbereich verwendet werden. Aber wenn das Gerät von der Kälte in einen warmen Raum gebracht wurde, nehmen Sie es aus der Aufbewahrungstasche nicht heraus, schalten Sie es im Laufe von 2-3 Stunden nicht ein. Das ermöglicht die Kondensatbildung auf den optischen Außenelementen zu vermeiden.
- Für ein langes korrektes Funktionieren, Vorbeugung und Beseitigung der vorzeitigen Störungen und Verschleiß von Bauelementen und – einheiten führen Sie technische Wartung rechtzeitig durch.

# **BETRIEB DER AKKUMULATORENBATTERIE**

Das Gerät wird mit Li-Ion Batterie Battery Pack IPS5 geliefert. Diese ermöglicht das Funktionieren des Wärmebildgerätes im Laufe von bis 9 Stunden. Vor der ersten Anwendung soll die Batterie aufgeladen werden.

### **Aufladung:**

- Heben Sie den Griffhebel **(C)** des Ladegerätes auf.
- Nehmen Sie den Schutzdeckel von der Akkumulatorenbatterie ab.
- Setzen Sie die Akkumulatorenbatterie in das Ladegerät ein, indem
- Sie die Zapfen **(A)** der Batterie in die Schlitze **(B)** des Ladegerätes hineinstecken. Das Logo Pulsar auf der Batterie soll sich dem Griffhebel nah befinden, schnappen Sie den Griffhebel **(C)** ein **(Abb. 4)**.
- Beim Installieren leuchtet auf dem Ladegerät die Anzeige **(D)** grün und blinkt kurz in einem bestimmten Zeitabstand:
	- einmal, wenn die Batterie von 0 bis 50% aufgeladen ist;
	- zweimal , wenn die Batterie von 51 bis 75% aufgeladen ist;
	- dreimal, wenn die Batterie von 75 bis 100% aufgeladen ist.
- Wenn die Anzeige grün dauernd leuchtet, ist die Akkumulatorenbatterie vollgeladen. Sie kann vom Ladegerät getrennt werden.

Wenn die Anzeige des Ladegeräts bei der Batterieinstallation ständig rot leuchtet, ist der Ladezustand des Batterie wahrscheinlich niedriger als annehmbar (die Batterie ist lang in der Tiefentladung). Die Batterie lange im Ladegerät halten (bis zu mehreren Stunden), entfernen und wieder einlegen. Wenn die Anzeige grün blinkt, ist die Batterie gut; wenn es weiter rot leuchtet, ist es defekt.

#### **Verwenden Sie die Batterie nicht!**

- Schliessen Sie den Stecker vom Kabel micro USB an die Buchse **(E)** des Ladegerätes an.
- Schliessen Sie den Stecker vom Kabel micro USB an die Netzwerkanlage.
- Stecken Sie die Netzwerkanlage an die Steckdose mit 220 V an.

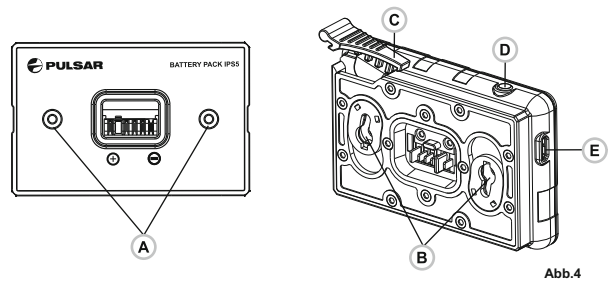

### **Installieren der Batterie:**

- Nehmen Sie den Dekorativdeckel von dem Gerät ab.
- Heben Sie den Griffhebel **(4)** auf.
- Setzen Sie die Batterie **(5)** in den entsprechenden Steckplatz im Gehäuse des Gerätes so ein, dass das Element F **(s. Abb. 1 im Vorsatz)** unten liegt.
- Machen Sie die Batterie fest, indem Sie den Griffhebel nach unten klappen.

# **Sicherheitshinweise:**

- Verwenden Sie für das Aufladen nur das mitgelieferte Ladegerät. Die Anwendung eines fremden Ladegerätes kann der Batterie irreparablen Schaden antun und zur Anfeuerung der Batterie führen.
- **Bei andauernder Aufbewahrung soll die Batterie teilweise aufgeladen sein - sie soll nicht völlig aufgeladen oder vollentladen sein.**
- **Laden Sie nie die Batterie gleich auf, wenn sie von der Kälte in einen warmen Raum gebracht wurde. Warten Sie 30-40 Minuten ab, bis sich die Batterie aufwärmt.**
- Lassen Sie die Batterie aufsichtslos nie aufladen.
- Wenden Sie das Ladegerät nicht an, wenn es geändert oder beschädigt wurde.
- Das Aufladen der Batterie soll bei 0 °C … +45 °C erfolgen.
- Sonst wird sich die Betriebsdauer der Batterie wesentlich senken.
- Lassen Sie das Ladegerät nicht mehr als 24 Stunden nach der Vollladung an das Netzwerk angeschlossen.
- Halten Sie die Batterie vom Feuer und Quellen mit hoher Temperatur fern.
- **Tauchen Sie die Batterie ins Wasser nicht.**
- Es ist nicht empfehlenswert, fremde Anlagen mit höherem Strom, als es zulässig ist, anzuschließen.
- Die Batterie ist kurzschlußfest. Vermeiden Sie aber die Kurzschluss provozierenden Situationen.
- Es ist verboten, externe Stromversorgung auseinanderzunehmen und zu deformieren.
- Lassen Sie die Batterie nicht fallen oder schlagen.
- Beim Betrieb bei Minustemperaturen sinkt die Kapazität der Batterie, das ist normal und ist kein Defekt.
- Wenden Sie die Batterie bei höheren Temperaturen, als es in der Tabelle angegeben ist. Dies kann die Betriebsdauer der Batterie verringern.
- Von den Kindern fernhalten.

# **EXTERNE STROMVERSORGUNG**

Das Gerät wird von der Stromversorgungsquelle Power Bank (5V) gespeist.

- Schließen Sie die Stromversorgungsquelle an die USB Buchse **(14) (Abb.1 im Vorsatz)** des Gerätes an.
- Das Gerät schaltet sich an den Betrieb von der externen Stromversorgung um, dabei wird die Batterie IPS5 schrittweise aufgeladen.
- Auf dem Display erscheint das Piktogramm der Batterie  $\text{I}$  mit dem Wert des Ladeniveaus im Prozentwert.
- Falls das Gerät an PC, Netzgerät oder power bank, das die Normen Battery Charger (ВC 1.0) nicht erfüllt, angeschlossen wird, erfolgt keine Batterieladung IPS5 und es wird nur das Symbol der Außenstromversorgung - angezeigt.
- Wenn das Gerät von der externen Stromversorgungsquelle gespeist wird, aber die Batterie IPS5 nicht angeschlossen ist, wird das Piktogramm $\equiv$  abgebildet.
- Beim Abschalten der externen Stromversorgungsquelle erfolgt das Umschalten an die innerne Stromversorgung, ohne das Gerät abgeschaltet wird.

## **MONTAGE DES MONOKULARS AUF DIGITALMODUL**

Das Monokular **Pulsar 5x30 (С)** (im Lieferumfang) transformiert das Digitalmodul in ein Beobachtungsgerät mit der 5-fachen Vergrößerung.

- Setzen Sie das Monokular ins Digitalmodul fest so ein, dass die Stifte im Gehäuse des Monokulares **(С)** in die Nutung **(D)** des Digitalmoduls hineinpassen (siehe Abb.).
- Drehen Sie das Monokular gegen den Uhrzeigersinn, um es aud den Digitalmodul sichern.
- Um das Monokular abzunehmen, drehen Sie das Monokular im Uhrzeigersinn und nehmen es vorsichtig ab.

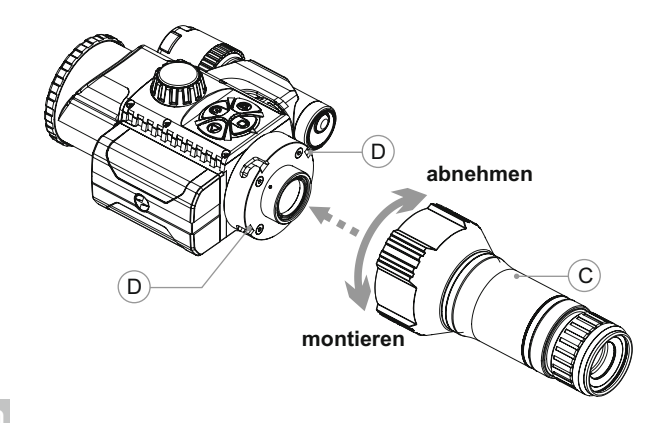

# **10 BETRIEB**

#### **Installation des Gerätes auf Tageslichtgerät**

- Dem Objektivlinsendurchmesser Ihres Tageslichtgerätes entscprechend, nehmen Sie den Adapter mit Hülsen passenden **Durchmessers**
- Die Zeichen 42mm, 50mm, 56mm im Adapternamen bezeichnen die Größe des Objektivlinsendurchmesser Ihres Tageslichtgerätes.
- Messen Sie den Außendurchmesser des Objektivs Ihres Gerätes und wählen Sie die passende Hülse laut der Tabelle.

**Z.B.** Wenn der Objektivlinsendurchmesser Ihres Tageslichtgerätes beträgt 42mm, und den gemessenen Außendurchmesser des Objektivs 47,2mm ist, benutzen Sie die Hülse mit Markierung "Ø 47".

#### **Kompatibiltät der Hülsen für die Tageslichtgeräte**

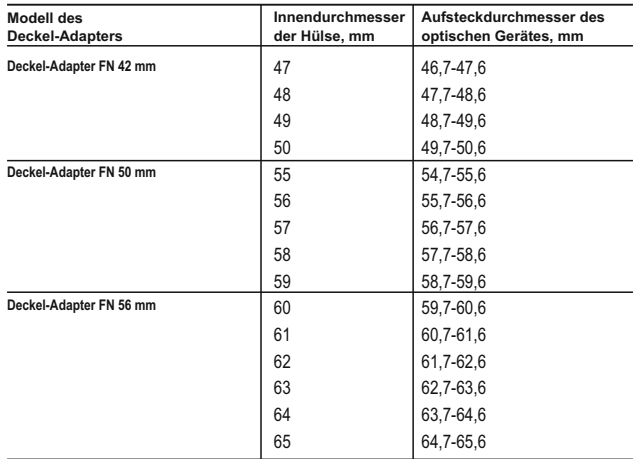

- Kappe **(16)** vom Adapter **(19)** entfernen, bitte die Kappe gegen Uhrzeigersinn zu drehen.
- Es ist ratsam, vor Installation das Fernrohrgehäuse zu entfetten. Hülse **(18)** bis zum Anschlag in Adapter **(19)** einstecken (siehe Abb.3).
- Adapter samt Hülse bis zum Anschlag am Objektiv **(17)** des Fernrohres (Abb.3) installieren.
- Hebel **(22)** aus Ausgansstellung "geöffnet" (**OPEN**) in die Stellung "geschlossen" (**CLOSE**) (Abb.3) umlegen.
- Überprüfen, ob der Adapter dicht an Objektiv anliegt.
- Sollte ein Spalt vorhanden sein, bitte wie folgt handhaben:
	- Halteschraube **(20)** mit Inbus-Schlüssel (S=2mm) lockern.

- Schraube **(21)** mit Inbus-Schlüssel (S=4mm) mit Anzugskraft, die für dichtes Anliegen des Adapters an Objektiv nötig ist, nachziehen. Die Anzugskraft soll 1 N·m betragen.

- Halteschraube **(20)** anziehen.

- Die Anzugskraft kann man mit einem Drehmoment-Schraubendreher nachprüfen.
- Das Gerät in Adapter so einschieben, daß die Adapterstifte in die Gerätnuten eingefahren sind. Das Gerät im Uhrzeigersinn bis zum Anschlag drehen. Das Dreieck-Symbol am Adapter und das Quadrat-Symbol am Gerät sollen übereinstimmen.
- $61$  62 Für Ausrichten des Gerätes den Hebel **(22)** in Stellung **OPEN** umlegen und das Gerät waagerecht ausrichten.

## **Einschalten und Bildeinstellung**

- Kappe vom Objektiv **(1)** entfernen, dafür ist sie gegen Uhrzeigersinn zu drehen.
- $\alpha$  . Durch Tastenbetätigen **ON (9)** ist das Gerät einzuschalten. Einige Sekunden danach zeigt das Display das Bild an.
- Die scharfe Einstellung der Abbildung der Displayanzeige erfolgt durch Drehen des Okulareinstellringes von Ihrem Gerät. Unabhängig von der Entfernung oder sonstigen Bedingungen ist das Drehen des Okulareinstellringes weiterhin nicht nötig.
- Für Fokussierung auf Beobachtungsziel bitte den Objektiv- $\alpha$  . Fokussierungsring **(10)** drehen.
- Bildhelligkeits-und Kontrastregelung siehe Kapitel «Funktionen des  $\alpha$  . Schnellmenüs».
- Nach Anwendungsende bitte das Gerät durch dauerhaftes Betätigen der **ON**-Taste ausschalten.

# **11 FUNKTIONEN DES SCHNELLMENÜS**

Die Grundeinstellungen (Bildhelligkeits-und Kontrastregelung) werden durch das Schnellmenü verändert.

- Das Schnellmenü durch kurzes Betätigen der Taste **М**  $\alpha$ **(7)** aktivieren.
- $\alpha$  . Für Wechseln zwischen nachfolgenden Funktionen bitte kurz die Taste M betätigen.

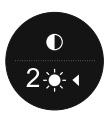

- Die Bildhelligkeit  $\bullet$  durch das Betätigen der Tasten **RIGHT (6)** und **LEFT (8)** werden die Helligkeitswerte zwischen 0 bis 20 verändert.
- Kontrast  $\bullet$  durch das Betätigen der Tasten RIGHT und **LEFT** werden die Kontrastwerte zwischen 0 bis 20 verändert.

## **12 HAUPTMENÜ-FUNKTIONEN**

- Das Hauptmenü durch dauerhaftes Betätigen der Taste **М (7)** aktivieren.
- $\bullet$  . Für Wechseln zwischen Menüpunkten die Tasten **RIGHT (6)** und **LEFT (8)** betätigen.
- $\alpha$  . Um den Unterpunkt im Hauptmenü aufzurufen, die Taste **M** kurz zu betätigen.
- Um den Unterpunkt im Hauptmenü zu verlassen, die Taste **M**  dauerhaft zu betätigen.
- Das automatische Verlassen des Hauptmenüs erfolgt 10 Sekunden nach Leerlaufzeit.
- Beim Verlassen des Hauptmenüs wird die Cursorposition  $\blacktriangleright$  nur innerhalb einer Betriebssession gespeichert (d.h. bis Gerät-Ausschalten). Beim nächsten Gerät-Einschalten und Aktivieren des Hauptmenüs wird der Anzeiger im ersten Punkt des Hauptmenüs liegen.

# **MENÜÜBERSICHT:**

- Mikrofon
- Wi-Fi Einstellungen
- Allgemeine Einstellungen
	- Sprache
	- Datum
	- Zeit
	- Photo-Auflösung
	- Standardeinstellungen
	- Formatierung
- Fernebedienung
- Geräteinformation
- Automatisches Abschaltеn

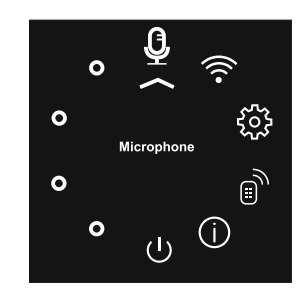

#### € **Mikrofon**

 $\cdot$ **Mikrofon** €  $\circ$ n  $\circ$ 

- Das Mikrofon ist für Aufnahme von Sounddateien innerhalb der Videoaufnahme vorgesehen.
- Taste **M (7)** für Aktivieren des Hauptmenüs dauerhaft betätigen.
- Mit Tasten **RIGHT (6)** und **LEFT (8)** das Untermenü **"Mikrofon"** aufrufen.
- Kurz die Taste **М** für Aktivieren des Untermenüs betätigen.
- Für Mikrofon-Einschalten die Taste **RIGHT** oder **LEFT** kurz betätigen (Slider-Position On).
- Für Mikrofon-Ausschalten die Taste **RIGHT** oder **LEFT** kurz betätigen (Slider-Position Off).

#### ミ **Wi-Fi Einstellungen**

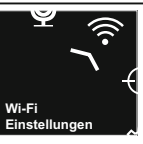

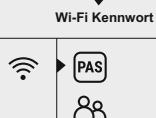

**AR** Wi-Fi Password

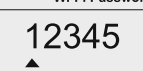

Zugriffsebene Einstellung

Inhaber

Gast

 $88$ 

Mit diesem Menüpunkt kann das Gerät für Betrieb im Wi-Fi-Netz einstellt werden.

#### **Kennwort Einstellung**

Dieses Untermenü ermöglicht den Zugriff zum Gerät aus einem Fremdgerät. Das Password wird für Anschluß eines Fremdgerätes (z.B. Smartphone) an Gerät verwendet. Taste **M (7)** für Aktivieren des Hauptmenüs dauerhaft betätigen.

Mit Tasten **RIGHT (6)** und **LEFT (8)** das Untermenü "Wi-Fi Einstellungen" aufrufen.

- Kurz die Taste М für Aktivieren des Untermenüs betätigen.
- Mit Tasten **RIGHT** und **LEFT** den Menüpunkt **"PAS"** wählen.
- Kurz die Taste **М** für Aktivieren des Menüpunktes betätigen.
- Das Display zeigt das Password standardmäßig **"12345"** an.
- Mit Tasten **RIGHT** und **LEFT** das gewünschte Password (RIGHT – Wert aufwärts, LEFT – Wert abwärts) auswählen. Für Wechseln zwischen Stellen bitte die Taste **М** betätigen.
- Für Password-Speicherung und Verlassen des Untermenüs dauerhaft die Taste **M** betätigen.

# **Zugriffsebene Einstellung**

Mit diesem Untermenü kann das notwendige Zugrifflevel zum Gerät, das die Stream Vision-Applikation bekommt, eingestellt werden.

- Im Untermenü "Wi-Fi Einstellungen" mit Tasten **RIGHT** und **LEFT** den Menüpunkt "Access level setup" aufrufen.
- Kurz die Taste **М** für Aktivieren des Untermenüs betätigen.
- Mit Tasten **RIGHT (6)** und **LEFT (8)** das notwendige Zugrifflevel "Owner" oder "Guest" auswählen.

- Die Ebene **Inhaber**. Der Benutzer aus Stream Vision hat den vollen Zugriff an alle Funktionen des Gerätes.

- Das Ebene **Gast**. Der Benutzer aus Stream Vision kann sich nur das Video vom Gerät in Echtzeit anschauen.

– Um die Auswahl zu bestätigen und das Untermenü zu verlassen, die Taste **M** dauerhaft zu betätigen.

#### *र*ुर् **Allgemeine Einstellungen**

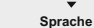

<u>ફર્</u>ડ્સ

Dieser Menüpunkt ermöglicht folgenden Einstellungen:

#### **Sprachauswahl**

- Um das Hauptmenü einzublenden, die Taste **M (7)** dauerhaft zu betätigen. **fff∖** · Deutsch
	- Mit Tasten **RIGHT (6)** und **LEFT (8)** das Untermenü **"Allgemeine Einstellungen"** aufrufen.
	- Um das Untermenü zu aktivieren, die Taste **М** zu betätigen.
	- Mit Tasten **RIGHT (6)** und **LEFT (8)** das Untermenü "Sprache" aufrufen.
	- Um das Untermenü zu aktivieren, die Taste М zu betätigen.
	- Mit Tasten **RIGHT** und **LEFT** eine der vorhandenen Sprachen: Englisch, Deutsch, Spanisch, Französisch auszuwählen.
	- Um die Auswahl zu speichern und das Untermenü zu verlassen, die Taste M dauerhaft zu betätigen.

#### $\Box$ **Datumeinstellungen**

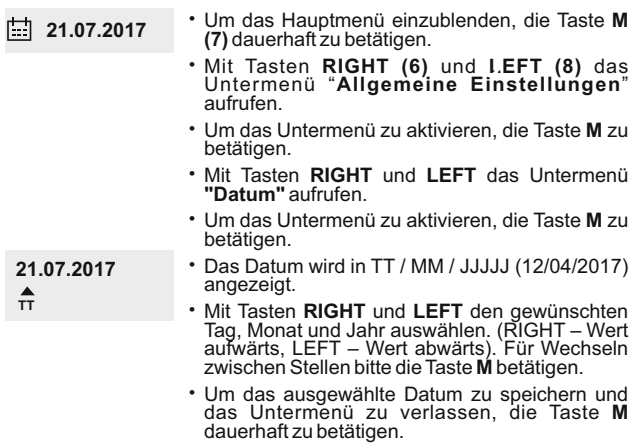

 $\odot$ **Uhrzeiteinstellungen**

 $\blacktriangle$ 

- Um das Hauptmenü einzublenden, die Taste **M (7)** dauerhaft zu betätigen. **12.00 AM**
	- Mit Tasten **RIGHT (6)** und **LEFT (8)** das Untermenü "Allgemeine Einstellungen" aufrufen.
	- Um das des Untermenüs "Zeit" einzublenden, kurz die Taste **М** betätigen.
- Mit Tasten **RIGHT** und **LEFT** die Zeitform 24/12 (oder PM/AM) auswählen. **12h 11:25 AM**
	- Um die Stunden einzustellen, die Taste **М** zu betätigen.
	- Mit Tasten **RIGHT** und **LEFT** den Zeitwert (RIGHT – Wert aufwärts, LEFT – Wert abwärts) auswählen.
	- Um die Minuten einzustellen, die Taste **М** zu betätigen.
	- Durch das Betätigen der Tasten **RIGHT** und **LEFT** die Minutenwerte auswählen.
	- Um die ausgewählte Zeitdauer zu speichern und das Untermenü zu verlassen, die Taste **M** dauerhaft zu betätigen.

#### ⇆ **Standardeinstellungen**

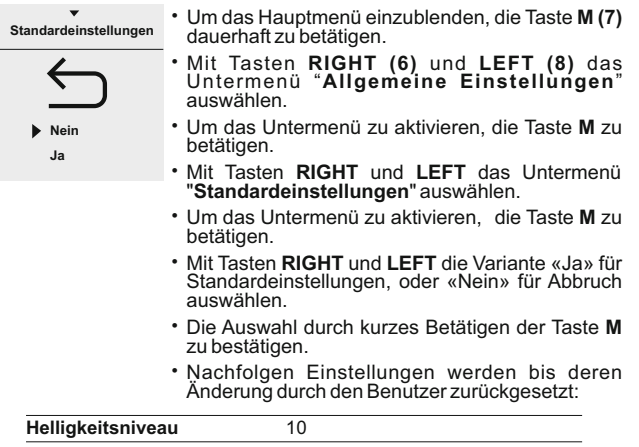

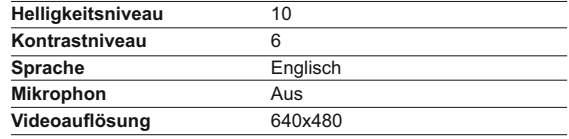
**Fotoauflösung Wi-Fi**

640x480

Aus (Kennwort standardmässig)

**Automatisches Abschaltеn** Aus

#### **Fotoauflösung**

ŁLX

- Um das Hauptmenü einzublenden, die Taste **M (7)** dauerhaft zu betätigen.
- Mit Tasten **RIGHT (6)** und **LEFT (8)** das Untermenü "**Allgemeine Einstellungen**" aufrufen.
- Um das Untermenü zu aktivieren, die Taste **М** zu betätigen.
- Mit Tasten **RIGHT** und **LEFT** das Untermenü **"Fotoauflösung"** aufrufen.
- Um das Untermenü zu aktivieren, die Taste **М** zu betätigen.
- Mit Tasten **RIGHT** und **LEFT** die Fotoauflösung auswählen:
- 640x480 Pixel
- 1280x960 Pixel
- Um das zu bestätigen, kurz die Taste **М** zu betätigen.

#### 區 **Formatierung**

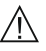

#### Die Formatierung der integrierten **Speicherkarte löscht irreparabel alle gespeicherten Dateien.**

Vergewissern Sie sich, daß die zu löschenden Dateien Sie nicht mehr brauchen oder kopieren Sie diese auf einem anderen Datenträger.

- Um das Hauptmenü einzublenden, die Taste **M (7)** dauerhaft zu betätigen.
- Mit Tasten **RIGHT (6)** und **LEFT (8)** das Untermenü "**Allgemeine Einstellungen**" aufrufen.
- Um das Untermenü zu aktivieren, die Taste **М** zu betätigen.
- Mit Tasten **RIGHT** und **LEFT** das Untermenü **"Formatierung"** aufrufen.
- Um das Untermenü zu aktivieren, die Taste **М** zu betätigen.
- Mit Tasten **RIGHT** und **LEFT** die Variante «Ja» für Formatierung oder «Nein» für Abbruch auswählen.
- Die Auswahl durch kurzes Betätigen der Taste **М** bestätigen.

#### رك **Fernbedienung**

Die drahtlose Fernbedienungstafel führt gleichzeitig die gleichen Gerät-Hauptfunktionen aus.

Vor Fernbedienungstafel–Anwendung ist es zu aktivieren.

#### Hierfür:

- Um das Hauptmenü einzublenden, die Taste **M (7)** dauerhaft zu betätigen.
- Mit Tasten **RIGHT (6)** und **LEFT (8)** das Untermenü "**Fernbedienung**" aufrufen.
- Um das Untermenü zu aktivieren, die Taste **М** zu betätigen.
- Das Display zeigt den Countdown (30 Sekunden) an, währenddessen betätigen Sie eine der Fernbedienungstasten innerhalb 2 Sekunden.
- Sollte das Aktivieren erfolgreich sein, wird «**Verbindung erfolgreich**» angezeigt. Falls «**Verbindung fehlgeschlagen**» angezeigt wird, bitte Vorgehen zu wiederholen.
- Die Fernbedienung ist aktiv und betriebsbereit.

#### ⋒ **Geräteinformation**

- Um das Hauptmenü einzublenden, die Taste **M (7)** dauerhaft zu betätigen.
- Mit Tasten **RIGHT (6)** und **LEFT (8)** das Untermenü "**Geräteinformation**" aufrufen.
- Um das Untermenü zu aktivieren, die Taste **М** kurz zu betätigen.
- Dem Benutzer steht folgende Gerät-Information zur Verfügung:
- voller Name des Gerätes,
- Nummer SKU des Gerätes,
- Seriennummer des Gerätes,
- Version der Software des Gerätes,
- Version der Herstellung des Gerätes,
- Laborinformation.

#### (۱) **Automatisches Abschaltеn**

Mit diesem Menüpunkt kann die Funktion der Selbstabstellung des Geräts aktivieren. Das Gerät wird selbst in 1; 3 oder 5 Min nach Zielfernrohr-Neigung abgeschaltet: nach oben / unten > 70°; nach links / rechts > 30°. Dazu muss man auch keine Taste drücken.

- Um das Hauptmenü einzublenden, die Taste **M (7)** dauerhaft zu betätigen.
- Mit Tasten **RIGHT (6)** und **LEFT (8)** das Untermenü "**Automatisches Abschaltеn**" aufrufen.
- Um das Untermenü zu aktivieren, die Taste **М** kurz zu betätigen.
- Mit Tasten **RIGHT** und **LEFT** ist die Zeitspanne für automatische Abschaltung des Gerätes (1 Min; 3 Min; 5 Min) auszuwählen, oder «Off», falls Sie die Funktion deaktivieren wollen.
- Um das Untermenü zu aktivieren, die Taste **М** kurz zu betätigen.

**Hinweis:** die entsprechenden Symbole in der Statusleiste zeigen den Status der Funktion an:

-aus: (!) off

- Zeit des automatischen Abschaltеn (i.e. 1 min):  $\bigcup$  1 min

**STATUSZEILE**

Die Statuszeile befindet sich unten auf dem Display und bildet die Information über den aktuellen Zustand des Zielfernrohrs ab, darunter:

- SumLight-Funktion
- Selbstabstellung
- IR Strahler-Funktion (z.B., 3. Stufe)
- Mikrophon-Aktivieren
- Wi-Fi -Anschluss
- Uhr
- Ladezustand der Akkumulatorenbatterie (wenn das Gerät von der Akkumulatorenbatterie gespeist wird) oder
- Anzeige von der externen Stromspeisung (wenn das Gerät von der externen Stromspeisung gespeist wird) oder

Ladezustand der Akkumulatorenbatterie mit aktuellem Ladezustand in Prozent angezeigt (wenn die Akkumulatorenbatterie eingesetzt ist und von der externen Stromspeisung gespeist wird)

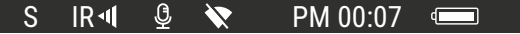

# **IR STRAHLER**

Das Gerät ist mit einem steckbaren IR Strahler, der in der Wellenlänge 940nm betrieben wird, ausgestattet und er lässt den Beobachtungsabstand bei schwacher Beleuchtung oder bei absoluter Dunkelheit erhöhen.

- zugeschalteten |R← oder abgeschalteten*\*IX Strahlers an. Vergewissern Sie sich, daß der IR Strahler an den Gerätangebracht und angeschlossen ist – das Display zeigt dann das Symbol des
- Um den IR Strahler zu aktivieren, ist das Gerät mit der Taste ON einzuschalten, und die Taste IR **(24)** an der Strahler-Stirnfläche kurz zu betätigen. Das Leistungsniveau ist standardmäßig minimal (Ir1).
- Das IR Strahler-Symbol mit jeweiligem Leistungsniveau zeigt die Statuszeile an.
- $\alpha$  . Um die Leistung zu verstellen, ( IR · oder IR · I) betätigen Sie kurz die Taste IR.
- $\alpha$ Um IR-Lichtpunkt zu fokussieren, drehen Sie die Strahlerblende **(2)**.
- Um den IR Strahler auszuschalten, betätigen Sie dauerhaft die Taste IR.

Um den Strahler zu entfernen, drehen Sie den Halterungsring **(11)** gegen Uhrzeigering. Die Abdeckkappe ist anzubringen **(12)**. Statt IR Strahler aus Lieferumfang können Sie folgendes anbringen:

- Laser IR Strahler **Pulsar Ultra AL-915** (#79138), der im unsichtbaren Bereich 915nm betreiben wird oder

- LED IR Strahler **Pulsar Ultra-940** (#79139), Bereich 940nm.

#### **Hinweis:**

- Beim Aktivieren des IR-Strahlers wird das Leistungsniveau im Datenspeicher des Gerätes nicht gespeichert. Beim Einschalten wird die minimale Leistung IR1 des Strahlers aktiviert.
- Um den Lichtpunkt des IR Strahlers senkrecht oder waagerecht zu justieren, drehen Sie den Sicherungsring **(3)** 5-10 Grad gegen Uhrzeigesinn; durch die Querverstellung der Blende **(2)** bringen Sie in Übereinstimmung den Lichtpunkt und das Bild, das über das digitale Gerät beobachtet wird. Den Sicherungsring ist zu sichern.

Das Gerät kann sich drahtlos mit externen Anlagen (Tablet, Smartphone) via Wi-Fi verbinden.

Aktivieren Sie den Modul der drahtlosen Verbindung, indem Sie die Taste **LEFT (8)** andauernd drücken. Das Funktionieren von Wi-Fi wird an der Statuszeile auf folgende Weise abgebildet:

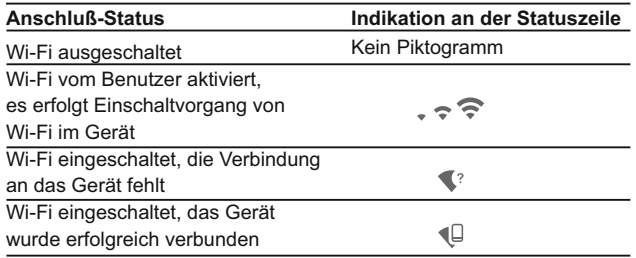

- Das Gerät wird von der externen Anlage unter dem Namen **«Forward\_FN XXXX»** erkannt, wo **«XXXX»** die letzten vier Ziffern der Seriennummer sind.
- Nach der Passworteingabe an der externen Anlage (ausführlicher über die Passworteinstellung ist im Unterkapitel «Einstellung von Wi-Fi» des Kapitels «Funktionen von Hauptmenü» zu finden) und nach der erfolgreichen Verbindung wird das Piktogramm  $\widehat{\mathcal{P}}$  an der Statuszeile auf das Piktogramm (Q geändert, die Wiedergabe des Videosignals auf dem Bildschirm der externen Anlage erfolgt automatisch.

**16**

### **"SUMLIGHT™"-FUNKTION**

- Die **SumLight™**-Funktion lässt die Empfindlichkeit der CMOS-Sensor bei Senkung der Beleuchtungsstärke wesentlich erhöhen, das ermöglicht die Beobachtung bei niedriger Belichtung ohne Anwendung des IR Strahlers.
- Um die **SumLight™** Funktion zu aktivieren, die Taste **LEFT (8)** kurz zu betätigen.
- Um die **SumLight™** Funktion zu deaktivieren, die Taste **LEFT** noch einmal kurz zu betätigen.

Das Symbol **"SumLight™"** (aktiv **S** oder **S** nicht aktiv) zeigt die Statuszeile an.

**Achtung!** Beim Aktivieren der SumLight™-Funktion steigt der Geräuschpegel im Bild, sinkt die Bildwechselrate, verzögert sich die Abbildung – bei ruckartiger Gerätbewegung kann das Bild "verschwommen werden", solche Erscheinungen sind keine Fehler. Im Display können leuchtende weiße Punkte (Pixel) erkennbar sein, die Anzahl der Punkte kann beim Aktivieren der SumLight™- Funktion steigen – das ist durch die Eigenschaften dieser Funktion bedingt und das ist auch kein Fehler.

#### **17 VIDEO- UND PHOTOAUFNAHME**

Die Geräte zeichnen sich durch die Funktion der Videoaufnahme (Photoaufnahme) auf die eingebaute Speicherkarte aus. Vor der Anwendung der Funktion der Video- und Photoaufnahme führen Sie Einstellungen laut Kapitel «Datumeinstellungen»,

«Uhrzeiteinstellungen», «Funktionen vom Hauptmenü» durch.

#### **Der eingebaute Videorekorder funktioniert in zwei Modi**:

**- Photo** (Photoaufnahme; auf dem Display rechts wird das Piktogramm  $\odot$  abgebildet

Wenn die Zahl der aufzunehmenden Photos, die im Flash-Speicher noch gespeichert werden kann, über 100 ist, wird die Mitteilung «>100» angezeigt.

**- Video** (Videoaufnahme;

auf dem Display rechts wird das Piktogramm  $\Box$ , die übrige Aufnahmezeit unter Beachtung der aktuellen Auflösung im Format HH:MM:SS (Stunden : Minuten : Sekunden) abgebildet.

Beim Einschalten ist das Zielfernrohr auf den Videomodus eingestellt. Der Wechsel der Modi des Gerätes erfolgt durch das dauernde Drücken der Taste **RIGHT (6)**.

Der Wechsel der Modi erfolgt zyklisch (Video-> Photo-> Video…).

#### **Modus Photo. Photoaufnahme**

- Aktivieren Sie den Modus Photo die Taste **RIGHT (6)** lang drückend.
- Drücken Sie kurz die Taste **RIGHT (6)**, um ein Photo zu machen. Das Bild friert für eine halbe Sekunde - die Photodatei wird auf die eingebaute Speicherkarte gespeichert.

#### **Modus Video. Videoaufnahme**

- Drücken Sie die Taste **RIGHT (6)** andauernd, um den Modus Video zu aktivieren.
- Drücken Sie kurz die Taste **RIGHT**, um die Videoaufnahme anzufangen.
- Nach dem Anfang der Videoaufnahme verschwindet das Piktogramm  $n^{\infty}$  stattdessen erscheint das Piktogramm **REC**, und auch Stundenmesser der Videoaufnahme im Format **MM:SS** (Minuten : Sekunden);
- Um die Videoaufnahme für eine Pause zu unterbrechen und dann herzurichten (die Videoaufnahme weiterzuführen) drücken Sie kurz die Taste **RIGHT**.
- Um die Videoaufnahme zu stoppen, halten Sie die Taste **RIGHT** gedrückt.
- Die Videodateien werden auf die eingebaute Speicherkarte nach dem Abbruch der Videoaufnahme gespeichert:
	- nach dem Abbruch der Videoaufnahme / nach der Photoaufnahme;
	- nach dem Ausschalten des Gerätes, wenn die Aufnahme aktiviert wurde;
	- wenn die Speicherkarte überfüllt wurde wenn die Speicherkarte während der Aufnahme überfüllt wurde (auf dem Display erscheint die Mitteilung «Speicher voll»).

#### **Anmerkungen:**

- während der Videoaufnahme ist der Eintritt und die Arbeit im Menü möglich;

- die aufgenommenen Videos und Photos werden auf die eingebaute Speicherkarte gespeichert. Photos werden im Format **img\_xxx.jpg** und Videos als **video\_xxx.avi** gespeichert. **xxx** – allgemeiner dreistelliger Dateizähler für Photos und Videos;

- der Zähler, der für die Benennung der Mediadateien angewendet wird, wird nicht abgeschlagen;

- beim Löschen der Datei aus der Mitte der Liste übergeht die Nummer der Datei auf eine neue nicht.

- bei der Überfüllung des Zählers wird ein neuer Ordner mit dem Namen img\_xxxx geschaffen, wo xxxx – der Zähler der Ordner ist.

- maximale Länge der aufgenommenen Videodatei beträgt sieben Minuten. Nachdem diese Zeit abgelaufen ist, wird eine neue Datei aufgenommen. Die Zahl der Dateien ist durch die Speicherkapazität des Gerätes beschränkt;

- kontrollieren Sie regelmäßig den freien Speicherplatz der eingebauten Speicherkarte, übertragen Sie das aufgenommene Material auf andere Träger, so räumen Sie die Speicherkarte;

- Grafikinformation (Statuszeile, Piktogramme u.a.) wird in den aufgenommenen Videos uns Photos nicht angezeigt.

#### **WICHTIG!**

Für die Wiedergabe der mit dem Gerät angenommen Videodateien auf den PC mit iOS Software empfehlen wir **VLC** oder **Elmedia Video Player** anzuwenden. Links für Downloaden oder QR Codes sind unten angegeben:

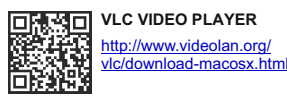

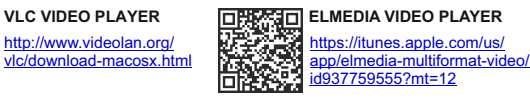

### **18 FUNKTION DISPLAY OFF**

Diese Funktion bringt das Gerät in den Standby-Modus , was ermöglicht, es bei Notwendigkeit schnell einzuschalten.

#### **Varianten der Arbeit mit der Funktion «Display off»**

**Variante 1**. Das Gerät ist ausgeschaltet. Schalten Sie das Gerät ein und aktivieren Sie die Funktion **«Display off»**.

- Schalten Sie das Gerät ein, indem Sie die Taste **ON** kurz drücken.
- Aktivieren Sie die Funktion **«Display off»**: halten Sie die Taste **ON** gedrückt. Auf dem Display erscheint die Mitteilung **"Display off"** mit Countdown. Lassen Sie die Taste **ON** los. √D00:03

Display off **Variante 2.** Die Funktion **«Display off»** ist aktiviert, das Gerät soll abgeschaltet werden.

- Halten Sie die Taste **ON** gedrückt. Auf dem Display erscheint die  $\bullet$ Mitteilung **"Display off"** mit Countdown 1, 2, 3.
- Halten Sie die Taste **ON** bis zum Abschalten des Gerätes gedrückt (das Abschalten des Gerätes erfolgt nach dem Zahlenlauf 1).

**19**

# **STREAM VISION**

Die Geräte halten die Technologie Stream Vision ein. Mit **Stream Vision** wird das Bild vom Display des Gerätes auf ein Smartphone bzw. ein Tablet via Wi-Fi im Echtzeitbetrieb übertragen.

Ausführliche Anleitungen für die Bedienung von Stream Vision können Sie auf der Webseite **www.pulsar-nv.com** finden.

**Anmerkung:** in der Konstruktion des Gerätes ist die Möglichkeit des Updates der Software vorgesehen. Das Update erfolgt durch den App für Stream Vision.

Um den App für Stream Vision herunterzuladen, scannen Sie QR Codes ein:

#### Google Play (Android OS): **iTunes (iOS):**

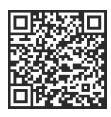

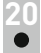

# **ANSCHLUSS VON USB**

- Schliessen Sie ein Ende des USB Kabels an die Buchse **microUSB (14)** des Gerätes, das zweite Ende - an die USB-Buchse des Computers.
- Schalten Sie das Gerät ein, indem Sie die Taste **ON (9)** drücken (das ausgeschaltete Gerät wird vom PC nicht erkannt).
- Das Gerät wird vom PC automatisch erkannt. Sie brauchen keine Treiber zu installieren.
- Auf dem Display erscheinen zwei Anschlussvarianten: **Verwenden als Speicherkarte und Verwenden als Stromquelle**. Mittels Tasten **RIGHT (6)** / **LEFT (8)** wählen Sie die Anschlussvariante.

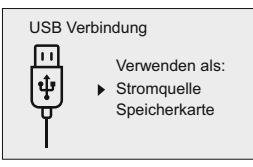

Drücken Sie kurz die Taste **M (7)** , um die Auswahl zu bestätigen.

#### **Anschlussvarianten:**

**Verwenden als Speicherkarte**. Bei der Wahl dieser Variante wird das Gerät vom Computer als USB-Stick erkannt. Diese Variante dient zur Arbeit an den Dateien, die im Gerätespeicher gespeichert sind, die Gerätefunktionen sind dabei nicht verfügbar, das Gerät schaltet sich aus.

- Wenn beim Anschluss ein Video aufgenommen wurde, wird die Aufnahme gestoppt und gespeichert.

**Verwenden als Stromquelle.** Bei der Wahl dieser Variante nutzt der Computer das Gerät als externe Stromspeisung. An der Statuszeile erscheint das Piktogramm - : Das Gerät funktioniert weiter, alle Funktionen sind verfügbar.

Es erfolgt kein Aufladen der im Gerät eingebauten Akkumulatorenbatterie.

#### **Abschalten von USB.**

- Beim Abschalten des USB Kabels vom Gerät, das im USB-Modus «Verwenden als Speicherkarte» funktioniert, bleibt das Gerät ausgeschaltet. Für weitere Arbeit mit dem Gerät soll es eingeschaltet werden.
- Beim Abschalten des USB Kabels vom Gerät, das im Power-Modus zugeschaltet wurde, wird der Nachtsichtgerät abgeschaltet.

#### **21 FERNBEDIENUNGSPULT**

Das drahtlose Fernbedienungspult führt gleichzeitig die gleichen Gerät-Einschaltfunktionen, Start/Stopp der Videoaufnahme (Fotoaufnahme) aus und macht auch die Menüführung möglich.

#### **Bedienelemente:**

- $\alpha$ **ON-Taste (25):** Teil-Verdopplung der Funktion von der Gerättaste **ON (9)**.
- **IR-Taste (26):** Ansteuerung des IR Strahlers  $\alpha$  .
- **RIGHT-Taste (27):** Verdopplung der Funktion von der Taste **RIGHT (6)**.
- **Kontroller (28):** Verdopplung der Funktion von der Taste **М (9)** des Gerätes beim Betätigen, Verdopplung der Funktion von der Taste **RIGHT (6)** und **LEFT (8)** beim Drehen (bei Schnellund Hauptmenüführung des Nachtsichtgerät).

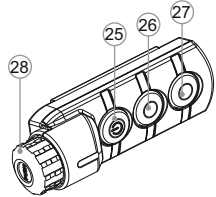

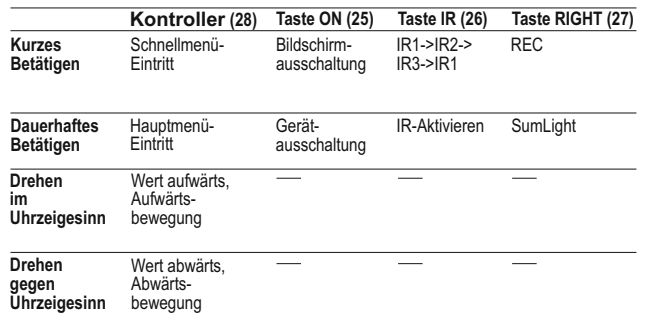

**22**

### **ANWENDUNG DER WEAVER-SCHIENE**

Der Nachtsichtgerät ist mit einer Weaver-Schiene **(15)** ausgerüstet, womit Sie zusätzliches Zubehör montieren können (davor ist der steckbare IR Strahler zu entfernen):

- LED IR Strahler **Pulsar-805/Pulsar-940/Pulsar- X850**  (#79071/79076/79074)
- Laser IR Strahler **Pulsar AL915 (#79132)**

**23**

# **TECHNISCHE ÜBERWACHUNG**

Es ist empfehlenswert, vor jeder Anwendung das Gerät zu prüfen. Prüfen Sie:

- Plastik- oder Metallflächen sollen mit einem weichen Baumwolltuch vom Staub und Schmutz gereinigt werden. Die Anwendung von Silikonfett ist zulässig.
- Reinigen Sie elektrische Kontakte der Akkumulatorenbatterie und Batteriesteckplatzes mit einem fettarmen Trockenreinigungsmittel.
- Prüfen Sie die Linsen des Objektivs und Okulars. Reinigen Sie optische Bauteile des Gerätes von Staub und Sand bei Notwendigkeit (kontaktlos vorzugsweise). Verwenden Sie dafür spezielle Reinigungsmittel.

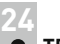

### **TECHNISCHE WARTUNG**

Führen Sie technische Wartung mindestens zweimal pro Jahr durch, darunter:

- Äußere Oberfläche des Gerätes (Risse auf dem Gehäuse sind nicht zulässig).
- Linsen des Objektivs und Okulars (Risse, Fettflecken, Schmutz und andere Beschläge sind nicht zulässig).

# **25**

# **LAGERUNG**

Lagern Sie das Gerät immer nur in der Aufbewahrungstasche, in einem trockenen, gut gelüfteten Raum. Bei der Dauerlagerung ziehen Sie unbedingt die Batterien heraus.

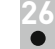

# **FEHLERBESEITIGUNG**

In der Tabelle ist die Liste der möglichen Probleme angeführt, die beim Betrieb entstehen können. Prüfen Sie das Gerät und beseitigen Sie die entstandenen Fehler der in der Tabelle aufgeführten Reihe nach. Falls das Problem nicht aufgeführt ist, oder selbstständig nicht beseitigt werden kann, unterliegt das Gerät der Reparatur.

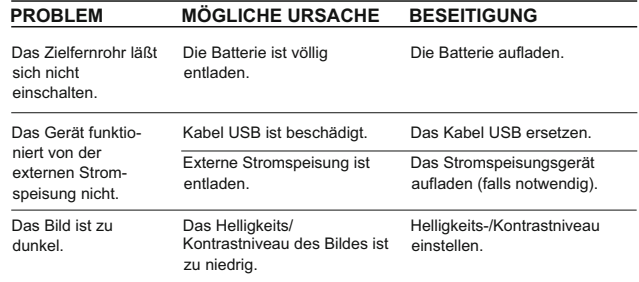

## **PROBLEM MÖGLICHE URSACHE BESEITIGUNG**

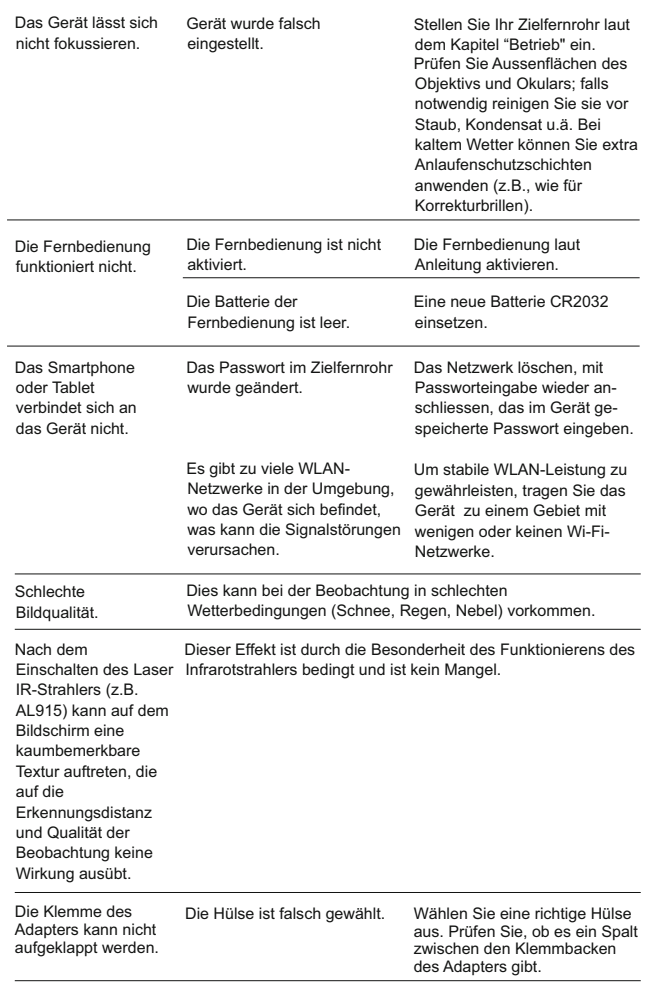

### **BEMERKUNGEN**

# **ESPA**

#### **CARACTERISTICAS TECNICAS**

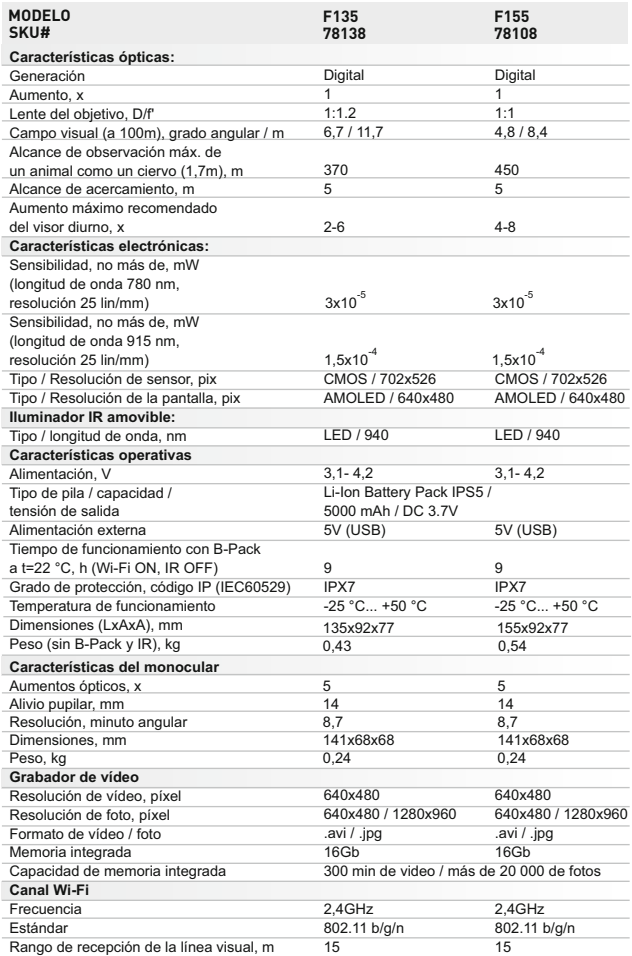

# **CONTENIDO DEL EMBALAJE**

- Módulo digital
- Monocular Pulsar 5x30
- Estuche
- Control remoto inalámbrico
- Paquete de pilas IPS5
- Cargador de pilas con cargador de red
- Iluminador IR desmontable

*El diseño y el firmware de este producto están sujetos a modificaciones con fines de desarrollo.*

*Encontrará la última edición de este manual de usuario en: [www.pulsar-nv.com](http://www.pulsar-nv.com)* 

# **DESCRIPCIÓN**

El dispositivo nocturno digital **Forward FN** es una combinación de un módulo digital y un monocular con aumentos de 5x.

El dispositivo se utiliza para la observación tanto en la oscuridad como durante el día. Para el uso en la oscuridad completa, Ud puede aprovechar del iluminador IR.

El **Forward FN** se puede acoplar a la mayoría de los prismáticos diurnos o monoculares retirando el monocular **Pulsar 5x30** y usando casquillos que permiten montarlo en los objetivos de varios diámetros. De esta manera, Ud puede convertir su dispositivo óptico diurno en un dispositivo de visión nocturna.

El **Forward FN** está diseñado para múltiples aplicaciones profesionales y amateur, incluyendo la actividad de guardia, el tiro deportivo, grabación de foto y video, la observación.

# **CARACTERÍSTICAS**

#### **Características claves:**

- Sensibilidad nocturna mejorada
- Fácil a instalar y manejar
- El monocular de 5x incluido
- $\circ$ Tamaño compacto y peso pequeño
- $\circ$ IR Illuminator IR Invisible de 940 nm
- $\bullet$ Wi-Fi. Utilización con dispositivos iOS y Andoid.
- $\circ$ Grabador de video y sonido integrado
- $\circ$ Totalmente Impermeable (IPX7)
- Amplio rango de temperaturas de funcionamiento (-25 º…+50 ºC)
- Software actualizable
- Cable microUSB
- Tapas de protección del ocular y objetivo
- Instrucciones de empleo
- Paño de limpieza
- Tarjeta de garantía

#### **Otras características:**

- Aplicación Stream Vision. El control remoto y la supervisión de un smartphone
- Youtube. Emisión en directo y grabaciόn en Internet
- Sistema de fijaciόn de cuatro puntos con una montadura automática
- MicroUSB. Apoyo de la alimentaciόn de Power Bank
- Control remoto para el control completo de todas las funciones del
- dispositivo

### **Battery Pack**

- Rápida sustitución de baterías IPS5/IPS10
- Tiempo de funcionamiento en modo Wi-Fi de hasta 16 horas\*
- Funcionamiento con pilas AAo CR123\*\*
- Carga de pilas IPS5/IPS10 mediante USB (dispositivo encendido)

*\* con paquete de pilas IPS10 (se vende por separado).*

*\*\* utilizando un compartimento de pilas (se vende por separado).*

# **4**

# **VISIÓN EXTERNA Y CONTROLES**

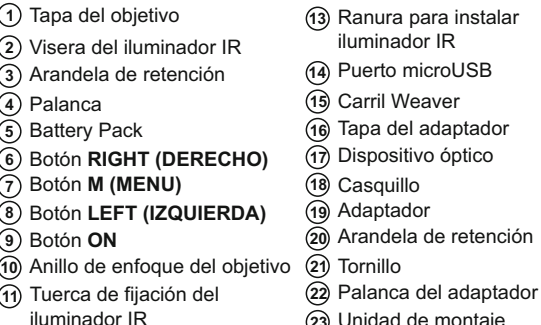

- Brida de ranura del **12** iluminador IR
- Unidad de montaje **23**
- Botón IR **24**

*Consulte el esquema en la guarda.*

# **5 DESCRIPCIÓN DE LOS BOTÓNES**

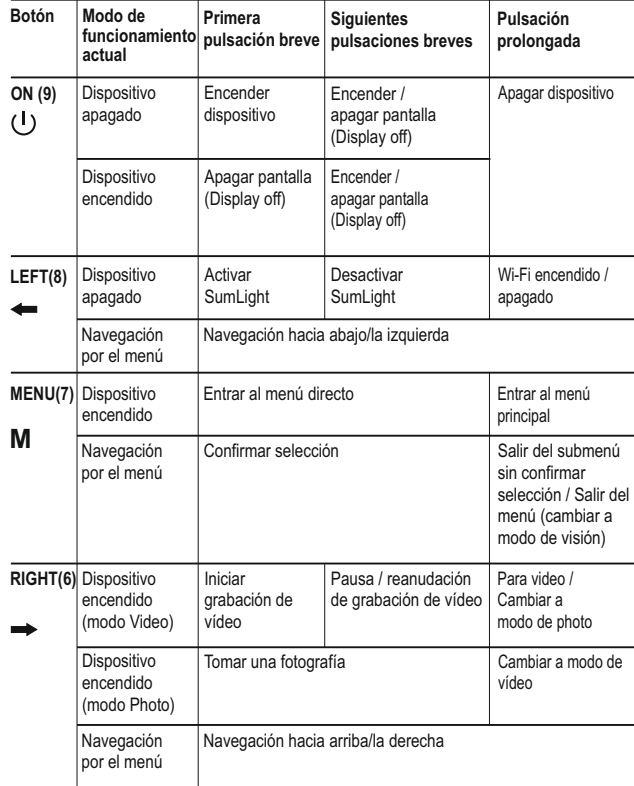

# **GUÍAS DE OPERACIÓN**

El dispositivo está destinado para un uso prolongado. Para garantizar la duración y una capacidad completa de trabajo del dispositivo, es necesario tener en cuenta las siguientes recomendaciones:

- Antes del uso del dispositivo, asegúrese de que el montaje fue instalado conforme a la sección "**Instalación del dispositivo acoplable**".
- ¡Apague el instrumento después de su uso!
- ¡Se prohibe reparar o desarmar el dispositivo cuando está en periodo de garantía!
- El dispositivo se puede utilizar dentro de un amplio rango de temperaturas. Sin embargo, si el visor ha sido introducido desde el frío a un local abrigado - no lo encienda en el curso de 2 a 3 horas.
- Para garantizar un funciónamiento impecable, para la prevensión y eliminación de las causas que provocan el desgaste prematuro o el estropeo de los bloques y piezas, es necesario oportunamente llevar a cabo una revisión técnica y el mantenimiento del visor.
- La batería no debe someterse a un calentamiento excesivo bajo la acción de los rayos solares, del fuego o de fuentes semejantes.

# **USO DEL BATTERY PACK (B-Pack)**

El dispositivo se suministra con una bateria de alimentación externa litioión IPS5 recargable que permite un funcionamiento de hasta 9 horas. Recuerde que tiene que cargar el B-Pack de pilas antes del primer uso.

#### **Carga:**

- Levante la palanca **(C)** del cargador.
- Retire la cubierta protectora del paquete de pilas.
- Instale el paquete de pilas en el cargador insertando las clavijas **(A)** de la pila en las ranuras **(B)** del cargador. El logotipo de Pulsar de la batería debería estar situado junto a la palanca. Encaje la palanca con un clic **(C) (Fig. 4)**
- Tras la instalación, un indicador **LED** verde **(D)** en el cargador se encenderá y empezará a parpadear:
	- una vez si la carga de la pila oscila entre el 0 % y el 50 %;
	- dos veces si la carga de la pila oscila entre el 51 % y el 75 %;
	- tres veces si la carga de la pila oscila entre el 75 % y el 100 %;
- Si el indicador se mantiene encendido con una luz verde continua, la batería está totalmente cargada. Ya puede retirar la pila del cargador levantando la palanca **(C)**.
- Si, cuando introduce la batería en el cargador, el indicador del cargador continúa en rojo, probablemente el nivel de carga de la batería es menor al aceptable (la batería ha estado durante mucho tiempo descargada). Mantén la batería en el cargador durante un largo periodo de tiempo (varias horas), extráigala y vuelva a colocarla.
- Si la luz del indicador empieza a parpadear en verde, la batería está bien; si sigue con la iluminación roja, está defectuosa. ¡No use la batería!
- Conecte el conector micro USB del cable USB en el puerto **(E)** del cargador.
- Conecte el conector micro USB en el cargador.
- Inserte el conector del cargador en una toma de 220 V.

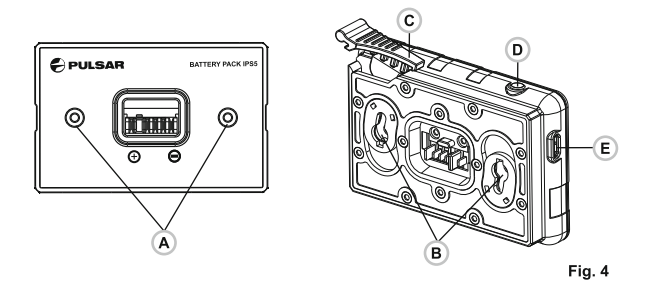

#### **Instalación de la batería en el dispositivo:**

- Retire la cubierta decorativa del dispositivo.
- Levante la palanca **(4)**.
- Instale la batería **(5)** en la ranura prevista del alojamiento del dispositivo de manera que el elemento **F (Fig. 1 en la guarda)** aparezca desde abajo.
- Fije la pila encajando la palanca con un clic.

#### **Medidas de seguridad:**

- Utilice únicamente el cargador que se suministra con la Battery Pack. La utilización de cualquier otro cargador podría dañar de forma irreparable la batería o el cargador y podría provocar un incendio
- **Si la batería va a estar en desuso durante un periodo prolongado, la batería no debe estar ni cargada del todo ni**
- **descargada del todo.**

**No cargue la batería inmediatamente después de que haya pasado de un entorno frío a un entorno cálido. Espere unos 30-40 minutos hasta que la batería se temple.** 

- No deje la batería sin supervisión durante su carga.
- No utilice nunca un cargador modificado o dañado.
- Carque la batería a una temperatura de entre 0 °C y +45 °C.
- De lo contrario, la vida útil de la batería se reducirá de forma significativa.
- No deje la batería con un cargador conectado a la red durante más de 24 horas después de una carga completa.
- No exponga la batería a temperaturas altas ni a una llama viva.
- **No sumerja la batería en agua.**
- No conecte un dispositivo externo con un consumo de corriente que exceda los niveles permitidos.
- La batería está protegida frente a cortocircuitos. No obstante, debería evitarse cualquier situación que pueda provocar un cortocircuito.
- No desmonte ni deforme la Battery Pack.
- No deje caer ni golpee la batería. Cuando la batería se utiliza a temperaturas bajo cero, la capacidad
- de la batería se reduce. Esto es algo normal y no se trata de un defecto.
- No utilice la batería a temperaturas superiores a las mostradas en la tabla puesto que eso podría acortar la vida útil de la batería. Mantenga la batería fuera del alcance de los niños.

# **ALIMENTACIÓN EXTERNA**

El visor puede alimentarse con una alimentación eléctrica externa como un cargador **(5 V)**.

- Conecte la alimentación eléctrica externa al puerto **USB (14)** del dispositivo acoplable **(Fig. 1)**.
- El dispositivo cambia al funcionamiento por alimentación eléctrica externa y el paquete de pilas IPS5 empezará a cargarse lentamente.
- La pantalla mostrará el icono de pila  $\epsilon$  con el nivel de carga en forma de porcentaje.
- Si el aparato está conectado a un ordenador o un adaptador de red o un powerbank que no cumpla con el estandart Battery Charger (BC 1.0), entonces la batería IPS5 no empezará a cargarse, el único que se mostrará el pictograma de la alimentación externa  $-\blacksquare$
- Si el dispositivo funciona con alimentación eléctrica externa pero la pila IPS5 no está conectada, se muestra el icono  $\blacksquare$ .
- Cuando se desconecta la alimentación eléctrica externa, el dispositivo cambia al paquete de pilas interno sin apagarse.

# **INSTALACIÓN DEL MONOCULAR SOBRE EL MÓDULO DIGITAL**

El monocular **Pulsar 5x30 (C)** (incluido) permite transformar el módulo digital en un instrumento de observación de visión nocturna con un aumento de 5 veces.

- Coloque firmemente el monocular en el módulo digital de tal manera que los dientes en el cuerpo del monocular entren en las ranuras **(D)** del dispositivo (Ver Fig.).
- Gire el monocular completamente de derecha a la izquierda para fijarlo en el modulo digital.
- Para quitar el monocular, gírelo en sentido de las agujas del reloj y tírelo con cuidado.

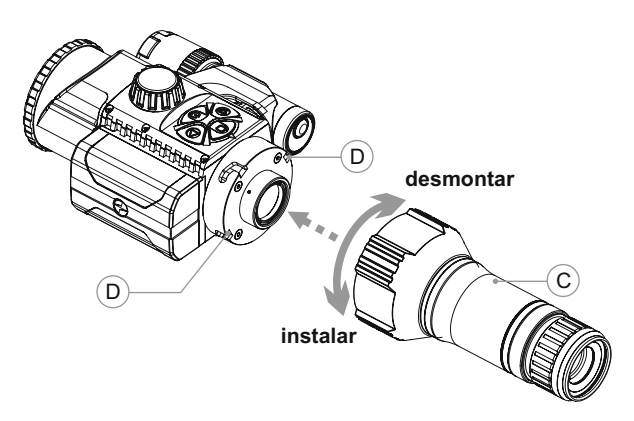

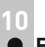

# **FUNCIONAMIENTO**

#### **Instalación del dispositivo acoplable en el visor óptico**

- Seleccione un adaptador con un casquillo con las dimensiones necesarias en dependencia del diámetro extemo del objetivo de su visor óptico.
- La indicación 42 mm / 50 mm / 56 mm en la denomination del adaptador designa el diámetro de luz del objetivo del visor optico.
- $\alpha$ Mida el diametro externo del cuerpo del objetivo de su visor diurno y ellja el casquillo regiendose por los datos expuestos en las tablas.

**Ejemplo:** si el diametro de luz de su visor fuera de 42 mm, y el diámetro extemo medido del objetivo fuera de 7,2 mm, a Ud. le seria necesario utilizar aquel casquillo, en el cual se tiene la mancación "Ø 47".

**Tabla para seleccionar los casquillos para dispositivos diurnos**

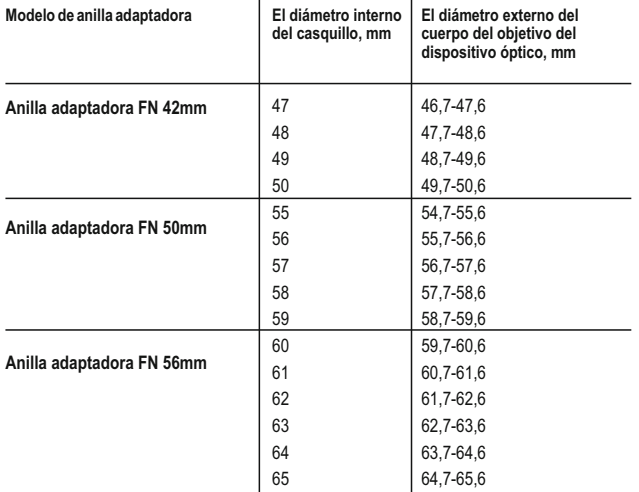

- Retirar la tapa **(16)** de la anilla adaptadora **(19)** girándola tapa contra reloj.
- Antes de instalar se recomienda desengrasar del cuerpo del objetivo del alza.
- Instalar de tope el casquillo **(18)** en el adaptador **(19)** (Fig. 3).
- Instalar hasta el tope el adaptador con el buje encima del objetivo **(17)** del alza diurna (Fig.3).
- Poner la palanca **(22)** de la posiciόn inicial "abierto" (OPEN) en la posiciόn "cerrado" (CLOSE) (Fig. 3)
- Comprobar, si el adaptador se adhiere al objetivo.
- En caso de espacio libre hay que hacer lo siguiente: - Aflojar con la llave Allen (S=2mm) la arandela de retenciόn **(20)**.

- Apretar la arandela **(21)** con la llave de Allen (S=4mm) con el esfuerzo que es nesesario para abastecer el encaje exacto del adaptador encima del objetivo. La fuerza de apretar debe ser 1 Nm. - Apretar la arandela de retenciόn **(20)**.

El esfuerzo es posible de comprobar con el destornillador de dinamometría.

- Insertar el visor en el adaptador de modo, que los pasadores se encuentran en el cuerpo del adaptador entren en las ranuras **(23)** del visor. Girar el visor a la derecha hasta que se detenga. El marcado en forma del triángulo en el visor y en el cuerpo del adaptador deben coincidir.
- Para alinear el visor, mover la palanca **(22)** en la posición abierta y alinear por el horizonte.

#### **Conexiόn y ajuste de la imagen**

- Retirar la tapa del objetivo **(1)** girándola hacia la izquierda.
- Pulsar brevemente el botón **ON (9)**, encender el visor. Al pasar unos segundos en la pantalla aparece la imagen.
- Poner a punto la imagen bien marcada de caracteres en la pantalla girando la arandela de ajuste de dioptrías de Su visor de puntería.
- $\alpha$  . En el ulterior, independientemente de la distancia y otras condiciones, no es necesario girar el anillo del ajuste de dioptrias de Su ocular.
- $\alpha$  . Para tomar foco del objeto de la observación girar la rueda de enfoque del objetivo **(10)**.
- Como ajustar la luminosidad y el contraste de la pantalla se describe en la secciόn «Funcciones del menu directo».
- Al final de su uso, apagar el visor con una pulsación prolongada del botón **ON**.

### **11 FUNCIÓN DEL MENÚ DIRECTO**

Ajustes básicos (ajuste de la luminosidad y del contraste) se cambian por medios del menú directo.

- $\alpha$  . Entrar en el menú directo pulsando brevemente el botόn **М (7)**.
- Para ir de una funciόn a otra que están descritos abajo,  $\alpha$  . pulsa brevemente el botόn **М**.

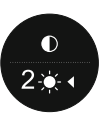

- Brillo pulsando los botones **RIGHT (6)** y **LEFT(8)** cambiar el brillo de la pantalla de 0 a 20.
- Contraste  $\bullet$  pulsando los botones **RIGHT** y LEFT cambiar el contraste de la imagen de 0 a 20.

### **12 FUNCIÓN DEL MENÚ PRINCIPAL**

- Entrar en el menu principal por la pulsaciόn prolongada del botόn **М (7).**
- Para trasladarse por los puntos del menú principal hay que pulsar los botones **RIGHT (6)** y **LEFT (8)**.
- Para entrar en el subpunto del menú principal pulsar el botόn **M** brevemente.
- Para salir del subpunto del menú principal pulsar el botόn **M** y mantenerlo pulsado.
- La salida automática del menú principal se realiza al pasar 10  $\circ$ segundos sin hacer nada.
- Saliendo del menú principal la posición delcursor ▶ se memoriza sόlo durante una sesiόn de trabajo (es decir hasta apagar el visor). Cuando vuelva a conectarse el visor y llamar el menú principal cursor estará en el primer punto menú principal.

# **CONTENIDO DEL MENÚ:**

- Micrόfono
- Ajustes de Wi-Fi
- Ajustes generales
	- Lengua
	- Fecha
	- Hora
	- Configuracion predeterminada
	- Resoluciόn de la foto
	- Formatear
- Mando a distancia
- Acerca del dispositivo
- Desconexion automática

# **Micrόfono**

El micrόfono viene destinado para grabar archivos de audio cuando están grabando vídeo

 $\Omega$ 

 $\circ$ 

Microphone

 $(1)$ 

 $\circ$ 

 $\circ$ 

ૹૢ૽ૺ

 $\cup$ 

 $\circ$ 

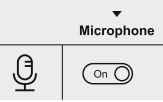

- Mantener pulsado el botόn **M (7)** para acceder al menú principal.
- Con los botones **RIGHT (6)** y **LEFT (8)** elegir el submenú **"Micrόfono"**.
- Pulsar brevemente el botόn **М** para entrar en el submenú.

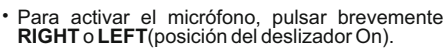

– Para desactivar el micrófono, pulsar brevemente el botόn **RIGHT** o **LEFT** (posiciόn del deslizador Off).

#### **Ajustes de Wi-Fi**

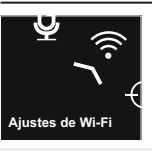

Este punto permite ajustar el visor para la red Wi-Fi.

**Ajustes de Wi-Fi**

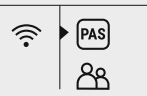

#### **Ajuste de una contraseña**

Este submenú permite configurar la contraseña de acceso al visor del dispositivo externo. Se utiliza la contraseña cuando un dispositivo externo (por ejemplo, teléfonos inteligentes) se conecta al visor.

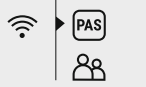

#### Mantener pulsado el botόn **M (7)** para acceder al menú principal Con los botones **RIGHT (6)** y **LEFT (8)** elegir submenú **"Ajustes de Wi-Fi"**.

12345 **Сontraseña Wi-Fi** 

- Pulsar brevemente el botόn **М** para entrar en el submenú.
- Con los botones **RIGHT** y **LEFT** elegir el punto **"PAS"**.
- Pulsar brevemente el botόn **М** para entrar en el punto.
- En la pantalla se visualice la contraseña es predeterminada "12345".
- Con los botones **RIGHT** y **LEFT** establecer la contraseña deseada (el botόn RIGHT es para aumentar el valor, el botόn LEFT es para disminuir el valor). Para moverse entre los dígitos, pulsar el botόn **М**.
- Mantener pulsado el botón **M** para guardar la contraseña y salir del submenú.

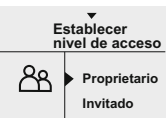

#### **Establecer nivel de acceso**

Este submenú le permite ajustar el nivel requerido de acceso al visor que recibe el anexo Stream Vision.

- En el submenú **"Ajustes de Wi-Fi"** con los botones **RIGHT** y **LEFT** eligir el punto "**Establecer nivel de acceso**".
- Pulsar brevemente botόn **М** para entrar en el submenú.
- Con los botones **RIGHT (6)** y **LEFT (8)** elegir el nivel de acceso – "**Proprietario**" o "**Invitado**".

- Nivel **"Proprietario"**. El usuario de Stream Vision tiene acceso completo a todas las funciones del visor.

- Nivel "**Invitado"**. El usuario de Stream Vision puede ver vídeo sólo desde el visor en tiempo real.

Para confirmar la elecciόn y salir del submenú, pulsar y mantener pulsado el botόn **М**

#### **Ajustes generales**

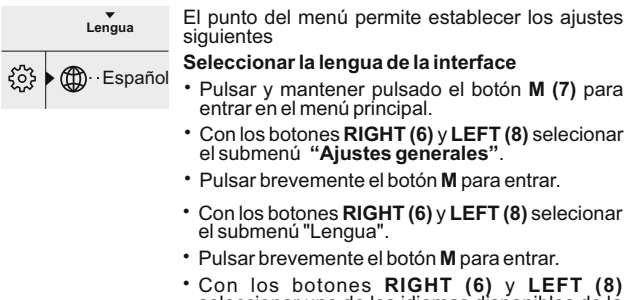

- seleccionar uno de los idiomas disponibles de la interface: inglés, alemán, español, francés.
- Para guardar lo elegido y salir del submenú, pulsar y mentener pulsado el botόn **М**.

#### 门 **Ajuste de la fecha**

- Pulsar y mentener pulsado el botόn **M (7)** para entrar en el menú principal. **12.06.2017**
	- Con los botones **RIGHT (6)** y **LEFT (8)** selecionar el submenú **"Ajustes generales"**.
	- Pulsar brevemente el botόn **М** para entrar.
	- Con los botones **RIGHT (6)** y **LEFT (8)** elegir el submenú "Fecha".
	- Pulsar brevemente el botόn **М** para entrar.
	- La fecha es representada en el formato dd / mm /aaaa (12/04/2017)
- Con botones **RIGHT** y **LEFT** elegir el valor necesario del día, mes y año. (el botón RIGHT es para aumentar el valor, el botón LEFT es para disminuir el valor). Para moverse entre las categorías pulsar brevemente el botón **M**. **12.06.2017 DD**
	- Para guardar la fecha elegida y salir del submenú pulsar y mantener pulsado el botόn **M**.

#### ⊕ **Ajuste de la hora**

**12.00 AM**

**12h 11:25 AM**

 $\blacktriangle$ 

- Pulsar y mantener pulsado el botόn **M (7)** para entrar en el menú prinipal.
	- Con los botones **RIGHT (6)** y **LEFT (8)** seleccionar el submenú "Ajustes generales".
	- Pulsar brevemente el botόn **М** para entrar en el submenú **"Hora"**.
	- Pulsando los botones **RIGHT** y **LEFT** escoger el formato de tiempo – 24/12 (o PM/AM).
	- Para ir al ajuste del valor de hora, pulsar el botόn **М**.
	- Pulsando los botones **RIGHT** y **LEFT** seleccionar el valor de la hora (el botón RIGHT es para aumentar el valor, el botón LEFT es para disminuir el valor)
	- Para ir al ajuste de valores de minutos presionar el botón **М**.
	- Pulsar los botones **RIGHT** y **LEFT** y seleccionar el valor de los minutos.
	- Para la conservar el tiempo escogido y salir del submenú, pulsar y mantener pulsado el botón **M**.

#### ↽ **Configuración predeterminada**

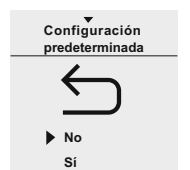

- Pulsar y mantener el botón **M (7)** para entrar en el menú principal.
- Con los botones **RIGHT (6)** y **LEFT (8)** seleccionar el submenú "Ajustes generales".
- Pulsar brevemente el botón **М** para entrar.
- Con los botones **RIGHT** y **LEFT** elegir el submenú **"Configuración predeterminada"**.
- Pulsar brevemente el botón **М** para entrar.
- Con los botones **RIGHT** y **LEFT** escoger la variante «Sí» para regresar a los ajustes de fábrica, o «No» para la anular de la acción
- Confirmar la elección por la pulsación breve del botón **М**.
- Los siguientes ajustes serán devueltos en el estado inicial antes de su cambio por el usuario:

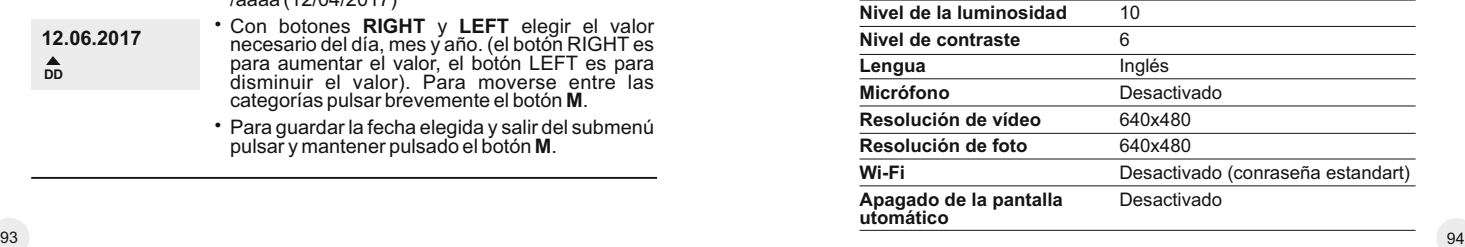

#### **Resoluciόn de la foto**

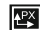

- Pulsar y mantener pulsado el botόn **M (7)** entrar en el menú prinipal.
- Con los botones **RIGHT (6)** y **LEFT (8)** elegir el submenú "Ajustes generales".
- Pulsar brevemente el botόn **М** para entrar.
- Con los botones **RIGHT** y **LEFT** elegir el submenú "Resoluciόn de la foto".
- Pulsar brevemente el botόn **М** para entrar.
- Con los botones **RIGHT** y **LEFT** elegir la resoluciόn de fotografías:
- 640x480 píxeles
- 1280x960 píxeles
- Pulsar brevemente el botόn **М** para confirmar.

#### 圖 **Formatear**

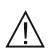

**El formateo de la tarjeta de memoria borra permanentemente todos los archivos grabados.** Asegurarse de que los archivos a borrar ya no son necesarios o hacer una copia de seguridad en otro portador.

- Pulsar y mantener pulsado el botόn **M (7)** para entrar en el menú principal.
- Con los botones **RIGHT (6)** y **LEFT (8)** elegir el submenú "Ajustes generales"
- Pulsar brevemente el botόn **М** para entrar.
- Con los botones **RIGHT** y **LEFT** elegir el submenú **"Formatear"**.
- Pulsar brevemente el botόn М para entrar.
- Con los botones **RIGHT** y **LEFT** elegir la variante «Sí» para formatear o «No» para cancelar.
- Confirmar la selección pulsando brevemente el botόn **М**.

#### े **Mando a distancia**

El control remoto inalámbrico duplica las funciones principales del dispositivo.

Antes de usar el mando a distancia hay que activarlo.

Para hacerlo:

– Apretar y mantener apretando el botόn **M (7)** para entrar en el menú principal.

- Elegir con los botones **RIGHT (6)** y **LEFT (8)** para entrar en el submenú **"Mando a distancia"**.
- Pulsar brevemente el botón **M** para entrar en el submenú.
- En la pantalla se visualiza la cuenta atrás de tiempo (30 segundos), durante el cual presionar el botón **M** y llevárlo apretando durante dos segundos cualquier botόn del control remoto.
- En caso de la activación exitosa deberá aparecer el mensaje «Conexión exitosa» . Si aparee el mensaje «Falta de conexión» mensaje repetir el procedimiento.
- El control remoto está activado y listo para funcionar.

#### **Acerca del dispositivo**

- Pulsar y mantener pulsado el botόn **M (7)** para entrar en el menú principal.
- Elegir con los botones **RIGHT (6)** y **LEFT (8)** el submenú **"Device Information"**.
- Pulsar brevemente el botόn **М** para entrar en el submenú.
- La siguiente informaciόn sobre el visor es disponible para el usuario:
- nombre
- número SKU
- número de serie
- versión de software
- versión de montaje

#### د ا ع **Desconexión automática**

- Este elemento permite activar la funciόn del desconexión automática del dispositivo. El alza se apagará automáticamente después de 1; 3 o 5 minutos a una inclinación del dispositivo con respecto al eje óptico: arriba/abajo > 70°; a la izquierda/a la dereha > 30°.
- Pulsar y mantener pulsado el botόn **M (7)** para entrar en el menú prinipal.
- Con botones **RIGHT (6)** y **LEFT (8)** elegir el submenú **"Desconexion automática"**.
- Pulsar brevemente el botón **M** para entrar en el submenú.
- Elegir con los botones **RIGHT** y **LEFT** el período del tiempo durante el cual el dispositivo se apaga automáticamente (1 min, 3 min, 5 min) o la variante «Off», si se desea desactivar la función de la desconexion automática.

– Confirmar la selección pulsando brevemente el botόn **М**.

**Nota:** los iconos respectivos de la barra de estado<br>muestran el estado de la función:

- función desactivada:
- tiempo de desconexión automática (p.ej. 1 min):
- $(1)$  1 min

# **BARRA DE ESTADO**

La barra de estado se encuentra en la parte inferior de la pantalla y muestra la información sobre el estado del visor incluso:

- Funciόn SumLight
- Desconexiόn automática
- Funcionamiento del iluminador IR (por ejemplo, el 3-r grado)
- Activaciόn del micrόfono
- Conexiόn por Wi-Fi
- Reloj
- Nivel de carga de la batería (si el visor está alimentado por una batería) o
- Indicador de alimentación desde una fuente de alimentación externa (si el visor es alimentado por una fuente de alimentación externa) o
- Indicador de la carga de la batería con el porcentaje actual de su indicador de carga (si está instalada la batería y su carga se lleva a cabo desde la fuente de alimentación externa).

# $IR - 1$   $3 \rightarrow P M 00:07$

# **ILUMINADOR IR**

El dispositivo está equipado con un iluminador IR desmontable que funciona a una longitud de onda de 940 nm, lo que permite aumentar la distancia de observación en condiciones de poca luz o en la oscuridad.

- Asegurarse que el iluminador IR está instalado y conectado al visor la pantalla, se mostrará el pictograma del conectado IR<sup>4</sup> o desconectado  $\cancel{\mathbb{R}}$ .
- Para activar el iluminador IR: encender el visor con el botón **ON**,  $\oplus$ pulsar brevemente el botόn **IR (24)** en el extremo del iluminador. El nivel de la capacidad es predeterminado, es mínimo (IR1).
- El pictograma del iluminador IR del nivel correspondiente de la capacidad se muestra en la barra de estado.
- $\sim$ Para cambiar el nivel de la capacidad ( IR 1 o IR 1 I) pulsar brevemente el botόn **IR**.
- Para focalizar el haz IR girar la visera del iluminador **(2)**.  $\sim$
- Para apagar el iluminador, pulsar y mantener pulsado el botόn **IR**.
- Para quitar el iluminador, girar la rueda de fijación **(11)** contra reloj. Atornillar la brida **(12)**.
- En vez del iluminador IR del juego de suministro, se puede instalar: -Iluminador IR laser **Pulsar Ultra AL-915** (#79138) que funciona en la gama invisible 915 nm
	- LED iluminador IR **Pulsar Ultra-940** (#79139), gama 940nm.

#### **Notas:**

- Al apagar el iluminador IR, el nivel de capaidad no se almacena en la memoria del visor. Cuando el visor se enciende, el iluminador se enciende en el nivel de capacidad mínimo - IR1.
- Si es necesario ajustar la posiciόn del haz infrarrojo del iluminador IR verticalmente u horizontalmente girar la arandela de retenciόn **(3)** a 5-10 grados, hacia la izquierda; por el desplazamiento transversal de la montadura unir el haz infrarrojo con la imagen observada a través del visor nocturno.

### **15 FUNCIÓN WI-FI**

El dispositivo dispone de la opción de conexión inalámbrica (Wi-Fi) que lo enlaza con aparatos exteriores (tablet, teléfono inteligente).

Encienda el módulo inalámbrico pulsando prolongadamente el botón **LEFT (8)**. El funcionamiento Wi-Fi se muestra en la barra de estado del siguiente modo:

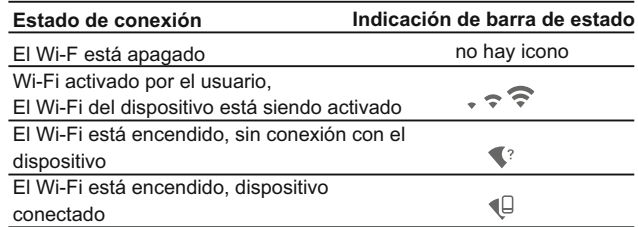

- Su dispositivo es detectado por un dispositivo externo como **«FORWARD\_FN\_XXXX»**, donde **XXXX** son los cuatro últimos dígitos del número de serie de su dispositivo.
- Después de generar una contraseña en un dispositivo externo (consulte la opción de menú **«Ajustes de Wi-Fi»** de este manual de usuario) y establecer conexión, el icono  $\widehat{\mathcal{F}}$  de la barra de estado cambia a  $\mathbf{\Psi}$  ; la transmisión de la señal de vídeo a la pantalla del dispositivo externo se inicia automáticamente.

#### **16 FUNCIÓN "SUMLIGHT™"**

- La funciόn **SumLight™** puede aumentar significativamente el nivel de sensibilidad de la matriz **CMOS** en el caso de reducir el nivel dela luz, lo que hace posible observar en condiciones de poca luz sin usar el iluminador IR.
- Para poner en marcha la funciόn **SumLight™** pulsar brevemente el botón **LEFT (8)**.
- Para apagar, volver a apretar el botόn.
- Pictograma "SumLight™" (encendido S o apagado S ) se muestra en la barra de estado.

**¡Atención!** Cuando se activa la función SumLight ™ se aumenta el nivel de ruidos en la imagen, se disminuye la frecuencia del cambio de cuadros, la imagen se retarda, cuando el visor se mueve de manera brusca la imagen puede moverse, tales efectos no son defectos. En la pantalla del dispositivo se puede ver unos puntos blancos (píxeles), el número de puntos puede aumentarse cuando se conecta la funciόn SumLight™ es una de la particularidades de esta función y no es defecto.

**17**

# **GRABACIÓN DE VÍDEO Y FOTOGRAFÍA**

El dispositivo graba en vídeo y fotografían la imagen que se está reconociendo en la tarjeta de memoria interna.

Antes de utilizar esta opción, lea las opciones de menú **«Ajuste de la fecha»**, **«Ajuste de la hora»**.

#### **El grabador integrado funciona en dos modos:**

**- Foto** (fotografía; en la esquina izquierda superior de la pantalla puede ver un icono de fotografía  $\odot$ . Si el número estimado de fotos que pueden guardarse en la tarjeta Flash supera los 100, aparece el mensaje «>100».

**- Vídeo** (grabación de vídeo; en la esquina superior izquierda de la pantalla puede ver un icono de vídeo , la resolución de vídeo actual y el tiempo total que falta en el formato HH:MM:SS (horas: minutos: segundos)

Cuando se enciende, el visor se encuentra en modo de vídeo. Alterne entre los modos de vídeo y foto pulsando prolongadamente el botón **RIGHT (6)**. El cambio es cíclico (Vídeo-> Foto-> Vídeo…).

### **Modo de fotografía. Fotografía**

- Cambiar al modo de foto.
- Tome una foto pulsando brevemente el botón **RIGHT (6)**. La imagen se congela durante 0,5 segundos y se guarda una foto en la memoria interna.

### **Modo de vídeo. Grabación de vídeo**

- Cambie al modo de vídeo pulsando prolongadamente el  $\bullet$  . botón **RIGHT (6)**.
- Inicie una grabación de vídeo pulsando brevemente el botón **REC**.
- Al iniciarse la grabación de vídeo, el icono  $\mathfrak{g}^{\infty}$  desaparece y aparece en su lugar el icono **REC** y el temporizador de grabación en el formato MM:SS (minutos : segundos):
- Realice una pausa y reanude la grabación de vídeo pulsando brevemente el botón **RIGHT**.
- Detenga la grabación de vídeo pulsando prolongadamente el botón  $\circ$ **RIGHT**.
- $\bullet$ Los archivos de vídeo se graban en la tarjeta de memoria
	- después de que el vídeo se detenga / después de tomar una foto;
	- tras apagar el visor si la grabación estaba encendida;
	- cuando la tarjeta de memoria está demasiado llena durante la grabación; aparece el mensaje «Memoria llena».

#### **Notas:**

- puede entrar y utilizar el menú durante la grabación de vídeo;

- los vídeos grabados y las fotos se guardan en la tarjeta de memoria integrada en el formato **img\_xxx.jpg (fotos)**; **video\_xxx.avi** (vídeos). xxx: contador de tres dígitos de vídeos y fotos;

- el contador de archivos multimedia no puede reiniciarse;

- si un archivo se elimina del medio de la lista, su número no pasa a otro archivo.

- cuando el contador está lleno, se crea una nueva carpeta: **img xxxx**. Donde xxxx es el contador de carpetas.

- la duración máxima de un archivo grabado es de siete minutos. Después de que se acabe este tiempo, el vídeo se graba en otro archivo. El número de archivos grabados está limitado por la capacidad de la memoria interna de la unidad.

- compruebe regularmente el espacio libre de la memoria interna, traslade el material grabado a otros medios de almacenamiento para liberar el espacio de la tarjeta de memoria interna;

- los datos gráficos (barra de estado, iconos y demás) no se muestran en los archivos de vídeo grabados/fotos.

#### **IMPORTANTE!**

Para reproducir los vídeos grabados por el dispositivo Forward F en ordenadores basados en iOS, recomendamos que use el reproductor de vídeo VLC o **Elmedia Video Playe**r.

Los enlaces de descarga y los códigos QR se muestran debajo:

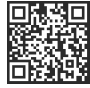

[http://www.videolan.org/](http://www.pulsar-nv.com) [vlc/download-macosx.html](http://www.pulsar-nv.com)

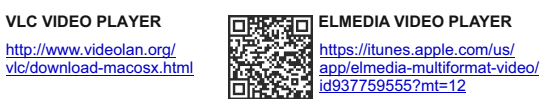

# **18**

# **FUNCIÓN DE PANTALLA APAGADA (Display OFF)**

La función activa el modo en espera que permite encender el dispositivo rápidamente.

#### **Situaciones para la utilización de la opción «Pantalla apagada»**

**Situación 1.** El dispositivo está apagado. Encienda el dispositivo y active **«Pantalla apagada»**.

- Encienda el dispositivo pulsando brevemente en el botón de **ENCENDIDO**
- Active **«Pantalla apagada»** pulsando prolongadamente el botón de  $\circ$ ENCENDIDO. Aparece un mensaje **«Display off (Pantalla apagada)»** con una cuenta atrás.  $\left[\downarrow \downarrow^{\text{*}}\right]$  <sup>(i) 00:03</sup> Suelte el botón **ON.** Display off

**Situación 2.** La función **«Pantalla apagada»** está activada, el dispositivo tiene que apagarse.

Mantenga pulsado el botón **ON**. Aparece un mensaje **«Display off (Pantalla apagada)»** con una cuenta atrás (1 ,2 , 3).

Mantenga pulsado el botón **ON** hasta que el dispositivo se apague (el dispositivo se apaga cuando se alcanza 1).

#### **STREAM VISION 19**

El dispositivo **Forward FN** son compatibles con la tecnología Stream Vision para transmitir una imagen desde la pantalla de su dispositivo acoplable a un teléfono inteligente o tableta PC mediante Wi-Fi en modo de tiempo real. Encontrará más indicaciones sobre Stream Vision en nuestro sitio web: www.pulsar-nv.com.

*Nota: la aplicación Stream Vision le permite actualizar las opciones de software de su generador de imágenes térmico.* 

*Escanee los códigos QR o descargue Stream Vision de forma gratuita:* 

#### **Google Play (Android OS): iTunes (iOS):**

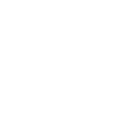

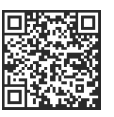

### **20 CONEXIÓN USB**

Conecte un extremo del cable USB en el puerto micro **USB (14)** de su dispositivo y el otro extremo, en el puerto USB de su PC/portátil. Encienda el dispositivo pulsando brevemente el botón de **ON (9)** (su ordenador no puede detectar un dispositivo que se haya apagado).

El ordenador detectará su dispositivo automáticamente, no se necesita instalar controladores.

Aparecerán dos modos de conexión en la pantalla:

**Tarjeta de memoria** (memoria externa) y **Alimentación eléctrica.** Seleccione el modo de conexión con los botones **RIGHT (6)** y **LEFT (8)**. Confirme la selección pulsando brevemente el botón **M (7)**.

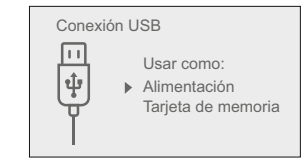

**Tarjeta de memoria** (memoria externa). En este modo el ordenador detecta el dispositivo como tarieta Flash. Este modo ha sido diseñado para trabajar con los archivos guardados en la memoria del dispositivo. Las funciones del dispositivo no están disponibles en este modo; el dispositivo se apaga automáticamente.

- Si se estaba ejecutando una grabación en vídeo cuando se efectuó la conexión, la grabación se detiene y el vídeo se guarda.

#### **Alimentación eléctrica.**

En este modo el PC/portátil se utiliza como alimentación eléctrica externa. La barra de estado muestra el icono -  $\blacksquare$ . El dispositivo continúa funcionando y todas las funciones están disponibles. **Nota:** ¡el paquete de pilas instalado en el dispositivo no se está cargando!

#### **Desconexión USB.**

- Cuando el USB se desconecta del dispositivo mientras la conexión se encuentra en el modo de dispositivo de almacenamiento masivo USB, el dispositivo continúa en estado APAGADO. ENCIENDA el dispositivo para seguir utilizándolo.
- Cuando el USB se desconecta del visor conectado en el modo Power, el visor se descnonecta.

**21**

#### **MANDO A DISTANCIA**

El mando a distancia inalámbrico (RC) duplica la función de ENCENDIDO, iniciar/detener vídeo y navegación por el menú.

#### **Órganos del control remoto:**

- **Botόn ON (25):** duplicación parcial de funcionalidad del botόn del visor **ON (9)**.
- **Botόn IR (26):** manejo del iluminador IR.
- **Botόn RIGHT (27):** duplicación de funcionalidad del botόn **RIGHT (6)**.
- **Regulador** (28): duplicación de funcionalidad del botόn **М (9)** del visor pulsando, duplicación de funcionalidad de los botones **RIGHT (6)** y **LEFT (8)** girando (en el modo de navegar por el menú directo y por el principal).

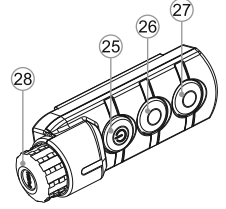

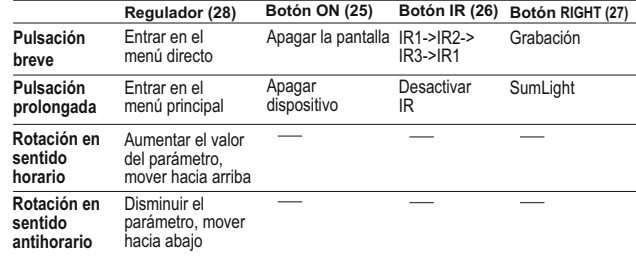

**22**

## **USO DEL CARRIL WEAVER**

El visor viene equipado con el carril adicional Weaver **(15)** сon cuya ayuda Ud. puede montar algunos accesorios adicionales (antes hay que desmontar el iluminador IR desmontable):

- LED iluminadores IR **Pulsar-805/Pulsar-940/Pulsar- X850**  (#79071/79076/79074);
- Iluminadores IR laser Pulsar AL915 (#79132).

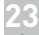

# **INSPECCIÓN TÉCNICA**

#### **Comprobar:**

- $\alpha$  . Visualmente el exterior (no debería haber grietas en el alojamiento).
- El estado del objetivo y de la lente ocular (no debería haber grietas, manchas, polvo, sedimentos, etc.).
- El estado del paquete de pilas (debería estar cargado) y los terminales eléctricos (no debería haber oxidación).
- $\alpha$  . El funcionamiento correcto de los controles.

# **24 MANTENIMIENTO**

Se debería realizar un mantenimiento dos veces al año como mínimo y debería consistir en las siguientes medidas:

- Limpie las superficies de plástico y metal externas de polvo y suciedad con un paño humedecido con un limpiador sintético.
- Limpie los terminales eléctricos del paquete de pilas y la ranura de la pila del dispositivo con un disolvente orgánico sin grasa.

Compruebe el objetivo y la lente ocular. En caso necesario, limpie el polvo y la arena (preferiblemente con un método sin contacto). Limpie las superficies externas de la lente con productos especialmente diseñados para este fin.

**25**

### **ALMACENAMIENTO**

Siempre hay que conservar el visor solamente en la funda, en un local seco, con ventilación. Durante un almacenamiento prolongado, extraiga las baterías de alimentación.

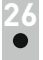

# **SOLUCIÓN DE PROBLEMAS**

La siguiente tabla enumera algunos de los problemas potenciales que pueden producirse al utilizar el dispositivo. Si se produce un problema con el dispositivo que no está en la lista, o si la medida recomendada no resuelve el problema, la unidad debería devolverse para su reparación.

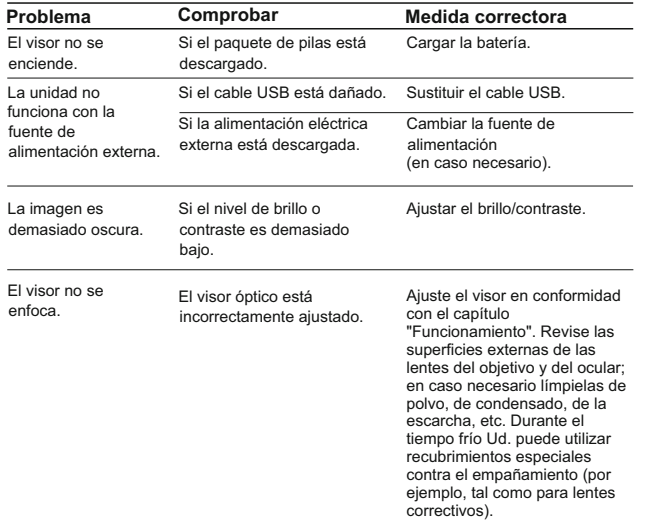

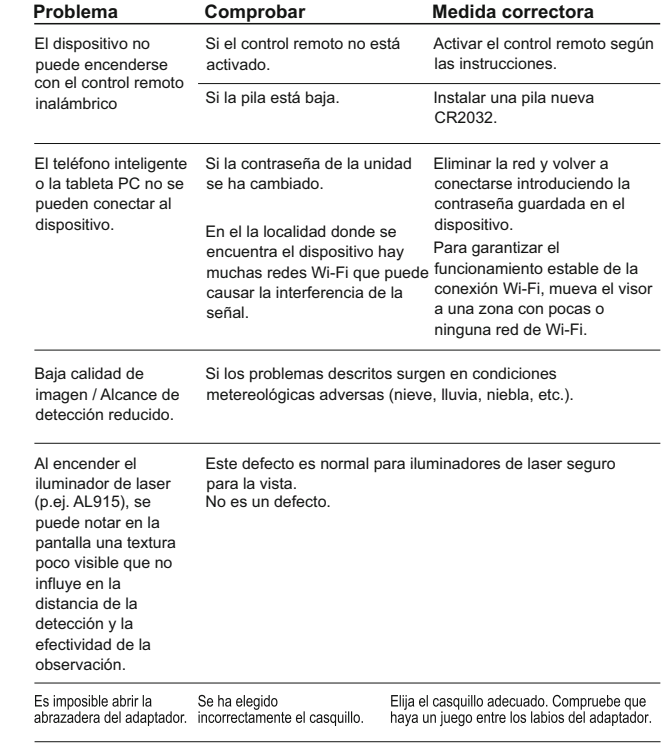

# **ITALIANO**

#### **CARATTERISTICHE TECNICHE**

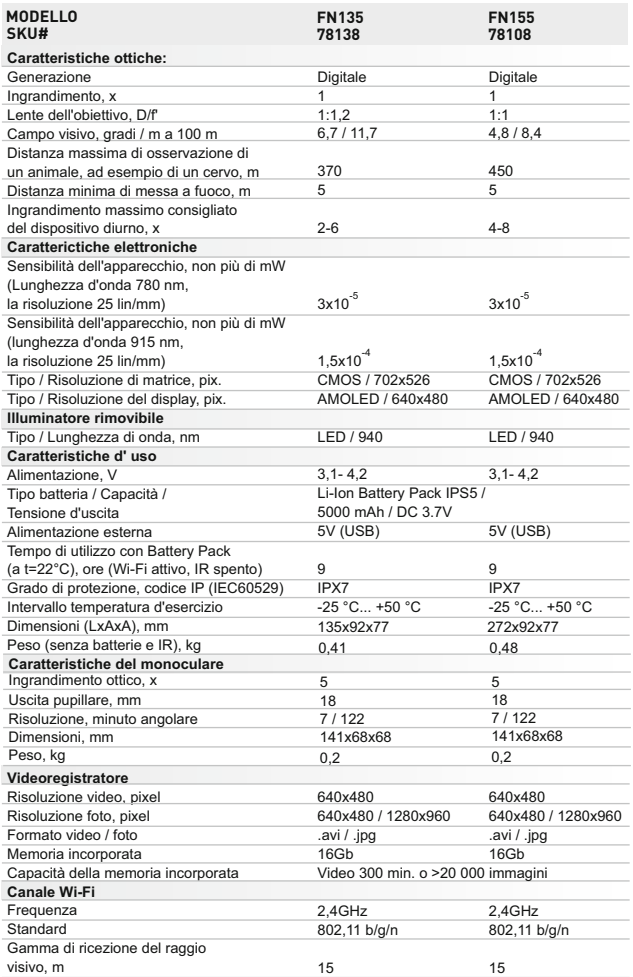

## **CONTENUTO DELLA CONFEZIONE**

- Dispositivo digitale
- Monoculare Pulsar 5x30
- Custodia
- Telecomando wireless
- Batteria IPS5
- Caricabatterie con
- collegamento di rete
- $\alpha$ Illuminatore IR smontabile

*Il design e il software di questo prodotto possono essere oggetto di modifiche in vista di miglioramenti.*

*L'edizione più recente del presente manuale d'uso è disponibile all'indirizzo [www.pulsar-nv.com](http://www.pulsar-nv.com)* 

# **DESCRIPTION**

Il dispositivo digitale notturno **Forward FN** - è una combinazione di un modulo digitale e un monocolo a 5 ingrandimenti in modo da poterlo utilizzare sia di giorno al crepuscolo. Per operare in buio totale, l'unità può essere utilizzata con un illuminatore LED IR. L'unità è dotata di una uscita video per la registrazione video in tempo reale.

Il **Forward FN** può essere montato anche sulla maggior parte dei binocoli o cannocchiali, staccando il monoculare Pulsar 5x30.

Gli anelli adattatori permettono di posizionarlo su lenti di diversi diametri. In questo modo si è in grado di convertire il dispositivo ottico da diurno a notturno.

Il **Forward FN** è stato progettato per un uso professionale ed amatoriale, quali l'osservazione, la sicurezza, e la registrazione video diurna e notturna.

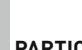

#### **PARTICOLARITA'**

#### **Particolarita' principali:**

- Alta sensibilita' notturna
- Semplice montaggio e controllo
- 5x monoculare incluso
- Compatti dimensioni e basso peso
- $\circ$ IR illuminatore 940nm invisibile
- $\bullet$ Wi-Fi. Integrazione con IOS e Android attrezzi
- $\circ$ Video-audio recorder incorporato
- $\circ$ Impermeabilita' completa (IPX7)
- $\ddot{\phantom{a}}$ Vasto campo delle temperature operative (-25…+50°C)
- Software rinnovato
- Cavo MicroLISB
- Manuale d'uso
- Panno per la pulizia della lente
- Garanzia

#### **Altre particolarita':**

- Applicazione Stream Vision. Controllo remoto e osservazione con smartphone
- Youtube. Video trasmissione diretta e registrazione su Internet
- Sistema di fisssaggio a quattro punti сon il morsetto automatico
- MicroUSB. Supporto alimentazione da Power Bank
- $\ddot{\phantom{a}}$ Remoto per controllo totale delle funzioni del dispositivo

### **Battery Pack (Gruppo batterie):**

- Gruppi batteria Li-Ion a sgancio rapido IPS5/IPS10
- Tempo di utilizzo in modalità Wi-Fi fino a 16 ore\*
- Funzionamento con batterie АА o CR123\*\*
- Ricarica batterie IPS5/IPS10 tramite USB (quando l'unità è attivata)
- *\* con gruppo batteria IPS10 (venduto a parte).*
- *\*\* con contenitore batteria (venduto a parte).*

# **4**

### **ASPETTO ESTERNO E COMANDI**

- **1** Coperchio della lente
- **2** Paraluce del illuminatore IR
- **3** Anello di blocco
- **4** Leva
- **5** Battery Pack
- **6** Tasto **RIGHT**
- **7** Tasto **M (MENU)**
- **8** Tasto **LEFT**
- **9** Tasto **ON**
- **10** Ghiera di messa a fuoco della lente
- **11** Vite di fissaggio illuminatore IR
- Tappo giunzione illuminatore IR **12**
- *Consultare lo schema nella guardia.*
- Giunzione montaggio **13** illuminatore IR
- Porta microUSB **14**
- **15**) Slitta Weaver
- Coperchio dell'adattatore **16**
- Dispositivo ottico **17**
- Inserto **18**
- Adattatore **19**
- Vite di arresto **20**
- Vite **21**
- 
- Leva adattatore **22** Flangia di attacco **23**
- Tasto **IR 24**

**5**

### **DESCRIZIONE DEI COMANDI**

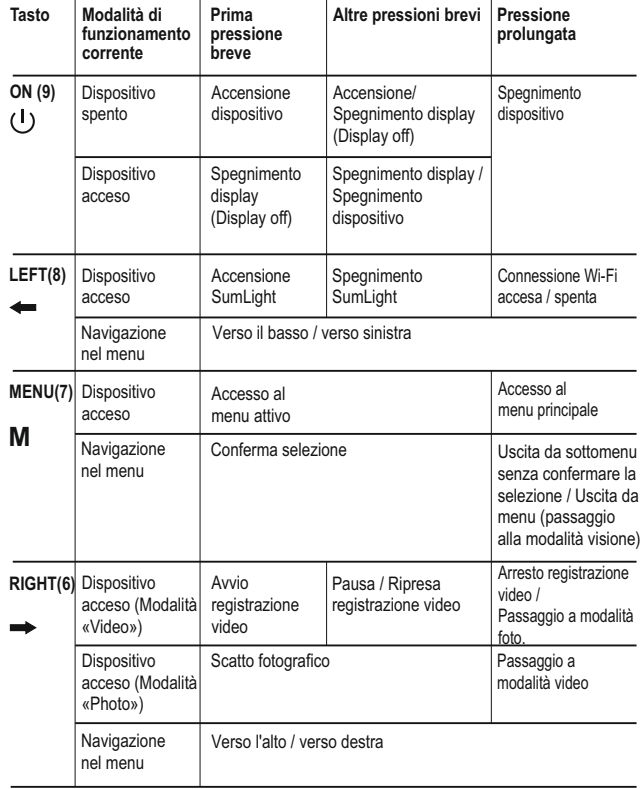

# **LINEE GUIDA PER L'USO**

Prima dell'utilizzo assicurarsi di aver montato il dispositivo avendo rispettato quanto indicato nella sezione "USO".

- Conservare l'obiettivo nell'astuccio coperto. **Spegnere il cannochiale dopo l'uso.**
- La garanzia si perde se lo strumento viene riparato oppure smontato.
- Pulizia dei parti ottici esterni si fa con cautela e nel caso di necessità evidenziale. Si rimuove (togliere oppure soffiare via) la sabbia e la polvere. Si usa la stoffa di cotone o bastoncino di legno nonchè soluzioni o alcohol adatto alle pulizie di lenti. Non porre liquido su lente.
- Il dispositivo funziona nell'ampia scala di temperatura. Se pero' il dispositivo si è esposto al freddo, non accenderlo entro 2 o 3 ore.
- Per assicurare il funzionamento corretto e per eliminare i guasti che provocano l'usura anticipata o la rottura, è obbligatoria la manutenzione ordinaria.
- Non lasciare le batterie inserite se l'unità non deve essere usata per un lungo periodo (un mese o più).
- Non esporre le batterie al riscaldamento eccessivo della luce solare, fuoco o altro del genere.

# **COME UTILIZZARE IL GRUPPO BATTERIA**

Il dispositivi **Forward FN** sono dotati di un gruppo batteria Li-Ion IPS5 ricaricabile che permette un funzionamento fino a 9 ore. Ricordarsi di ricaricare il gruppo batteria prima di utilizzarlo per la prima volta.

#### **Ricarica:**

- Sollevare la leva **(C)** del caricabatterie.
- Rimuovere il coperchio protettivo dal gruppo batteria.
- Installare il gruppo batteria all'interno del caricabatterie, inserendo le spine **(A)** della batteria nelle scanalature **(B)** del caricabatterie (il logo Pulsar sul gruppo batteria deve trovarsi più vicino alla leva) e premere sulla leva **(C)** fino allo scatto **(Fig. 4)**.
- Al momento dell'installazione si accende e inizia a lampeggiare un indicatore **LED** verde **(D)** sul caricabatterie:
	- una volta, se la carica della batteria è compresa tra da 0% e 50%;
	- due volte, se la carica della batteria è compresa tra 51% e 75%;
	- tre volte, se la carica della batteria è compresa tra 75% e 100%;
- Se l'indicatore resta acceso con colore verde in modo continuo, la batteria è completamente carica. Per estrarre la batteria dal caricabatterie, sollevare la leva **(C)**.
- Se l'indicatore del caricabatterie si illumina in rosso continuamente all'installazione della batteria, probabilmente il livello di carica della batteria è inferiore a quello accettabile (la batteria e'scarica completamente). Tenere la batteria nel caricabatterie per un lungo periodo (alcune ore), rimuovere e reinserire. Se l'indicatore inizia a lampeggiare in verde, la batteria è buona; se mantiene illuminare in rosso, è difettosa.

#### **Non utilizzare la batteria!**

- Collegare il connettore Micro-USB del cavo USB alla porta (E) del caricabatterie.
- Collegare il connettore Micro-USB al caricabatterie.
- Inserire il connettore del caricabatterie nella presa 220V.

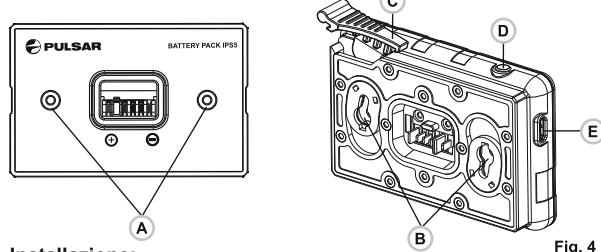

#### **Installazione:**

- Rimuovere il coperchio decorativo dal dispositivo digitale.
- Sollevare la leva **(4)**.
- Installare la batteria **(5)** nell'apposito vano sull'alloggiamento del dispositivo in modo che l'elemento **F (fig. 1** nella guardia**)** sia visibile da sotto.
- Fissare in sede la batteria premendo sulla leva fino allo scatto.

#### **Misure di sicurezza:**

- Utilizzare unicamente il caricabatterie fornito in dotazione con il gruppo batteria. L'uso di qualsiasi altro caricabatterie potrebbe danneggiare in modo irreparabile il gruppo batteria o il caricabatterie stesso, o addirittura provocare un incendio.
- **Dopo un periodo di inutilizzo prolungato, evitare di caricare o scaricare completamente la batteria.**
- **Non caricare la batteria immediatamente dopo averla spostata da un ambiente freddo a uno caldo. Attendere 30-40 minuti affinché la batteria si riscaldi.**  111 de anticoloxía de la contradición de la contradición de la contradición de la contradición de la contradición de la contradición de la contradición de la contradición de la contradición de la contradición de la contra
- Non lasciare la batteria incustodita durante la ricarica.
- In nessun caso utilizzare un caricabatterie danneggiato o modificato. Ricaricare il gruppo batteria ad una temperatura compresa tra  $0 °C$  e +45  $°C$ .
- In caso contrario la durata della batteria si ridurrà sensibilmente.
- Non lasciare il gruppo batteria con il caricabatterie collegato alla rete per più di 24 ore dopo una ricarica completa.
- Non esporre il gruppo batteria ad alte temperature o a fiamme libere.
- Non immergere la batteria in acqua.
- Non connettere un dispositivo esterno che abbia un assorbimento di corrente superiore ai livelli consentiti.
- Il gruppo batteria è protetto contro i cortocircuiti. In ogni caso, evitare qualsiasi situazione che possa provocare un cortocircuito.
- Non smontare né deformare il gruppo batteria.
- Non urtare né far cadere la batteria.
- La capacità della batteria tende a diminuire in caso di utilizzo a temperature inferiori a zero: non è un difetto, ma un fenomeno normale.
- Per evitare di ridurre la durata della batteria, non utilizzarla a temperature superiori a quelle riportate in tabella.
- Tenere la batteria lontano dalla portata dei bambini.

# **ALIMENTAZIONE ESTERNA**

Il dispositivo può essere alimentato con una fonte di alimentazione esterna, ad esempio con batterie portatili (5V).

- Collegare la fonte di alimentazione esterna alla porta **USB (14)** del dispositivo **(fig. 1)**.
- Il dispositivo inizia a funzionare con la fonte di alimentazione esterna e il gruppo batteria IPS5 inizia lentamente a ricaricarsi.
- Sul display compare l'icona della batteria  $\epsilon \rightarrow 0$  con il livello di carica in percentuale.
- Se attrezzo e' collegato dal computer o adattatore di rete or power bank, che non corrisponde allo standard Battery Charger (BC 1.0), la batteria IPS5 non si carica, si visualizza solo pittogramma dell'alimentazione esterna -
- Se il dispositivo funziona con la fonte di alimentazione esterna, ma la batteria IPS5 non è collegata, viene visualizzata l'icona  $\blacksquare$ .
- Quando la fonte di alimentazione esterna viene scollegata, il dispositivo inizia a funzionare con il gruppo batteria interno senza spegnersi.

# **INSTALLAZIONE DEL MONOCULARE SUL MODULO DIGITALE**

- $\circ$ Il monocolo **Pulsar 5x30 (C)** (in dotazione) converte il modulo digitale in un dispositivo digitale di visione notturna con ingrandimento 5x.
- Inserite saldamente il monoculare nel modulo digitale in tal modo che le spine nel corpo di monoculare entrino negli incastri **(D)** del dispositivo (vedi la figura).
- Ruotare saldamente il monoculare in senso antiorario per fissarlo sul modulo digitale.
- Per smontare il monoculare, ruotare il monoculare in senso orario e tirare con cautela.

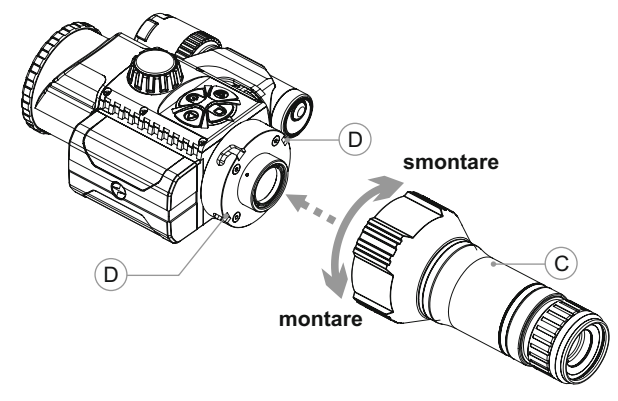

#### **10 FUNZIONAMENTO**

# **Montare il modulo digitale sul dispositivo diurno**

- Scegliere l'adattatore in funzione dell'obiettivo del dispositivo il nome dell'adatattore (42mm, 50mm, 56mm) indica le dimensioni delle lenti del dispositivo su cui applicare il modulo digitale Forward FN.
- La tabella sottostante riporta le misure delle obiettivi e l'adattore cossispondente.

**Esempio:** lenti del dispositivo 42mm, misura del diametro esterno della campana e'47,2mm bisogna aggiungere l'inserto marchiato "Ø 47"

#### **Tabella di compatibilita con le lenti dei dispositivi**

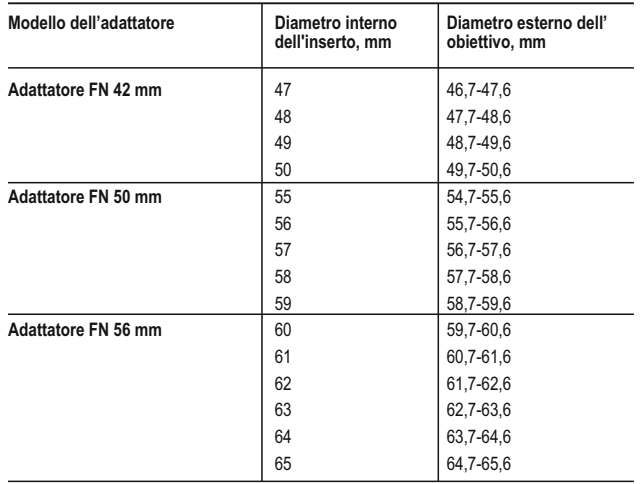

- Rimuovere il coperchio **(16)** dall'adattatore **(19)** girando il coperchio nel senso antiorario.
- Prima del montaggio si raccommanda di sgrasssare l'obiettivo del dispositivo.
- Montare l'inserto a fermo **(18)** nell'adattatore **(19)** (veda Fig.3). Montare a fermo l'adattatore con l'inserto sull'obiettivo **(17)** del dispositivo (Fig.3).
- Muovere la leva **(22)** dalla posizione iniziale "aperto" **(OPEN)** alla posizione"chiuso" **(CLOSE)**(Fig.3)
- Verificare se l'adattatore si attacca strettamente all'obiettivo.
- Se c'e un gioco, effettuare quanto segue:
	- Svitare con la chiave esagonale (S=2mm) la vite di arresto **(20)**.
	- Avvitare la vite **(21)** con la chiave esagonale (S=4mm) con lo sforzo necesario per assicurare l'accoppiamento bloccato dell'adattatore sull'obiettivo. Lo sfrozo di serraggio e' 1 Nm.
	- Avvitare la vite di arresto **(20)**.
- Si puo' verificare lo sforzo con la cacciavite dinamometrica.
- Inserire strettamente Forward F nell'adattatore cosi' che i perni nel corpo dell'adattatore si entrano nelle calette **(23)** di Forward FN.
- Girare a fermo il dispositivo nel senso orario. La marcatura triangolo su Forward FN e corpo dell'adattatore si accoppia.

Per livellare Forward F muovere la leva **(5)** nella posizione OPEN e livellare Forward FN sull'orizzonte.

# **Accensione e impostazione delle immagini**

- Rimuovere il copercchio dell'obiettivo **(1)** girandolo nel senso antiorario.
- Con pressione breve del tasto **ON (9)** accendere Forward FN. Fra pochi secondi sul display si appare l'immagine.
- Regolare l'immagine dei simboli nitida sul display girando l'anello  $\sim$ della regolazione diottrica dell'oculare del Vostro dispositivo. In futuro in un modo independente dalla distanza ed altre condizioni non c'e bisogno piu' di girare l'anello della regolazione diottrica dell'oculare del dispositivo.
- Per focalizzazione dell'oggetto d'osservazione girare la rotella della focalizzazione dell'obiettivo.
- Regolazione dell'incisivita'' e del contrasto display veda sezione «Funzioni del menu "attivo"».
- Alla fine dell'uso spegnere Forward FN con la pressione prolungata del tasto ON.

# **FUNZIONI DEL MENU «ATTIVO»**

Regolazioni base (regolazione di incivisita' e contrasto) cambiano con le funzioni del menu «attivo».

- $\sim$ Accendere il menu "attivo" con la pressione breve del tasto **М (7)**.
- Per cambiare le funzioni descritte sotto premere il  $\sim$ tasto **М**.

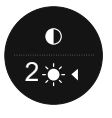

- **Incisivita'** premendo il tasto **RIGHT (6)** e **LEFT (8)**  $\bullet$  . cambiare il valore di incisivita' display da 0 a 20.
- **Contrasto** premendo I tasti **RIGHT** e **LEFT** cambiare il valore del contrasto dell'immagine da 0 a 20.

**12**

# **FUNZIONE DEL MENU BASE**

- Accendere il menu base con la pressione prolungata del tasto **М (7)**.
- $\alpha$  . Per navigarsi sui submenu del menu base premere i tasti **RIGHT (6)** e **LEFT (8)**.
- Per accendere il submenu del menu base premere in breve il tasto M.
- Per uscire dal submenu del menu base premere e trattenere il tasto **M**.
- L'uscita automatica dal menu base si accade fra 10 secondi dopo inattivita'.
- All'usicta dal menu base la posizione del cursore  $\blacktriangleright$  viene memorizzata solo nel processo di una sessione operativa (cioe' prima di spegnere Forward FN). Con l'accensione seguente di Forward FN e chiamata del menu base il cursore si posa sul primo submenu del menu base.

# **ASPETTO GENERALE DEL MENU:**

- Microfono
- Regolazioni Wi-Fi
- Regolazioni generali
	- Lingua
	- Data
	- Ora
	- Risoluzione foto (video)
	- Reset regolazioni default
	- Formattazione
- Autorizzazione quadro di telecomando
- Informazione sul dispositivo
- Spegnamento automatico

Microphone

 $\sim$  On  $\Omega$ 

#### G **Microfono**

ℚ

Microfono e' disegnato per registrazione di audio file durante prese video.

 $\Omega$ 

 $\circ$ 

Microphone

 $\circ$ 

 $\circ$ 

ຣ

 $\circled{\scriptstyle 0}$  $\bigcup$ 

ૹ૿ૺ

 $\cup_{\mathcal{Y}}$ 

- Premere e trattenere il tasto **M (7)** per accendere il menu base.
- Con i tasti **RIGHT (6)** e **LEFT (8)** scegliere **"Microfono"**.
- Premere in breve il tasto **М** per entrare nel submenu.
- Per inserire il microfono premere in breve il tasto **RIGHT** o **LEFT** (posizione slider On).
- Per disinserire il microfono premere in breve **RIGHT** o **LEFT** (posizione slider Off).

# **Regolazione Wi-Fi**

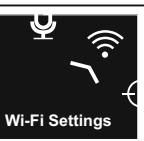

ふ

In questo submenu si puo' regolare Forward FN per operare in rete Wi-Fi.

#### **Regolazione password**

Questo submenu permette di regolare password d'accesso a Forward F dal dispositivo esterno. Password is usa per collegamento del dispositivo esterno (quale per esempio smartphone) con Forward FN.

- Premere e trattenere il tasto **M (7)** per accendere il menu base.
- Con i tasti **RIGHT (6)** e **LEFT (8)** scegliere submenu **"Regolazione Wi-Fi"**.
- $\overline{\phantom{a}}$ Wi-Fi Password

Wi-Fi Password

 $[**PAS**]$ <u>පි</u>

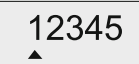

- Premere in breve il tasto **М** per entrare nel submenu.
- Con i tasti **RIGHT** e **LEFT** scegliere **"PAS**".
- Premere in breve il tasto **М** per entrare nel submenu.
- Sul display appare password default "12345".
- Con i tasti **RIGHT** e **LEFT** inserire password desiderato (il tasto RIGHT incremento del valore, il tasto LEFT – decremento del valore). Per cambiare l'ordine premere il tasto **М**.
- Per memorizzare password e uscire dal submenu premere e trattenere il tasto **M**.

# User profile පි Owner Guest

#### **Regolazione del livello d'accesso**

Questo submenu permette di regolare un livello necessario dell'accesso al Vostro Forward F con l'applicazione Stream Vision.

- Nel submenu **"Regolazione Wi-Fi"** con i tasti **RIGHT** e **LEFT** scegliere "Access level setup".
- Premere in breve il tasto **М** per accendere il menu.
- Con i tasti **RIGHT (6)** e **LEFT (8)** scegliere il livello d'accesso – "Owner" or "Guest".
- - Il livello Owner "Padrone". User da Stream Vision ha un accesso completo a tutte le funzioni di Forward F.
- - Il livello Guest "Ospite". User da Stream Vision puo' solo vedere video nel tempo reale.
- Per confermare la scelta ed uscire dal submenu premere e trattenere il tasto **М**.

#### **Regolazioni generali**

Language

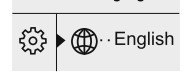

Regolazioni generali. Punto menu permette regolazioni di sotto:

#### **Scelta linga interface**

- Premere e trattenere il tasto **M (7)** per entrare nel menu base.
- Tasto **RIGHT (6)** e **LEFT (8)** scegliere menu "General Settings".
- Premere in breve il tasto **М** per l'accesso.
- Con i tasti **RIGHT (6)** e **LEFT (8)** scegliere submenu **"Language"**.
- Premere in breve il tasto **М** per entrare.
- Con i tasti **RIGHT (6)** e **LEFT (8)** scegliere una delle lingue di interface: Inglése, Tedesco, Spagnolo, Francese.
- Per salvare la scelta e uscire da submenu premere e trattenere il tasto **М**.

#### **Regolazione data**

- Premere e trattenere il tasto **M (7)** per entrare nel  $\Box$ 21.04.2017 menu base. – Con i tasti **RIGHT (6)** e **LEFT (8)** scegliere submenu "General Settings". – Premere in breve il tasto **М** per entrare. – Con i tasti **RIGHT** e **LEFT** scegliere submenu **"Date"**. – Premere in breve il tasto **М** per entrare. – La data si visualizza nel formato xx / xx / xxx (21/04/2017)
- Con i tasti **RIGHT** e **LEFT** scegliere il valore 21.04.2017 necessario del giorno, mese e l'anno. (il tasto RIGHT – incremento del valore, il tasto LEFT –  $\hat{D}$ decremento del valore). Per muoversi tra gli ordini premere in breve il tasto **M**.
	- Per salvare la data scelta e uscire da submenu premere e trattenere il tasto **M**.

#### **Regolazione ora**

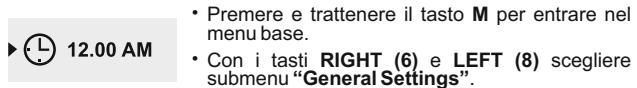

– Premere in breve il tasto **М** per entrare in submenu **"Time"**.

# 12h 11:25 AM

- Con i tasti **RIGHT** e **LEFT** scegliere il formato ora  $-24/12$  (o PM/AM).
- Per passare alla regolazione del valore ora premere il tasto **М**.
- Con i tasti **RIGHT** e **LEFT** scegliere valore ora (il tasto RIGHT – incremento del valore, il tasto LEFT– decremento del valore)
- Per passare alla regolazione del valore minuti premere il tasto **М**.
- Con i tasti **RIGHT** e **LEFT** scegliere il valore minuti.
- Per salvare l'ora scelta ed uscire da submenu premere e trattenere il tasto **M**.

#### $\leftarrow$ **Ritorno alle regolazioni default**

**Factory Reset No**

**Yes**

- Premere e trattenere il tasto **M (7)** per entrare in menu base.
- Con i tasti **RIGHT (6)** e **LEFT (8)** scegliere submenu "General Settings".
- Premere in breve il tasto **М** per entrare.
- Con i tasti **RIGHT** e **LEFT** scegliere submenu **"Default settings"**.
- Premere in breve il tasto **М** per entrare.
- Con i tasti **RIGHT** e **LEFT** scegliere la versione «Yes» per ritornare alle regolazioni default o «No» per cancellare l'azione.
- Confermare con la pressione breve del tasto **М**.
- Le regolazioni seguenti saranno ritornate allo status iniziale prima del loro cambiamento dall'user:

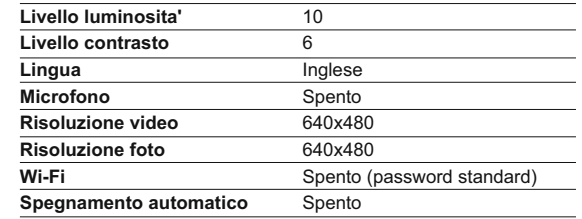

#### **t**PX **Risoluzione ripresa foto**

- Premere e trattenere il tasto **M (7)** per entrare nel menu base.
- Con i tasti **RIGHT (6)** e **LEFT (8)** scegliere submenu "General Settings".

Premere in breve il tasto **М** per entrare. Con i tasti **RIGHT** e **LEFT** scegliere submenu **"Photo resolution"**. Premere in breve il tasto **М** per entrare. Con i tasti **RIGHT** e **LEFT** scegliere risoluzione foto - 640x480 pixel - 1280x960 pixel Premere in breve il tasto **М** per confermare.

#### 譶 **Formattazione**

#### **La formattazione di mappa di memoria incorporata elimina senza restituzione tutti I file registrati.**

Assicurarsi di non avere bisogno di file oppure registrare la copia backup sull'altro portatore.

- Premere e trattenere il tasto **M (7)** per entrare nel menu base.
- Con i tasti **RIGHT (6)** e **LEFT (8)** scegliere submenu "General Settings".
- Premere in breve il tasto **М** per entrare.
- Con i tasti **RIGHT** e **LEFT** scegliere submenu **"Format"**.
- Premere in breve il tasto **М** per entrare.
- Con i tasti **RIGHT** e **LEFT** scegliere la versione «Yes» per la formazione o «No» per cancellare l'azione.
- Premere in breve il tasto **М** per confermare la scelta.

#### **Autorizzazione quadro di telecomando**

Il quadro di comando senza fili duplica le funzioni principali di Forward FN.

Prima di operare il quadro telecomando bisogna attivarlo.

Per questo:

- Premere e trattenere il tasto **M (7)** per entrare nel menu base.
- Con i tasti **RIGHT (6)** e **LEFT (8)** scegliere submenu "Remote control".
- Premere in breve il tasto **М** per entrare nel submenu.
- Sul display si visualizza il conteggio alla rovescia delle ore (30 secondi) durante il quale premere e trattenere per due secondi qualsiasi tasto del quadro di telecomando.
- Se autorizzazione e' efficace si visualizza il messaggio «Connection successful» <sup>2</sup> . Se appare il messaggio «Connection failed»
	- ripetere l'operazione.
- Il quadro e' attivato e pronto per lavoro.

#### **Informazione su dispositivo**

- Premere e trattenere il tasto **M (7)** per entrare nel menu base.
- Con i tasti **RIGHT (6)** e **LEFT (8)** scegliere submenu **"Device Information"**.
- Premere in breve il tasto **М** per entrare nel submenu.
- L'user ha accesso all'informazione su Forward FN di sotto:
- Nome completo
- Numero SKU
- Numero di serie
- Versione software
- Versione hardware
- Informazioni di servizio

#### (۱) **Disinserimento automatico**

- Questo submenu permette di attivare la funzione della disattivazione automatica del dispositivo. IL dispositivo si attiva automaticamente fra 1; 3 o 5 min con la pendenza rispetto l'asse ottico: Su' > 70°; Giu' > 70°; Asinistra > 30°; Adestra> 30°.
- Premere e trattenere il tasto **M (7)** per entrare nel menu base.
- Con i tasti **RIGHT (6)** e **LEFT (8)** scegliere submenu **"Auto shutdown"**.
- Premere in breve il tasto **М** per entrare nel submenu.
- Con i tasti **RIGHT** e **LEFT** scegliere l'intervallo di tempo durante il quale Forward F si spegne automaticamente (1 minuto, 3 minuti, 5 minuti) oppure la versione «Off», se desiderate disattivare la funzione di spegnamento automatico.
- Premere in breve il tasto **М** per confermare la scelta.

**Nota:** rispettive icone sulla barra di stato visualizzano lo stato della funzione:

- funzione è disattivata:
- tempo scelto per disinserimento automatico (i.e. 1 min): 1 min

# **BARRA DI STATO**

La linea status si posiziona nella parte inferiore del display e visualizza l'informazione sullo status del funzionamento di Forward F, anche:

- Funzione SumLight
- Spegnamento automatico
- Funzionamento dell'Illuminatore IR (per esempio il terzo grado)
- Attivazione del microfano
- Connessione Wi-Fi
- Orologgio
- Livello del carico dell'accumulatore (se Forward F si alimenta dall'accumulatore) oppure
- Indicatore di alimentazione dal fonte esterno (se Forward F si alimenta dal fonte esterno) oppure
- Indicatore del carico di batteria con il percentuale attuale del caricamento (se installata la batteria e si carica dal fonte di alimentazione esterno)

#### $IR -$ O PM 00:07 <sub>S</sub>  $\sum_{i=1}^{n}$

### **ILLUMINATORE IR**

Il dispositivo e' attrezzato dell'illuminatore IR portabile operante sulla lunghezza onda 940 nm che permette d'aumentare la distazna d'osservazione nelle condizioni dell'illuminazioane bassa oppure nel buio assoluto.

- Assicurarsi che l'illuminatore IR montato e connesso al dispositivo sul display si visualizza la pictogramma attaccato IR  $\bullet$ o staccato  $\cancel{\mathsf{R}}$ .
- Per attivare l'illuminatore IR: accendere il dispositivo con il tasto ON, premere in breve il tasto IR **(24)** sull'estremo dell'illuminatore. Il livello di potenza default – minimo (IR1).
- La pictogramma dell'illuminatore IR con il livello di potenza si visualizza sulla linea status.
- Per cambiare il livello di potenza ( o ) premere in breve IR.
- Per focalizzazione della macchia IR girarelR<sup>4</sup> illR<sup>4</sup>l paraluce dell'illuminatore.
- Per spegnere l'illuminatore premere e trattenere il tasto IR.
- Per rimuovere l'illuminatore girare la rotella di fissaggio **(11)** nel senso orario. Avvitare il tappo **(12)**.

Invece dell'illuminatore IR dal set di fornitura potete installare:

- illuminatore IR laser **Pulsar Ultra AL-915** (#79138),сhe funziona nel campo invisibile 915nm oppure
- LED IR-illuminatore **Pulsar Ultra-940** (#79139), campo 940nm.

#### **Nota:**

- $\alpha$ Con spegnimento dell'illuminatore IR il livello della potenza non si memorizza nella memoria di Forward FN. Con l'attivazione di Forward FN l'illuminatore si attiva sul livello di potenza minimo IR1.
- Se la centratura della macchia luminosa dell'illuminatore IR sul verticale o orizzontale e' necesaria, girare l'anello di arresto **(3)** a 5-10 gradi nel senso antiorario; con spostamento traversale della montatura abbinare la macchia luminosa con l'immagine osservata con Forward FN. Fisssare l'anello di arresto.

# **15 FUNZIONE WI-FI**

Il dispositivo è dotato dell'opzione di connessione wireless (Wi-Fi) che lo collega ad apparecchi esterni (PC, laptop, smartphone).

Accendere il modulo wireless esercitando una pressione prolungata sul tasto **LEFT (8)**. Il funzionamento della funzione Wi-Fi è visualizzato nella barra di stato nel modo seguente:

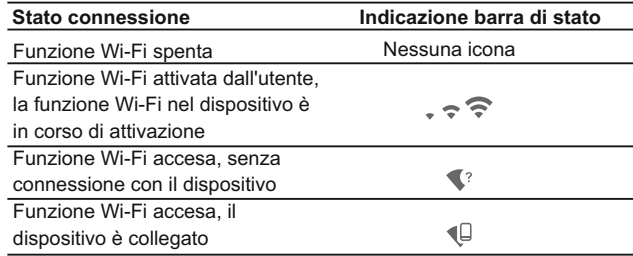

- Il dispositivo è rilevato da un dispositivo esterno come l'apparecchio Forward FN XXXX, in cui XXXX sono le ultime quattro cifre del numero di serie del dispositivo.
- Una volta generata la password su un apparecchio esterno (fare riferimento all'opzione di menu "Impostazione della rete Wi-Fi" della sezione "Funzioni del menu principale" del presente manuale utente) e stabilita la connessione, l'icona  $\widehat{\mathbb{R}}$  nella barra di stato cambia in  $\mathbb Q$ e la trasmissione del segnale video al display del dispositivo esterno inizia automaticamente.

### **16 FUNZIONE"SUMLIGHT™"**

- Funzione **SumLight™** permette aumentare significamente il livello sensibile di matrice CMOS nel caso di abbasssamento del livello di illuminazione cosi' dando la possibilita' di osservare nelle condizioni di illuminazione bassa senza usare illuminatore IR.
- Per attivare la funzione **SumLight™** premere in breve il tasto **LEFT (8)**.
- Per spegnere premere ancora in breve il tasto LEFT.  $\circ$
- Pictogramma "SumLight™" (attivata S o disattivata S ) si visualizza sulla linea status.

**Attenzione!** Con l'attivazione di SumLight™ il livello sonore sull'immagine si aumenta, la frequenza di cambiamento di immagini si diminuisce, l'immagine si rallenta – con lo spostamento di Forward FN brusco l'immagine puo' essere e' poco chiara, questi effetti non sono i difetti. Sul display di Forward FN i punti bianchi illuminati (pixel) potrebbero essere visualizzati, la quantita' dei punti puo' aumentare con l'attivazione della funzione SumLight™ – cio' e' legato alle particolarita' del funzionamento di questa funzione ed anche non e' considerato un difetto.

#### **17 FUNZIONE DI VIDEOREGISTRAZIONE E FOTOGRAFIA**

I dispositivi Forward FN sono dotati della funzione di videoregistrazione e fotografia dell'immagine obiettivo nella scheda di memoria interna. Prima di usare questa funzione, leggere le opzioni di menu "Impostazione data" e "Impostazione ora" della sezione "Funzioni del menu principale".

#### **Il registratore incorporato funziona in due modalità:**

- **Foto** (fotografia; nell'angolo a sinistra in alto del display è visibile l'icona di una macchina fotografica

Se il numero stimato di fotografie che è possibile salvare nella flash card è superiore a 100, compare il messaggio «>100».

- **Video** (videoregistrazione; nell'angolo a sinistra in alto del display sono visibili: icona videoregistratore  $\mathfrak{B}$ , risoluzione video corrente, t e m p o t o t a l e v i d e o ri m a s t o i n f o r m a t o **H H : M M :SS** (ore:minuti:secondi).

Quando l'apparecchio viene acceso si trova nel regime **Video**. L'interscambio tra i regimi si effettua premendo a lungo il pulsante **RIGHT (6)**. L'interscambio tra i regimi si fa in maniera ciclica (**Video- >Photo->Review->Video…**)

#### **Modalità foto. Fotografia Passare alla modalità Foto**.

Scattare una fotografia esercitando una pressione breve sul tasto **RIGHT (6)**. L'immagine si ferma per 0,5 secondi e la fotografia viene salvata nella memoria interna.

#### **Modalità video. Videoregistrazione**

Per passare alla modalità Video, esercitare una pressione prolungata sul tasto **REC (6).** 

- Iniziare la videoregistrazione esercitando una pressione breve sul tasto **RIGHT**.
- Quando si inizia a registrare un video, scompare l'icona D. Al suo posto sono visibili l'icona **Rec** e il tempo di registrazione nel formato **MM:SS**(minuti:secondi)
- Per fare una pausa e riprendere la videoregistrazione, esercitare una pressione breve sul tasto **RIGHT** .
- Per interrompere la videoregistrazione, esercitare una pressione prolungata sul tasto **RIGHT** .

I file video sono salvati nella scheda di memoria: - dopo che il video è stato interrotto o dopo che è stata scattata una fotografia;

- allo spegnimento del dispositivo, se la registrazione era attiva;
- quando la scheda di memoria si riempe troppo durante la registrazione (compare il messaggio "Memoria piena").

#### **Note:**

- è possibile accedere e operare nel menu durante la videoregistrazione;

- le foto e i video registrati sono salvati nella scheda di memoria incorporata nel formato img\_xxx.jpg (foto); video\_xxx.avi (video). xxx è il contatore a tre cifre per video e foto;

- il contatore per file multimediali non può essere reimpostato;

- se un file viene cancellato dall'elenco, il suo numero non viene preso da un altro file;

- quando il contatore è pieno, viene creata una nuova cartella: **img\_xxxx** in cui **xxxx** è il contatore della cartella.

- la durata massima di un file registrato è di sette minuti. Allo scadere dei sette minuti, il video viene registrato in un nuovo file. Il numero dei file registrati è limitato dalla capacità della memoria interna dell'unità.

- controllare regolarmente la capacità ancora libera della memoria interna e, eventualmente, spostare il materiale registrato su un altro mezzo di memorizzazione per liberare lo spazio nella scheda della memoria interna;

- i dati grafici (barra di stato, icone e altro) non sono visibili nei file video / foto registrati.

#### **IMPORTANTE!**

Per riprodurre i file registrati da dispositivi digitali, sui computer basati su iOS, si consiglia di usare il video player **VLC** o lettore **Elmedia Video Player**.

Il Link per il download e codici QR sono riportati di seguito:

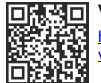

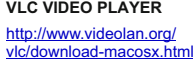

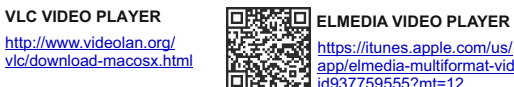

[https://itunes.apple.com/us/](http://pulsar-nv.com/ru/support/faq/) [app/elmedia-multiformat-video/](http://pulsar-nv.com/ru/support/faq/) [id937759555?mt=12](http://pulsar-nv.com/ru/support/faq/)

# **18**

# **FUNZIONE DI SPEGNIMENTO DISPLAY (DISPLAY OFF)**

La funzione di spegnimento display (DISPLAY OFF) attiva la modalità di stand-by, che permette di accendere rapidamente il dispositivo.

#### **Scenari operativi per la funzione di spegnimento display**

**Scenario 1.** Il dispositivo è spento. Accendere il dispositivo e attivare **«Display off»**.

- Accendere il dispositivo esercitando una pressione breve sul tasto **ON**.
- Attivare **«Display off»** esercitando una pressione prolungata sul tasto **ON**. Viene visualizzato il messaggio **«Display off»** con il

conto alla rovescia.

Rilasciare il tasto **ON** Display off → → ○ 00:03

**Scenario 2.** La funzione di spegnimento display è accesa, il dispositivo deve essere spento.

- Tenere premuto il tasto **ON**. Viene visualizzato il messaggio **«Display off»** con il conto alla rovescia (1,2,3)
- Tenere premuto il tasto **ON** finché il dispositivo si spegne (il dispositivo si spegne una volta raggiunto "1").

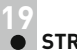

# **STREAM VISION**

I dispositivo supportano la tecnologia Stream Vision, che permette all'utente di trasmettere un'immagine dal display del proprio dispositivo a uno smartphone o tablet PC tramite Wi-Fi in tempo reale. Ulteriori linee guida su Stream Vision si possono trovare sul nostro sito web www.pulsar-nv.com

*Nota: L'applicazione Stream Vision permette all'utente di aggiornare le caratteristiche del software del proprio visore termico.* 

*Effettuare la scansione dei codici QR per scaricare gratuitamente Stream Vision:* 

**Google Play (Android OS): iTunes (iOS):** 

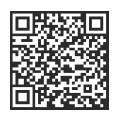

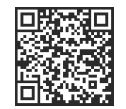

### **20 CONNESSIONE USB**

- Collegare un'estremità del cavo **USB** alla porta **Micro-USB (10)** del dispositivo e l'altra estremità alla porta USB del PC / laptop.
- Accendere il dispositivo esercitando una pressione breve sul tasto  $\bullet$  . **ON (9)** (se un dispositivo è stato spento, non può essere rilevato dal computer).
- Il dispositivo dell'utente verrà rilevato automaticamente dal computer: non è necessario installare driver.

Sul display saranno visualizzate due modalità di connessione:

- **Dispositivo di memoria di massa USB** (memoria esterna) e **Alimentazione**.
- Selezionare la modalità di connessione con i tasti **RIGHT (6)** / **LEFT (8)**
- Confermare la scelta esercitando una pressione breve sul tasto **M**.

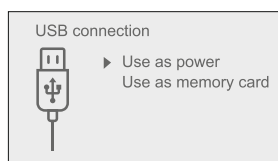

#### **Modalità di connessione:**

**Dispositivo di memoria di massa USB (memoria esterna).** In questa modalità il dispositivo viene rilevato dal computer come flash card. Questa modalità è stata pensata per funzionare con i file salvati nella memoria del dispositivo. Le funzioni del dispositivo non sono disponibili in questa modalità; il dispositivo si spegne automaticamente. Se al momento di effettuare la connessione era in corso una videoregistrazione, la registrazione si interrompe e il video viene salvato.

#### **Alimentazione.**

In questa modalità il PC / laptop è utilizzato come una fonte di alimentazione esterna. La barra di stato visualizza l'icona -

Il dispositivo continua a funzionare e tutte le funzioni sono disponibili. **Nota:** Il gruppo batteria installato nel dispositivo non è sotto carica!

#### **Disconnessione USB.**

Quando la **USB** viene scollegata dal dispositivo e la connessione è in modalità Dispositivo di memoria di massa USB, il dispositivo rimane spento. Accendere il dispositivo affinché continui a funzionare.

Se si stacca USB da Forward F, inserito nel modo Power, Forward FN si stacca.

# **21**

### **TELECOMANDO WIRELESS**

Il quadro di telecomando senza fili duplica le funzioni di attivazione di Forward F, start/fermo di registrazione video (foto) ed anche permette di navigare sul menu.

#### **Organi di сomando del quadro:**

- **Il tasto ON (25):** duplica parzialmente la funzionalita' del tasto di Forward F **ON (9)**.
- **Il tasto IR (26):** controllo iluuminatore IR
- **Il tasto RIGHT (27):** duplica la funzionalita' del tasto **RIGHT (6)**.
- **Controller (28):** duplica la funzionalita' del tasto **М (9)** di Forward F, se premuto duplica la funzionalita' dei tasti **RIGHT (6)** e **LEFT (8)** girando (in modo navigazione sul menu base ed attivo di Forward F).

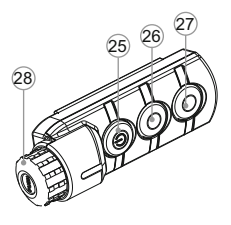

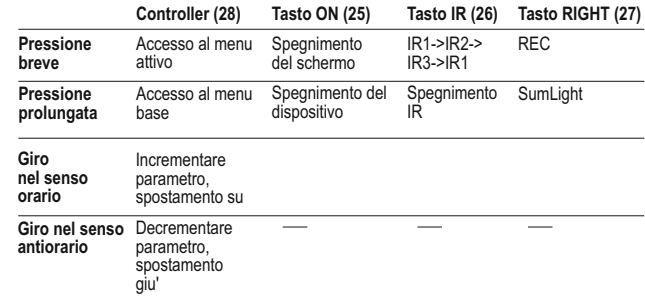

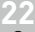

# **USO DELLA SLITTA WEAVER**

Forward FN e' dotato della slitta ausiliare Weaver **(15)** con il quale potete installare gli accessori ausiliari (prima si smonta illuminatore IR portabile).

- LED illuminatore IR **Pulsar-805/Pulsar-940/Pulsar- X850** (#79071/79076/79074)
- Illuminatore IR laser Pulsar AL915 (#79132)
- **23**

# **VERIFICA TECNICA**

#### **Controllare:**

- Aspetto esterno (l'alloggiamento non deve presentare fessure).
- Lo stato dell'obiettivo e delle lenti oculari (non devono presentare fessure, macchie, polvere, incrostazioni ecc.).
- Lo stato del gruppo batteria (deve essere carico) e dei terminali elettrici (assenza di ossidazione).
- Corretto funzionamento dei comandi.

### **24 MANUTENZIONE**

La manutenzione, che va effettuata non meno di due volte l'anno, deve comportare gli interventi seguenti:

Mantenere pulite le superfici esterne in plastica e metallo, eliminando polvere e sporcizia mediante un panno morbido inumidito con detergente sintetico.

- Pulire i terminali elettrici del gruppo batteria e del vano batteria utilizzando un solvente naturale non grasso.
- Controllare l'obiettivo e le lenti oculari. Se necessario, eliminare  $\oplus$ polvere e sabbia (utilizzando preferibilmente un metodo senza contatto). Pulire le superfici esterne delle lenti con un prodotto specifico.

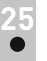

### **CONSERVAZIONE**

Si conservi lo strumento nell'astuccio in un ambiente secco e ben ventilato. Per un lungo immagazzinamento rimuovere la batteria.

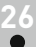

### **RISOLUZIONE DEI PROBLEMI**

La tabella seguente elenca alcuni dei problemi che potrebbero presentarsi durante l'uso del dispositivo. Se il problema non figura nell'elenco oppure se l'azione correttiva consigliata non risolve il problema, l'unità deve essere restituita affinché sia riparata.

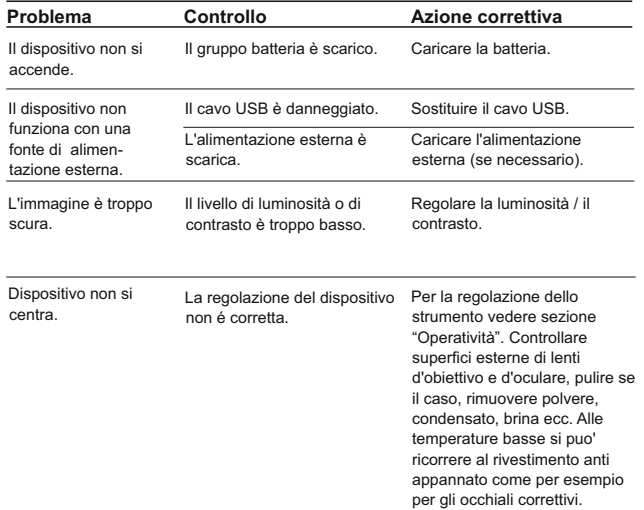

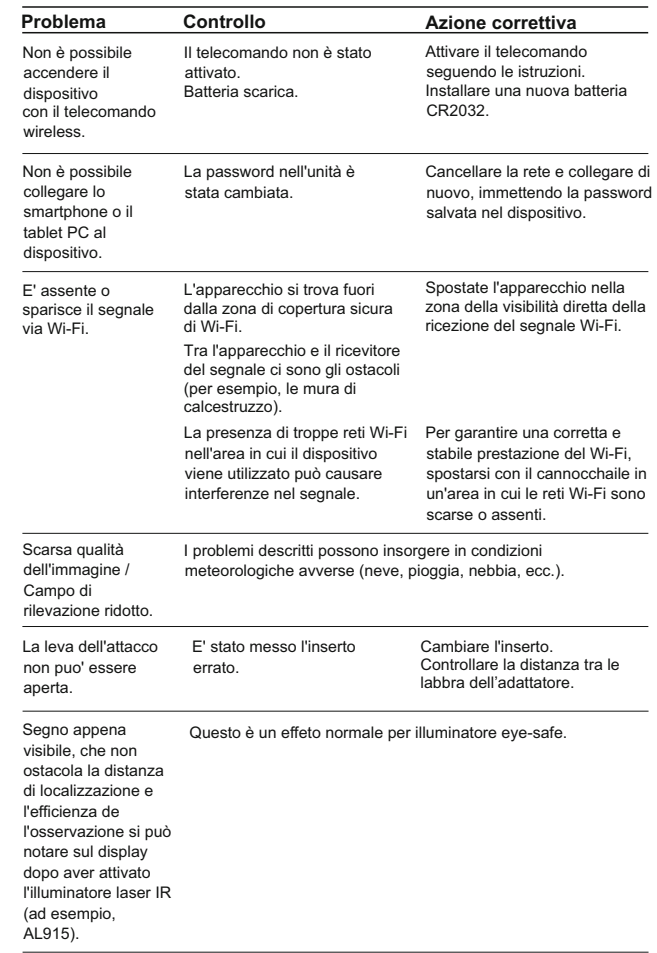

# **PYCCKWI**

## **ТЕХНИЧЕСКИЕ ХАРАКТЕРИСТИКИ**

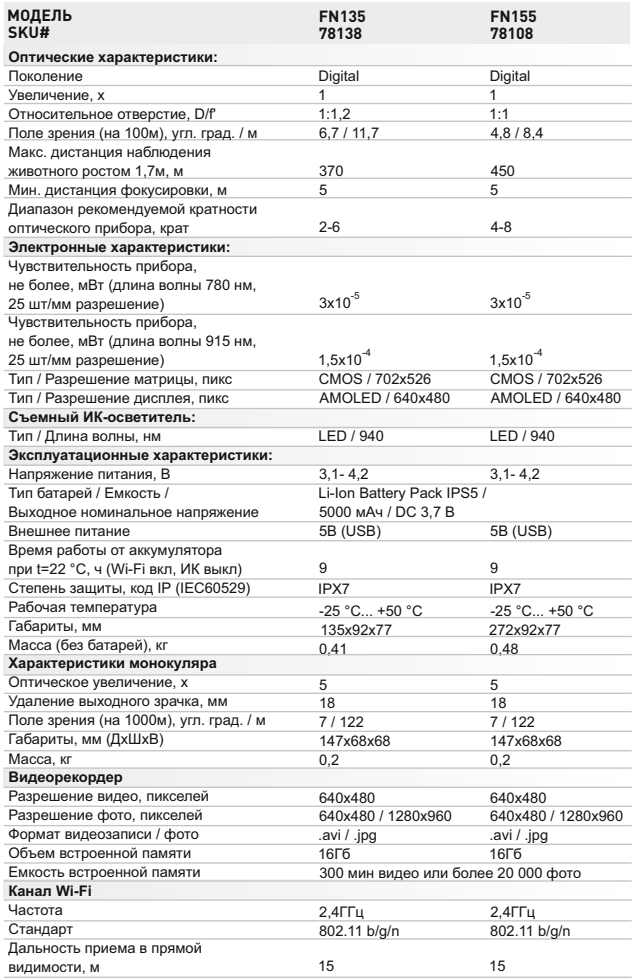

# **КОМПЛЕКТ ПОСТАВКИ**

- Цифровой модуль
- Монокуляр Pulsar 5x30
- Чехол
- Беспроводной ПДУ
- Аккумуляторная батарея IPS5 Зарядное устройство к аккумуляторной батарее
- Быстросъемный ИК- $\sim$ осветитель
- Кабель microLISB
- Защитные крышки объектива и окуляра
- Инструкция по эксплуатации
- Салфетка для чистки оптики
- Гарантийный талон  $\alpha$

*Для улучшения потребительских свойств изделия в его конструкцию и программное обеспечение могут вноситься усовершенствования. Актуальную версию инструкции по эксплуатации Вы можете найти на сайте www.pulsar-nv.com* 

# **ОПИСАНИЕ**

Цифровой прибор ночного видения **Forward FN** представляет собой сочетание цифрового модуля и монокуляра с увеличением 5 крат, прибор используется для наблюдения как в сумерках, так и в дневное время. Для использования в полной темноте в комплекте предусмотрен невидимый ИК-осветитель.

Прибор ночного видения **Forward FN** предназначен для различных сфер профессионального и любительского применения, включая наблюдение, охранную деятельность, ночную фото- и видеосъемку.

# **ОСОБЕННОСТИ**

#### **Ключевые особенности:**

- Высокая ночная чувствительность
- Простая установка и управление
- 5-кратный монокуляр в комплекте
- Компактный и легкий
- Невидимый ИК-осветитель 940нм
- Интеграция c IOS и Android устройствами посредством Wi-Fi
- Встроенный видео- и аудиорекордер
- Полная водонепроницаемость (IPX7)
- $\ddot{\phantom{a}}$ Широкий диапазон эксплуатационных температур (-25…+50°C)
- Обновляемое программное обеспечение  $\circ$

#### **Прочие особенности:**

- Приложение Stream Vision. Дистанционное управление и наблюдение со смартфона
- Youtube. Прямая видеотрансляция и запись в Интернет
- Система четырехточечного крепления с автоматическим зажимом
- MicroUSB. Поддержка питания от Power Bank
- Пульт дистанционного управления для полного контроля всех функций прибора

#### **Батарея Battery Pack**

- Быстросменные Li-Ion блоки питания IPS5/IPS10
- Время работы в режиме Wi-Fi до 16 ч\*
- Работа от батарей АА или CR123\*\*
- Возможность зарядки IPS5/IPS10 от USB(когда прибор включен)

*\* от блока питания IPS10 (приобретается отдельно).*

*\*\* с помощью контейнера батарей (приобретается отдельно).*

**4**

# **ВНЕШНИЙ ВИД И ЭЛЕМЕНТЫ**

- **1** Крышка объектива
- **2** Бленда ИК-осветителя
- **3** Стопорное кольцо
- **4** Рычаг
- **5** Аккумуляторная батарея
- **6** Кнопка **RIGHT**
- **7** Кнопка **M (MENU)**
- **8** Кнопка **LEFT**
- **9** Кнопка **ON**
- **10** Ручка фокусировки объектива
- **11** Гайка фиксации ИК-осветителя
- Заглушка разъема ИК-осветителя **12**
- Кнопка **IR 24**

Рычаг адаптера **22** Узел крепления **23**

Вкладыш **18** Адаптер **19** Стопорный винт **20**

Винт **21**

Разъем для установки **13** ИК-осветителя Порт microUSB **14** Планка Weaver **15**  $\widehat{\mathsf{16}}$  Крышка адаптера Оптический прибор **17**

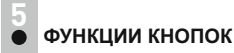

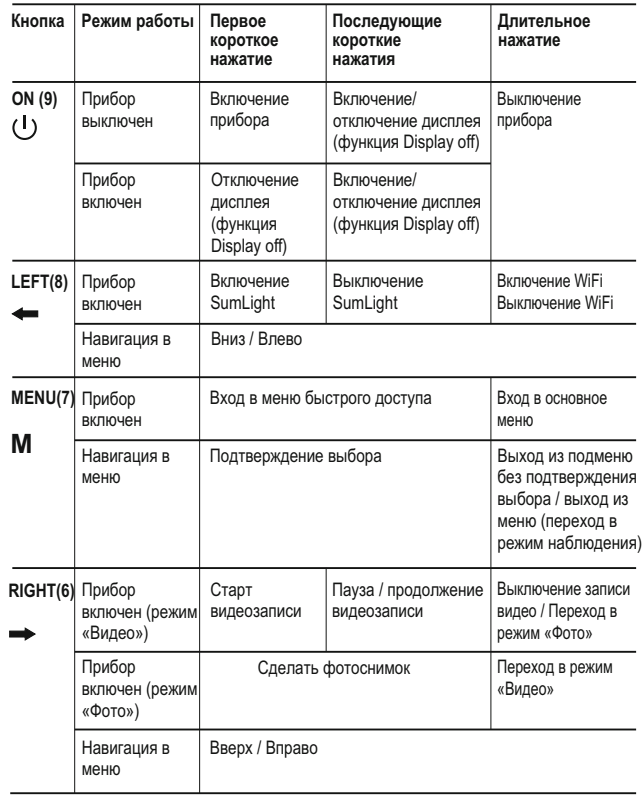

# **ОСОБЕННОСТИ ЭКСПЛУАТАЦИИ**

Прибор предназначен для длительного использования. Для обеспечения долговечности и полной работоспособности придерживайтесь следующих рекомендаций:

- Перед началом эксплуатации убедитесь, что Вы установили прибор согласно инструкциям.
- Выключите прибор после использования.
- **Самостоятельно ремонтировать и разбирать гарантийный прибор запрещается!**
- Прибор может эксплуатироваться в широком диапазоне температур. Если прибор эксплуатировался на холоде и был внесен в теплое помещение, не вынимайте его из чехла в течение не менее 2-3 часов, это позволит предотвратить появление конденсата на внешних оптических элементах.
- Для обеспечения безотказной работы, предупреждения и устранения причин, вызывающих преждевременный износ или выход из строя узлов и деталей, своевременно осуществляйте технический осмотр и обслуживание прибора.
- Батарея не должна подвергаться чрезмерному нагреву от солнечного света, огня или подобных источников.

# **ИСПОЛЬЗОВАНИЕ АККУМУЛЯТОРНОЙ БАТАРЕИ**

Прибор поставляется с перезаряжаемой литий-ионной батареей Battery Pack IPS5, которая позволяет использовать прибор на протяжении до 9 часов. Зарядите батарею перед первым использованием.

- Снимите защитную крышку с аккумуляторной батареи.
- Установите аккумуляторную батарею в зарядное устройство, вставив штыри **(А)** батареи в пазы **(B)** зарядного устройства – логотип Pulsar на батарее должен находиться ближе к рычагу, защелкните рычаг **(С) (см. рис. 4)**.
- При установке на зарядном устройстве загорится индикатор **(D)** зеленого цвета и начнет кратко мигать с определенным интервалом:
	- один раз, если заряд батареи составляет от 0 до 50%;
	- два раза, если заряд батареи от 51 до 75%;
	- три раза, если заряд батареи от 76 до 100%.
- Если индикатор постоянно горит зеленым, значит, батарея полностью заряжена. Ее можно отключить от зарядного устройства.
- Если индикатор зарядного устройства при установке батареи постоянно горит красным, вероятно, уровень заряда ниже допустимого значения (батарея находилась длительное время в разряженном состоянии). Оставьте ее в зарядном устройстве на длительное время (до нескольких часов), извлеките и вставьте обратно. Если индикатор станет **мигать зеленым** цветом, значит батарея **исправна**, если будет продолжать гореть **красным**, тогда **неисправна. Не используйте эту батарею.**
- Подключите штекер micro USB кабеля USB (из комплекта поставки Вашего оптического прибора) к разъему **(E)** зарядного устройства.
- Подключите штекер кабеля USB к сетевому устройству.
- Включите сетевое устройство в розетку 220В.

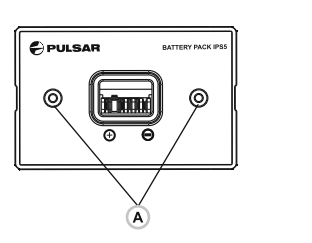

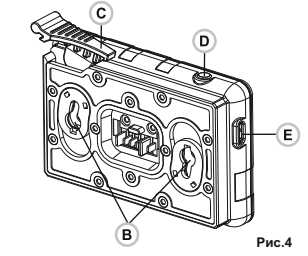

#### **Установка батареи в прибор:**

- **Зарядка:** Снимите декоративную крышку с цифрового модуля.
	- Поднимите рычаг **(4)**.
	- Установите батарею **(5)** в предназначенный для нее слот на корпусе прибора таким образом, чтобы элемент **F (см. рис. 1 на форзаце)** находился снизу.
	- Зафиксируйте батарею, опустив рычаг.

#### **Меры предосторожности:**

Для заряда всегда используйте зарядное устройство из комплекта поставки прибора. Использование другого зарядного устройства может нанести непоправимый ущерб батарее или зарядному устройству и может привести к воспламенению батареи.
- **При длительном хранении батарея должна быть частично заряжена – не должна быть полностью заряжена или полностью разряжена.**
- **Не заряжайте батарею непосредственно после перемещения батареи из холодных условий в теплую обстановку.**
- **Подождите 30-40 минут пока батарея нагреется.**
- **Во время зарядки не оставляйте батарею без присмотра.**
- Не используйте зарядное устройство, если его конструкция была изменена или оно было повреждено.
- Зарядка батареи должна осуществляться при температуре воздуха 0 °C … +45 °C.
- В противном случае ресурс батареи существенно снизится.
- Не оставляйте зарядное устройство с подключенной к сети батареей к сети более 24 часов после полной зарядки.
- Не подвергайте батарею воздействию высоких температур и открытого огня.
- **Батарея не предназначена для погружения в воду.**
- Не рекомендуется подключать сторонние устройства с током потребления больше допустимого.
- Батарея оснащена системой защиты от короткого замыкания. Однако следует избегать ситуаций, которые могут привести к короткому замыканию.
- Не разбирайте и не деформируйте батарею.
- Не подвергайте батарею ударам и падениям.
- При использовании батареи при отрицательных температурах емкость батареи уменьшается, это нормально и дефектом не является.

#### **ВНЕШНЕЕ ПИТАНИЕ**

Внешнее питание осуществляется от внешнего источника питания типа Power Bank (5V).

- Подключите источник внешнего питания к разъему **USB (14) (рис.1)** прибора.
- Прибор переключится на работу от внешнего питания, при этом батарея IPS5 будет постепенно подзаряжаться.
- На дисплее появится пиктограмма батареи ∈  $\Box$  со значением уровня заряда в процентах.
- Если прибор подключен от компьютера или сетевого адаптера или power bank, который не соответствуют стандарту Battery Charger (ВC 1.0), то батарея IPS5 заряжаться не начнется, будет отображаться только пиктограмма внешнего питания -
- Если прибор работает от внешнего источника питания, но батарея IPS5 не подключена, отображается пиктограмма —  $\blacksquare$
- $\sim$ При отключении внешнего источника питания происходит переключение на внутренний источник питания.

**10**

### **УСТАНОВКА МОНОКУЛЯРА НА ЦИФРОВОЙ МОДУЛЬ**

- Монокуляр **Pulsar 5x30** (входит в комплект) позволяет трансформировать цифровой модуль в наблюдательный цифровой прибор ночного видения с увеличением 5 крат.
- Плотно вставьте монокуляр в цифровой модуль до упора таким образом, чтобы штифты в корпусе монокуляра **(С)** вошли в пазы **(D)** цифрового модуля (см. рис.).
- Поверните монокуляр против часовой стрелки таким образом, чтобы монокуляр зафиксировался на цифровом модуле.
- Для того чтобы снять монокуляр, поверните монокуляр по часовой стрелке и аккуратно потяните на себя.

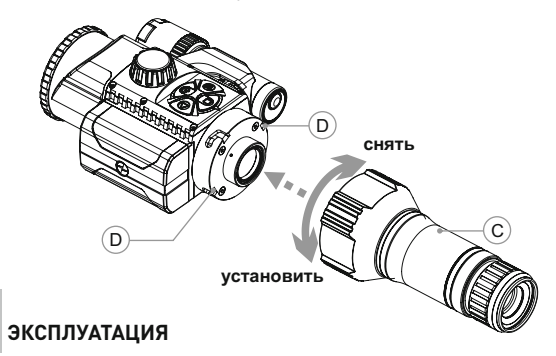

#### **Установка прибора на оптический прибор**

- $\alpha$  . Подберите адаптер с вкладышем нужного диаметра в зависимости от наружного диаметра объектива Вашего оптического прибора.
- Обозначение 42 мм / 50 мм / 56 мм в наименовании адаптера означают световой диаметр объектива оптического прибора.
- Измерьте внешний диаметр корпуса объектива Вашего оптического прибора и выберите вкладыш, руководствуясь данными в таблицах.

**Пример.** Если световой диаметр Вашего оптического прибора составляет 42 мм, а измеренный внешний диаметр объектива 47,2 мм, используйте вкладыш с маркировкой "Ø 47".

**Таблица подбора вкладышей для оптических приборов**

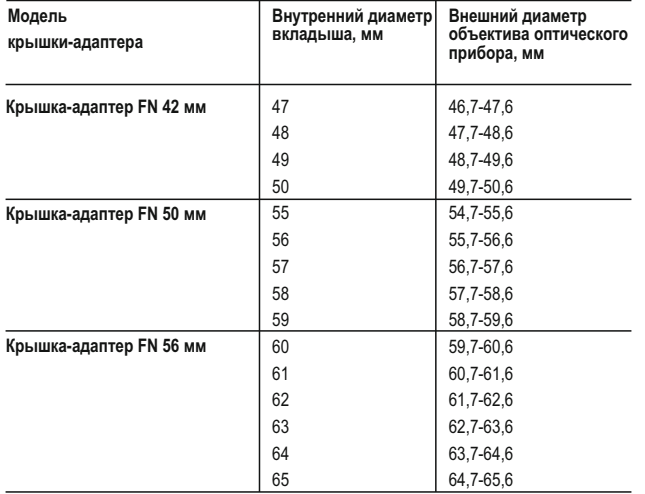

- Снимите крышку **(16)** с адаптера **(19)**, повернув ее против часовой стрелки.
- **Перед установкой рекомендуется обезжирить корпус оптического прибора.**
- Установите до упора вкладыш **(18)** в адаптер **(19) (см. рис.3)**.
- Установите до упора адаптер с вкладышем на объектив **(17)** дневного прибора **(рис.3)**.
- Переведите рычаг **(22)** из первоначального положения "открыто" **(OPEN)** в положение "закрыто" **(CLOSE) (рис.3)**
- Проверьте, плотно ли адаптер прилегает к объективу.
- В случае наличия люфта сделайте следующее:
	- Ослабьте шестигранным ключом (S=2mm) стопорный винт **(20)**.
	- Затяните винт **(21)** шестигранным ключом (S=4mm) с усилием, необходимым для обеспечения плотной посадки адаптера на объективе. Усилие зажима должно составлять 1 Н·м.
	- Затяните стопорный винт **(20)**.
	- Усилие можно проверить динамометрической отверткой.
- Плотно вставьте прибор в адаптер таким образом, чтобы штифты, находящиеся в корпусе адаптера, вошли в пазы прибора. Поверните прибор по часовой стрелке до упора. Маркировка в виде треугольника на приборе и квадрата на корпусе адаптера должны совпасть.
- Для выравнивания прибора переведите рычаг **(22)** в положение **OPEN** и выровняйте прибор по горизонту.

#### **Включение и настройка изображения**

- Снимите крышку объектива **(1)**, повернув ее против часовой стрелки.
- Кратким нажатием кнопки **ON (9)** включите прибор. Через несколько секунд на дисплее появится изображение.
- Настройте резкое изображение символов на дисплее вращением кольца диоптрийной настройки окуляра Вашего оптического прибора. В дальнейшем, независимо от дистанции и других условий, вращать кольцо диоптрийной настройки окуляра не требуется.
- Для фокусировки на объект наблюдения вращайте колесо фокусировки объектива **(10)**.
- Регулировка яркости и контраста дисплея описано в разделе «Функции меню быстрого доступа».
- По окончании использования выключите прибор длительным нажатием кнопки **ON**.

# **11 ФУНКЦИИ МЕНЮ БЫСТРОГО ДОСТУПА**

Основные настройки изображения (регулировка яркости и контраста) изменяются средствами меню быстрого доступа.

- $\alpha$  . Войдите в меню быстрого доступа кратким нажатием кнопки **М (7)**.
- Для перехода между функциями, описанными ниже, кратко нажимайте кнопку **М**.

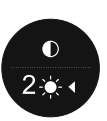

- **Яркость** нажатием кнопок **RIGHT (6)** и **LEFT (8)** изменяйте значение яркости дисплея от 0 до 20.
- $\bullet$ **Контраст © - нажатием кнопок RIGHT и LEFT** изменяйте значение контраста от 0 до 20.

### ФУНКЦИИ ОСНОВНОГО МЕНЮ

- Войдите в основное меню длительным нажатием кнопки М (7).
- Для перемещения по пунктам основного меню нажимайте кнопки RIGHT (6) и LEFT (8).
- Для входа в подпункт основного меню кратко нажмите кнопку М.
- Для выхода из подпункта основного меню нажмите и удерживайте кнопку М.
- Автоматический выход из основного меню происходит после 10 секунд бездействия.
- При выходе из основного меню местоположение курсора запоминается только в процессе одной рабочей сессии (т.е. до выключения прибора). При очередном включении прибора и вызове основного меню курсор будет находиться на первом пункте основного меню.

#### ОБШИЙ ВИД МЕНЮ:

#### Состав и описание меню

- Микрофон
- Настройки Wi-Fi
- Общие настройки
	- Язык
	- $\cdot$  Дата
	- Время
	- Разрешение фото (видео)
	- Сброс к заводским настройкам
	- Форматирование
- Авторизация ПДУ
- Информация о приборе
- Автоматическое отключение

#### I Микрофон

Микрофон предназначен для записи аудиофайлов по время записи видео.

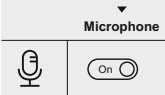

- Нажмите и удерживайте кнопку М (7) для входа в основное меню.
- Кнопками RIGHT (6) и LEFT (8) выберите подменю "Microphone".
- Кратко нажмите кнопку **M** для входа в подменю.
- Для включения микрофона кратко нажмите RIGHT или LEFT (положение слайдера On).

0  $\Omega$  $\circ$ ड़ऀॖॕड़ **Microphone Q**  $\circ$  $\bullet$ G)  $(1)$ 

• Для выключения микрофона кратко нажмите нажмите RIGHT или LEFT (положение слайдера Off).

#### Настройка Wi-Fi ミ

Wi-Fi Password

**PAS** 

 $88$ 

12345

Wi-Fi Password

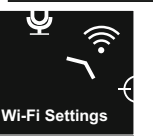

 $\widehat{\mathcal{D}}$ 

Данный пункт позволяет настроить прибор для работы в сети Wi-Fi.

#### Настройка пароля

Данное подменю позволяет настроить пароль доступа к прибору со стороны внешнего устройства. Пароль используется при подключении внешнего устройства (например. смартфона) к прибору.

Нажмите и удерживайте кнопку М (7) для входа в основное меню.

Кнопками **RIGHT (6) и LEFT (8)** выберите подменю "Wi-Fi Settings".

- Кратко нажмите кнопку М для входа в подменю.
- Кнопками RIGHT и LEFT выберите пункт "PAS".
- Кратко нажмите кнопку М для входа в пункт.
- На дисплее появится пароль по умолчанию  $"12345"$ .
- Кнопками RIGHT и LEFT установите желаемый пароль (кнопка RIGHT увеличение значения. кнопка LEFT уменьшение значения). Для перемещения между разрядами нажимайте кнопку М.
- Для сохранения пароля и выхода из подменю нажмите и удерживайте кнопку М.

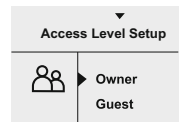

#### Настройка уровня доступа

Данное подменю позволяет настроить необходимый уровень доступа к своему прибору, который получает приложение Stream Vision

- В подменю "Настройка Wi-Fi" кнопками **RIGHT и LEFT выберите пункт "Access level** setup".
- Кратко нажмите кнопку М для входа в подменю.
- Кнопками RIGHT (6) и LEFT (8) выберите уровень доступа - "Owner" или "Guest".

- Уровень Owner "Хозяин". Пользователь из Stream Vision имеет полный доступ ко всем функциям прибора.

- Уровень **Guest** "Гость". Пользователь из **Stream Vision** имеет возможность только просматривать видео с прибора в реальном времени.

– Для подтверждения выбора и выхода из подменю нажмите и удерживайте кнопку **М**.

#### ई०३ **Общие настройки**

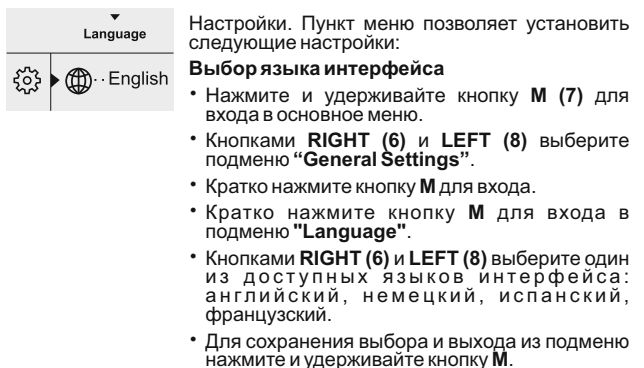

#### 广 **Настройка даты**

- Нажмите и удерживайте кнопку **M (7)** для  $\Box$ **21.06.2017** входа в основное меню. – Кнопками **RIGHT (6)** и **LEFT (8)** выберите подменю **"General Settings"**. – Кратко нажмите кнопку **М** для входа. – Кнопками **RIGHT** и **LEFT** выберите подменю **"Date"**. – Кратко нажмите кнопку **М** для входа. – Дата отображается в формате дд / мм / гггг (21/06/2017) – Кнопками **RIGHT** и **LEFT** выберите нужное **21.06.2017** значение дня, месяца и года. (кнопка RIGHT - **DD** увеличение значения, кнопка LEFT – уменьшение значения) Для перемещения между разрядами кратко нажимайте кнопку **M**.
	- Для сохранения выбранной даты и выхода из подменю нажмите и удерживайте кнопку **M**.

#### **Настройка времени**

 $\blacktriangle$ 

- Нажмите и удерживайте кнопку **M (7)** для входа в основное меню.  $(\vdash)$  12.00 AM
	- Кнопками **RIGHT (6)** и **LEFT (8)** выберите подменю **"General Settings"**.
	- Кратко нажмите кнопку **М** для входа в подменю **"Time"**.
- Нажатием кнопок **RIGHT** и **LEFT** выберите 12h 11:25 AM формат времени – 24/12 (или PM/AM).
	- Для перехода к настройке значения часа нажмите кнопку **М**.
	- Нажатием кнопок **RIGHT** и **LEFT** выберите значение часа (кнопка RIGHT - увеличение значения, кнопка LEFT – уменьшение значения)
	- Для перехода к настройке значения минут нажмите кнопку **М**.
	- Нажатием кнопок **RIGHT** и **LEFT** выберите значение минут.
	- Для сохранения выбранного времени и выхода из подменю нажмите и удерживайте кнопку **M**.

#### ↽ **Возврат к настройкам по умолчанию**

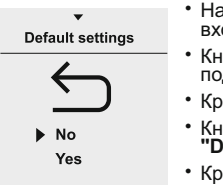

- Нажмите и удерживайте кнопку **M (7)** для входа в основное меню.
- Кнопками **RIGHT (6)** и **LEFT (8)** выберите подменю **"General Settings"**.
- Кратко нажмите кнопку **М** для входа.
- Кнопками **RIGHT** и **LEFT** выберите подменю **"Default settings"**.
- Кратко нажмите кнопку **М** для входа.
- Кнопками **RIGHT** и **LEFT** выберите вариант «Yes» для возврата к заводским настройкам, или «No» для отмены действия.
- Подтвердите выбор кратким нажатием кнопки **М**.
- Следующие настройки будут возвращены в первоначальное состояние до их изменения пользователем:

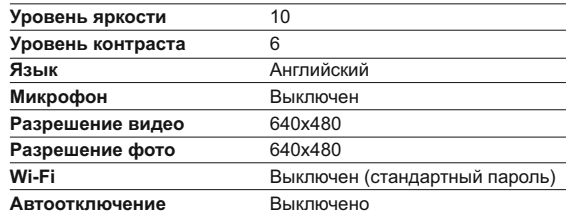

- Нажмите и удерживайте кнопку **M (7)** для входа в основное меню.
- Кнопками **RIGHT (6)** и **LEFT (8)** выберите подменю **"General Settings"**.
- Кратко нажмите кнопку **М** для входа.
- Кнопками **RIGHT** и **LEFT** выберите подменю **"Photo resolution"**.
- Кратко нажмите кнопку **М** для входа.
- К н о п к ами **R IGH T** и **LEFT** в ы бе р и те разрешение фотоснимка:
- 640x480 пикс. или 1280x960 пикс.
- Кратко нажмите кнопку **М** для подтверждения.

#### 譶 **Форматирование**

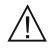

#### **Форматирование встроенной карты памяти безвозвратно удаляет все записанные файлы.**

Убедитесь в том, что удаляемые файлы вам больше не нужны либо сделайте резервную копию на другом носителе.

- Нажмите и удерживайте кнопку **M (7)** для входа в основное меню.
- Кнопками **RIGHT (6)** и **LEFT (8)** выберите подменю **"General Settings"**.
- Кратко нажмите кнопку **М** для входа.
- Кнопками **RIGHT** и **LEFT** выберите подменю **"Format"**.
- Кратко нажмите кнопку **М** для входа.
- Кнопками **RIGHT** и **LEFT** выберите вариант «Yes» для форматирования или «No» для отмены действия.
- Подтвердите выбор кратким нажатием кнопки **М**.

#### ै **Авторизация пульта дистанционного управления**

Беспроводной пульт дистанционного управления дублирует основные функции прибора.

Перед началом работы с пультом дистанционного управления его необходимо активировать. Для этого:

- Нажмите и удерживайте кнопку **M (7)** для входа в основное меню.
- Кнопками **RIGHT (6)** и **LEFT (8)** выберите подменю **"Remote control"**.
- Кратко нажмите кнопку **М** для входа в подменю.
- На дисплее появится обратный отсчет времени (30 секунд), в течение которого нажмите и удерживайте в течение двух секунд любую кнопку ПДУ.
- В случае успешной активации появится сообщение «Connection successful» . При mоявлении сообщения «Connection failed
- повторите процедуру.
- Пульт активирован и готов к работе.

#### **Информация о приборе**

- Нажмите и удерживайте кнопку **M (7)** для входа в основное меню.
- Кнопками **RIGHT (6)** и **LEFT (8)** выберите подменю **"Device Information"**.
- Кратко нажмите кнопку **М** для входа в подменю.
- Пользователю доступна следующая информация о приборе:

- версия сборки,

- полное наименование, версия ПО,
- SKU номер,
- серийный номер, - служебная информация

#### ۱۰، **Автоматическое отключение**

- Данный пункт позволяет активировать функцию автоматического отключения прибора через определенный период времени при наклоне прибора по горизонтали или вертикали более чем на 70°; вправо или влево более чем на 30°. При этом органы управления прибора не должны быть задействованы.
- Нажмите и удерживайте кнопку **M (7)** для входа в основное меню.
- Кнопками **RIGHT (6)** и **LEFT (8)** выберите подменю **"Auto shutdown"**.
- Кратко нажмите кнопку **М** для входа в подменю.
- Кнопками **RIGHT** и **LEFT** выберите временной промежуток, в течение которого прибор, автоматически выключится (1 мин; 3 мин; 5 мин), либо вариант «Off», если вы хотите деактивировать функцию автоматического отключения.
- Подтвердите выбор кратким нажатием кнопки **М**.

Примечание: в строке статуса отображается пиктограмма состояния функции:

- функция отключена:

- время автоматического

отключения:  $\cup$  1 min

# **СТРОКА СТАТУСА**

Строка статуса располагается в нижней части дисплея и отображает информацию о состоянии работы прибора, в том числе:

- Функция SumLight
- Автоматическое отключение
- Работа ИК-осветителя (например, 3-я степень)
- Активация микрофона
- Подключение по Wi-Fi
- Часы
- Уровень заряда аккумуляторной батареи (если прибор питается от аккумуляторной батареи) или
- Индикатор питания от внешнего источника питания (если прибор питается от внешнего источника питания) или
- Индикатор заряда батареи с текущим процентом ее заряда (если установлена батарея и происходит ее зарядка от внешнего источника питания)

## $IR - 10$   $\bullet$  PM 00:07

### **ИК-ОСВЕТИТЕЛЬ**

Прибор оснащен съемным ИК-осветителем, работающим на длине волны 940нм, который позволяет увеличить дистанцию наблюдения в условиях низкой освещенности или в полной темноте.

- подключенного IR или JR отключенного осветителя. Убедитесь, что ИК-осветитель установлен и подключен к прибору – на дисплее будет отображаться пиктограмма
- Для активации ИК-осветителя: включите прибор кнопкой **ON**, кратко нажмите кнопку **IR (24)** на торце осветителя. Уровень мощности по умолчанию – минимальный (IR1).
- Пиктограмма ИК-осветителя с соответствующим уровнем мощности отображается в строке статуса.
- Для переключения уровня мощности ( IR или IR II) кратко нажимайте кнопку **IR**.
- Для фокусировки ИК-пятна вращайте бленду осветителя **(2)**.
- Для выключения осветителя нажмите и удерживайте кнопку **IR**.
- Для того чтобы снять осветитель, поверните колесо крепления **(11)** против часовой стрелки. Закрутите заглушку **(12)**.

Вместо ИК-осветителя из комплекта поставки вы можете установить:

- лазерный ИК-осветитель **Pulsar Ultra AL-915** (#79138),
- работающий в невидимом диапазоне 915нм или

- LED ИК-осветитель **Pulsar Ultra-940** (#79139), диапазон 940нм.

#### **Примечания:**

- При выключении ИК-осветителя уровень мощности в памяти прибора не запоминается. При включении прибора осветитель включается на минимальном уровне мощности - IR1.
- В случае необходимости юстировки светового пятна ИКосветителя по вертикали или горизонтали поверните стопорное кольцо **(3)** на 5-10 град. против часовой стрелки; путем поперечного смещения бленды **(2)** ИК-осветителя совместите пятно с изображением, наблюдаемым через прибор ночного видения. Зафиксируйте стопорное кольцо.

### **15 ФУНКЦИЯ WI-FI**

Прибор имеет функцию беспроводной связи с внешними устройствами (планшет, смартфон) посредством Wi-Fi.

Включите модуль беспроводной связи долгим нажатием кнопки **LEFT (8)**. Работа Wi-Fi отображается в статусной строке следующим образом:

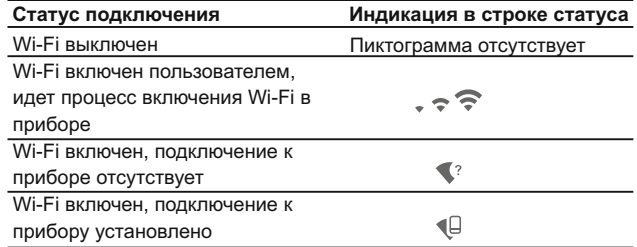

- Внешним устройством прибор опознается под именем «Forward FN\_XXXX», где XXXX – последние четыре цифры серийного номера».
- После ввода пароля на внешнем устройстве (подробнее об установке пароля - в подразделе "Настройка Wi-Fi" раздела "Функции основного меню" инструкции) и установления связи пиктограмма  $\bigcirc$  в строке статуса меняется на  $\mathbb Q$ , трансляция видеосигнала на экране внешнего устройства начинается автоматически.

### **ФУНКЦИЯ "SUMLIGHT™"**

ФУНКЦИЯ SumLight<sup>™</sup> позволяет существенно увеличить уровень чувствительности КМОП-матрицы в случае снижения уровня освещенности, благодаря чему становится возможным наблюдение в условиях низкой освещенности без использования ИК-осветителя.

- Для включения функции SumLight™ кратко нажмите кнопку **LEFT (8).**
- Для выключения кратко нажмите кнопку LEFT еще раз.
- Пиктограмма "SumLight™" (включенная S или S выключенная) отображается в строке статуса.

Внимание! При активации функции SumLight™ происходит увеличение уровня шумов на изображении, снижается частота смены кадров. изображение замедляется - при резком перемещении прибора изображение может "смазываться", такие эффекты не являются дефектами. На дисплее прибора могут быть видны светящиеся белые точки (пиксели). количество точек может увеличиться при включении функции SumLight™ - это связано с особенностями работы данной функции и дефектом также не является.

#### ВИДЕОЗАПИСЬ И ФОТОСЪЕМКА

Прибор имеет функцию видеозаписи (фотосъемки) наблюдаемого изображения на встроенную карту памяти.

Перед использованием функций фото- и видеозаписи ознакомьтесь с подразделами «Настройка даты», «Настройка времени» раздела «Функции основного меню» настоящей инструкции.

Встроенное записывающее устройство работает в двух режимах:

- Photo (фотосъемка; в правом верхнем углу дисплея отображается пиктограмма, @

Если предполагаемое количество фотоснимков, которое ещё может сохраниться на Flash-память, превышает 100, отображается надпись «>100».

- Video (видеозапись: в правом верхнем углу дисплея отображается пиктограмма Ф , общее оставшееся время записи с учетом текущего разрешения в формате MM:SS - минуты : секунды)

При включении прибор находится в режиме Video. Для переключеня между режимами работы нажмите и удерживайте кнопку RIGHT (6). Переход между режимами происходит циклично: Video-> Photo-> Video.

#### Режим Photo, Фотосъемка изображения

Перейдите в режим Photo долгим нажатием кнопки RIGHT.

Кратко нажмите кнопку RIGHT (6) для того, чтобы сделать фотоснимок. Изображение замирает на 0,5 сек - файл фотоснимка сохраняется на встроенную карту памяти.

#### Режим Video. Запись видеороликов

Длительным нажатием кнопки RIGHT (6) перейдите в режим Video.

- Коротко нажмите кнопку RIGHT для старта видеозаписи.
- После начала видеозаписи пиктограмма исчезает, вместо нее появляется пиктограмма REC, а также таймер записи видеоролика в формате MM:SS (минуты : секунды);
- Для постановки видеозаписи на паузу и последующий старт (продолжение видеозаписи) кратко нажимайте кнопку RIGHT.
- Для остановки видеозаписи нажмите и удерживайте кнопку RIGHT.

Видеофайлы сохраняются во встроенную карту памяти после выключения записи видео.

- после выключения записи видео / после фотосъемки;
- при выключении прибора, если была включена запись;

- при переполнении карты памяти - если во время записи видео, карта памяти заполнилась (на дисплее появится сообщение "Память переполнена").

#### Примечания:

- во время записи видео возможен вход в меню и работа в меню прибора;
- записанные видеоролики и фотографии сохраняются на встроенную карту памяти прибора в виде imq xxx.jpq (для фото); video xxx.avi (для видео). xxx - трехразрядный общий (счетчик файлов (для фото и видео):
- счетчик, используемый в именовании мультимедиа файлов, не сбрасывается;
- при удалении файла из середины списка, его номер другим файлом не занимается.
- при переполнении счетчика создается новая папка img xxxx. Где хххх - счетчик для папок.

- максимальная продолжительность записываемого видеофайла семь минут. По истечении этого времени видео записывается в новый файл. Количество файлов ограничено объемом встроенной памяти прибора;

- регулярно контролируйте объем свободной памяти встроенной карты памяти, переносите отснятый материал на другие носители, освобождая место на карте памяти;

- графическая информация (строка статуса, пиктограммы и пр.) в записанных видеофайлах и фотографиях не отображается.

#### **BAЖHO!**

Для воспроизведения на iOS устройствах видеофайлов. записанных прибором, рекомендуется использовать следующие видеоплееры:

ᆱ

**ELMEDIA VIDEO PLAYER** 

https://itunes.apple.com/us/

ann/almadia\_multiformat\_vidao/ d9377595552mt=12

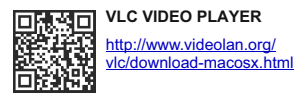

### **ФУНКЦИЯ DISPLAY OFF**

При использовании данной функции прибор переходит в режим ожидания, что позволяет при необходимости быстро ее включить. Варианты работы с функцией «Display off»

Вариант 1. Прибор выключен. Необходимо включить прибор и включить функцию «Display off».

- Включите прибор кратковременным нажатием кнопки «ON».
- Включите функцию «Display off»: нажмите и удерживайте кнопку «ON». На экране появится сообщение "Display off" с отсчетом времени.
- Отпустите кнопку «ON».

Вариант 2. Функция «Display off» включена, необходимо отключить прибор.

- Нажмите и удерживайте кнопку «ON». На дисплее отображается сообщение "Display off" с отсчетом времени 3.2.1.
- Удерживайте кнопку «ON» до отключения прибора (отключение прибора произойдет после отсчета 1).

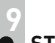

#### **STREAM VISION**

Прибор поддерживает технологию Stream Vision, которая позволяет посредством Wi-Fi транслировать изображение с прибора на Ваш смартфон либо планшет в режиме реального времени.

Подробные инструкции по работе Stream Vision Вы можете найти на сайте www.pulsar-nv.com

Примечание: в конструкцию прибора заложена возможность обновления программного обеспечения. Вы можете получить обновление через приложение Stream Vision. Для того чтобы скачать приложение Stream Vision, сканируйте QR коды:

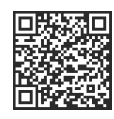

**Google Play (Android OS)** 

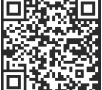

iTunes (iOS)

### ПОДКЛЮЧЕНИЕ USB

- Подключите один конец кабеля USB к разъему microUSB (14) прибора, второй – к порту вашего компьютера.
- Включите прибор нажатием кнопки **ON (9)** (выключенный прибор компьютером не определяется).
- Прибор определится компьютером автоматически, установка драйверов не требуется.

На дисплее появится два варианта подключения:

- Memory card (внешний накопитель) и Power (питание).
- Кнопками RIGHT (6) и LEFT (8) выберите вариант подключения.
- Кратко нажмите кнопку М (7) для подтверждения выбора.

#### Варианты подключения:

Memory card (внешний накопитель). При выборе данного варианта прибор распознается компьютером как флеш-карта. Данный вариант предназначен для работы с файлами, которые хранятся в памяти прибора, при этом функции прибора не доступны, прибор выключается.

- Если в момент подключения производилась запись видео, запись останавливается и сохраняется.

При выборе данного варианта компьютер используется прибором как внешнее питание. В статусной строке появится пиктограмма-Прибор продолжает работать, все функции доступны.

Зарядка аккумуляторной батареи, установленной в приборе, не производится.

#### **Отключение USB.**

**21**

При отключении USB от прибора, подключенного в режиме **Memory card**, прибор остается в выключенном состоянии. Для дальнейшей работы прибор необходимо включить.

При отключении USB от прибора, подключенного в режиме **Power**, прибор отключается.

### **ПУЛЬТ ДИСТАНЦИОННОГО УПРАВЛЕНИЯ**

Беспроводной пульт дистанционного управления дублирует функции включения прибора, старта/остановки видеозаписи (фотосъемку), а также позволяет производить навигацию по меню.

#### **Органы управления пульта:**

- **Кнопка ON (25)**: частичное дублирование функциональности кнопки **ON (9)**.
- **Кнопка IR (26)**: управление ИК-осветителем.
- **Кнопка RIGHT (27)**: дублирование функциональности кнопки **RIGHT (6)**.
- **Контроллер (28)**: дублирование функциональности кнопки **М (9)** прибора при нажатии, дублирование функциональности кнопок **RIGHT (6)** и **LEFT (8)** при вращении (в режиме навигации по меню быстрого доступа и основному меню).

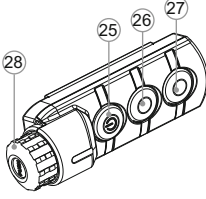

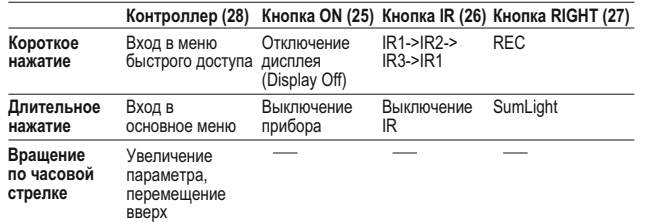

#### **Вращение против часовой стрелки** Уменьшение параметра, перемещение вниз **Power (питание). Контроллер (28) Кнопка ON (25) Кнопка IR (26) Кнопка RIGHT (27)**

**22**

#### **ИСПОЛЬЗОВАНИЕ ПЛАНКИ WEAVER**

Прибор оборудован дополнительной планкой Weaver **(15)** с помощью которой Вы можете установить дополнительные аксессуары (предварительно необходимо демонтировать съемный ИК-осветитель):

- LED ИК-осветители **Pulsar-805/Pulsar-940/Pulsar- X850**  (#79071/79076/79074)
- Лазерный ИК-осветители **Pulsar AL-915** (#79132)

**23**

### **ТЕХНИЧЕСКИЙ ОСМОТР**

При техническом осмотре, рекомендуемом перед каждым выездом на охоту, проверьте:

- Внешний вид (трещины, глубокие вмятины и следы коррозии не допускаются).
- Правильность и надежность крепления цифрового прибора на оптическом приборе (люфты не допускаются).
- $\alpha$  . Состояние линз объектива, окуляра и ИК-осветителя (сколы, жировые пятна, грязь и другие налеты не допускаются).
- $\circ$ Состояние аккумуляторной батареи и ее электрических контактов.
- Надежность срабатывания органов управления.
- Плавность хода ручки фокусировки объектива.

#### **ТЕХНИЧЕСКОЕ ОБСЛУЖИВАНИЕ 24**

Техническое обслуживание проводится не реже двух раз в год и заключается в выполнении изложенных ниже пунктов:

- Очистите наружные поверхности металлических и пластмассовых деталей от пыли, грязи и влаги; протрите их хлопчатобумажной салфеткой.
- Осмотрите линзы окуляра, объектива и ИК-осветителя; осторожно смахните пыль и песок, если необходимо, почистите их наружные поверхности.

Храните прибор всегда только в чехле, в сухом, хорошо вентилируемом помещении. При длительном хранении обязательно извлеките аккумуляторную батарею.

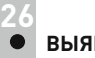

### **ВЫЯВЛЕНИЕ НЕИСПРАВНОСТЕЙ**

В таблице приведен список возможных проблем, которые могут возникнуть при эксплуатации прибора.

Произведите рекомендуемую проверку и исправление в порядке, указанном в таблице. При наличии дефектов, не перечисленных в таблице, или при невозможности самостоятельно устранить дефект, верните прибор для ремонта.

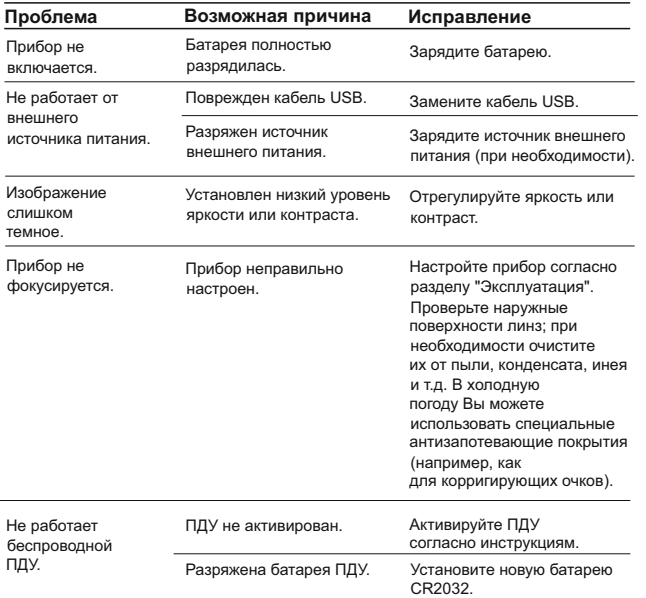

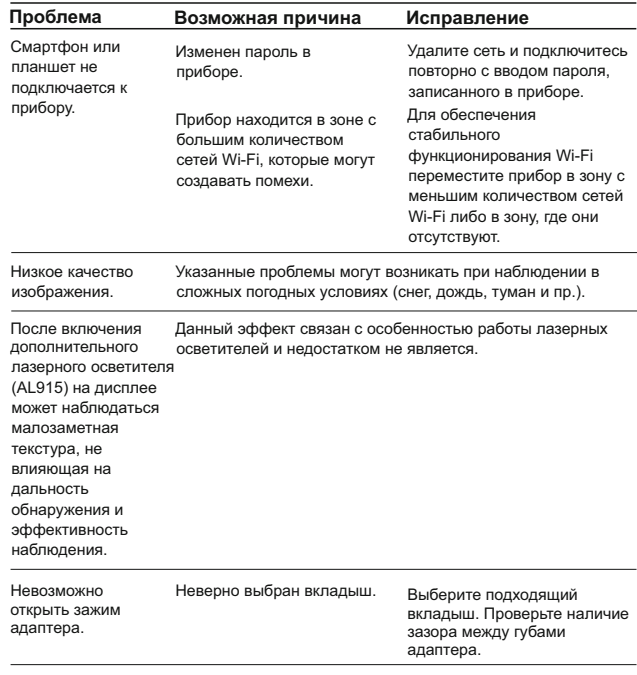

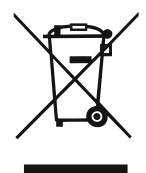

### **GB**

- **Environment protection first!** Π Your appliance contains valuable materials which can be recovered or recycled.
- Leave it at a local civic waste collection point.  $\left[ \rightarrow \right]$

#### **BE** FR.

- Participons à la protection de l'enviroment! Votre appareil contient de nombreux matériaux valorisables ou recyclables.
- $\rightarrow$  Confiez celui-ci dans un point de collecte ou à défaut dans un centre service agréé pour que son traitementsoit effectué.

#### IAU DEL

- Schützen Sie die Umwelt! Ihr Gerät enthält mehrere unterschiedliche, wiederverwertbare Wertstoffe.
- Bitte geben Sie Ihr Gerät zum Entsorgen nicht in den Hausmüll, sondern bringen Sie es zu einer speziellen Entsorgungsstelle für Elektrokleingeräte (Wertstoffhof).

# **NL**

- **11** Samen het milieu beschermen! Uw toestel bevat meerdere recycleerbare materialen.
- $\rightarrow$  Breng deze naar een containerpark of naar een erkend service center, bevoegd voor de recyclage.

# **IES**

- iParticipe en la concervación del medio ambiente! Su electrodoméstico contiene materiales recuperables v/o reciclables.
- Entréquelo al final de su vida útil, en un Centro de Recogida Específico o en uno de nuestros Servicios Oficiales Post Venta donde será tratado de forma adecuada.

# IП.

- Protezione dell'ambiente! Il vostro apparecchio contiene materiale che può essere recuperato o riciclato.
- Portarlo ad un punto di raccolta autorizzato.  $\rightarrow$

# **GR**

- [i] Ας συμβάλλουμε κι εμείς στην προστασία του περιβάλλοντος! Η συσκευή σας περιέχει πολλά αξιοποιήσιμα ή ανακυκλώσιμα υλικά.
- → Παραδώστε τη παλιά συσκευή σας σε κέντρο διαλογής ή ελλείψει τέτοιου κέντρου σε εξουσιοδοτημένο κέντρο σέρβις το οποίο θα αναλάβει την επεξεργασία της.

# **DK**

- Vi skal alle være med til at beskytte miljøet! Apparatet indeholder mange materialer, der kan genvindes eller genbruges.
- Bring det til et specialiseret indsamlingssted for genbrug eller et  $\Box$ autoriseret serviceværksted, når det ikke skal bruges mere.

# SE

- Huolehtikaamme vmpäristöstä! i Laitteesi on varustettu monilla arvokkailla ja kierrätettävillä materiaaleilla.
- Toimita laitteesi keräyspisteeseen tai sellaisen puuttuessa vaikka valtuutettuun huoltokeskukseen, jotta laitteen osat varmasti kierrätetään.

**NOTES** 

# **NOTES**